# !

โปรเฟสชั�นแนล พี. เอ. บี. เอ็กซ์. 30/270 ซอยนวมินทร์ 80 แขวงนวลจันทร์ เขตบึงกุ่ม กรุงเทพฯ 10230 Hotline : 084-920-5065 Tel : 02-519-1718 , 02-107-3057 E.Mail : info@pfpbx.com , jirasak\_service@hotmail.com www.pfpbx.com

# **คูมือการโปรแกรมระบบตูสาขาโทรศัพทพานาโซนิค KX-TD1232BX / KX-TD816BX**

#### **4.1 General Programming Instructions ขอแนะนําทั่วไปในการโปรแกรม**

#### **คาจากโรงงาน (Default)**

คาจากโรงงานเปนคาที่กําหนดเปนเบื้องตน ซึ่งใชอางอิงกับคูมือการทําโปรแกรม และ แสดงสถานะของโปรแกรมที่เปนอยูขณะนั้น เมื่อมีการเคลียระบบโปรแกรมแลว เพื่องาย ในการกําหนดโปรแกรมใหม

#### **โทรศัพทที่ใชในการโปรแกรม**

โทรศัพทที่ใชโปรแกรมไดสามารถใชรุนใดรุนหนึ่ง ดังนี้

- โทรศัพทแบบคียดิจิตอล (DPT) : KX-T7235, KX-T7230

- โทรศัพทแบบคียอนาลอก (APT) : KX-T7130, KX-T7030

#### **ตําแหนงในการทําโปรแกรม**

ตําแหนงสายในที่สามารถกําหนดโปรแกรมไดดังนี้

- Jack 1

- Jack 2 ที่กําหนดใหเปน Manager extension ที่กําหนดในโปรแกรม 006

#### **4.1.1 การกําหนดปุมทําโปรแกรมบนโทรศัพทแบบคีย**

การกําหนดปุมทําโปรแกรมสามารถใช Overlay เทียบ หรือกําหนดดังนี้

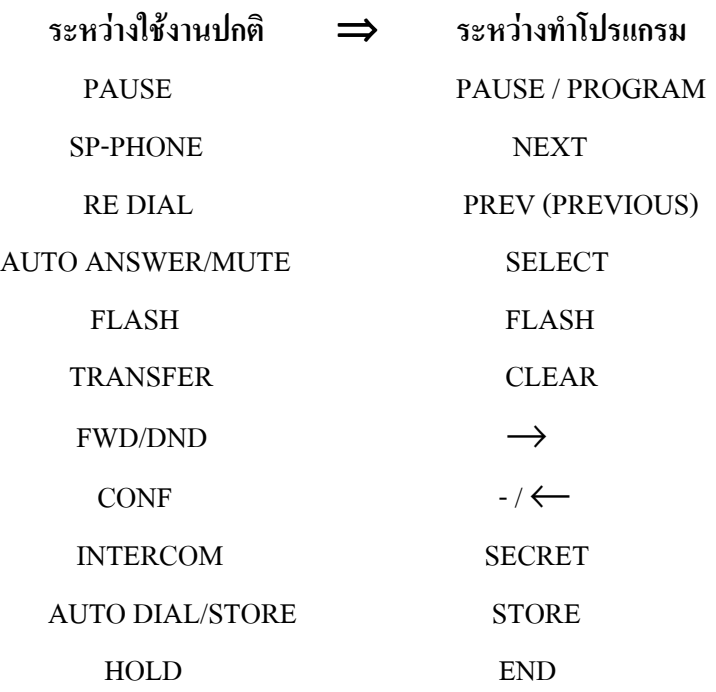

#### **4.1.2 การเขาสูโหมดการทําโปรแกรม**

การเขาสูโหมดทําโปรแกรมไมตองยกหูโทรศัพทแลวปฏิบัติดังนี้

- 1. กด PROGRAM (หรือ PAUSE)
- 2. กด \*
- 3. กด #
- 4. ใส Password (คาจากโรงงาน 1234) จอแสดง : SYS - PGM NO ? - >
- 5. ใสหมายเลขโปรแกรมที่จะกําหนด

# **หมายเหตุ :** - การกําหนด Password กําหนดที่โปรแกรม 107

- การออกจากโหมดโปรแกรม โดยการกด PROGRAM หรือยกหูโทรศัพท

#### **4.1.3 การใสตัวอักษร**

การใสตัวอักษรที่เปนชื่อเจาของหมายเลขบนจอแสดงผลทําไดโดยการกดปุม KEY และ ปุม SELECT ซํ้าๆกัน

ในแต่ละปุ่ม KEY ทั้ง 12 ปุ่มประกอบด้วยอักษรและสัญลักษณ์ได้ 7 แบบ ดังตาราง

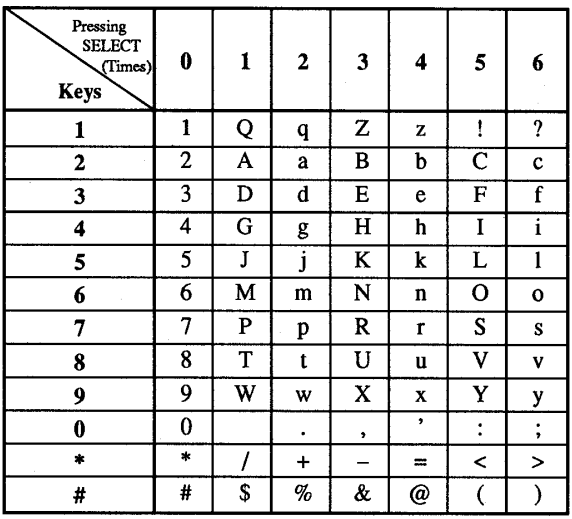

#### **ตัวอยาง**

ถ้าต้องการ ใส่คำว่า Mike กำหนดได้ดังนี้

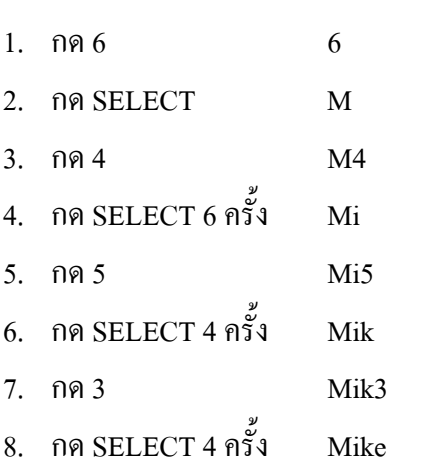

#### **หมายเหตุ :**การลบตัวอักษรใหเลื่อนจุดกระพริบดวยปุม←แลวกด CLEAR

จอแสดง

#### **4.2 Manager Programming**

#### **000 Date and Time Set การกําหนดวันและเวลา**

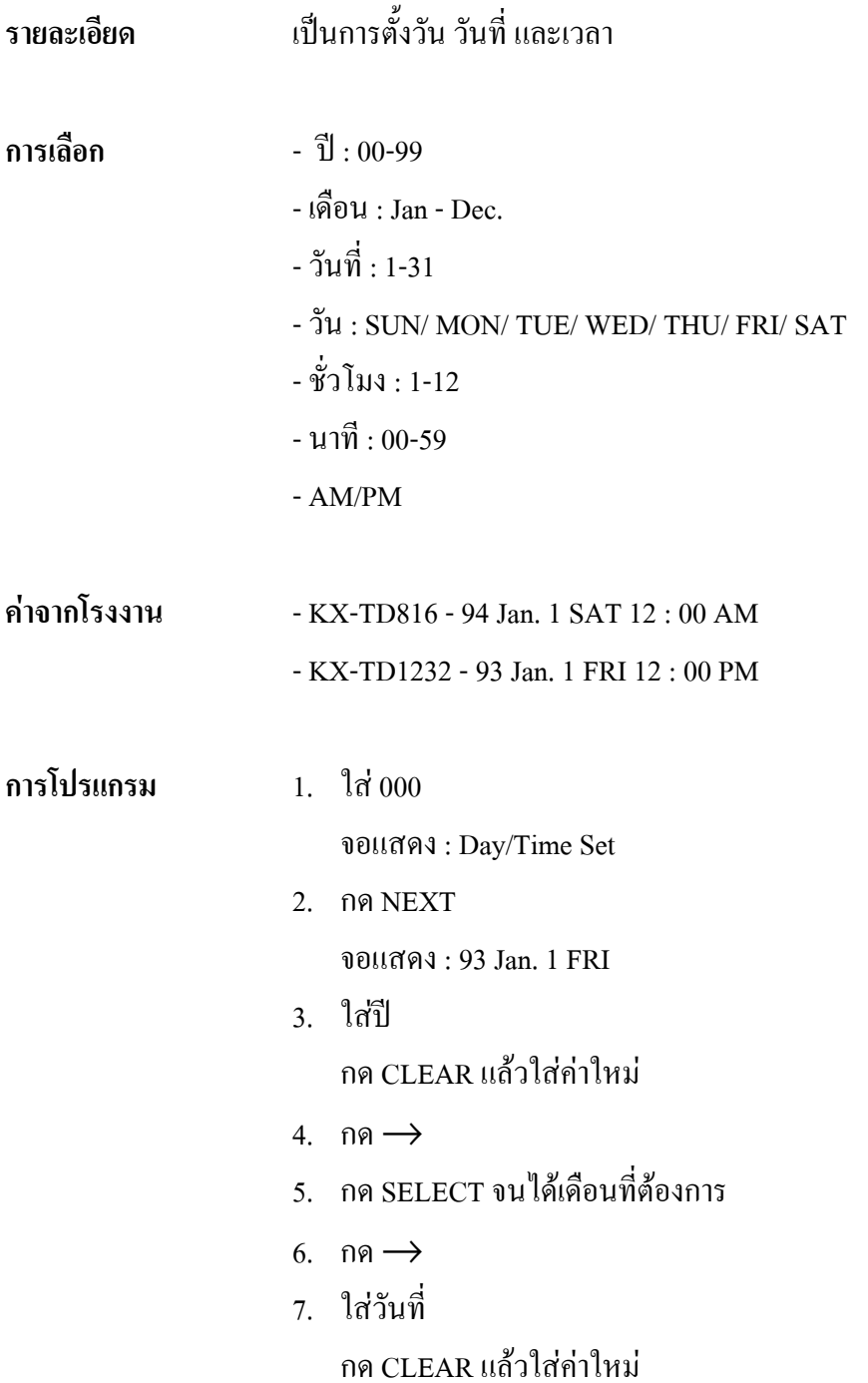

8. กด $\rightarrow$ 9. กด SELECT จนไดวันของสัปดาหที่ตองการ 10. กด STORE 11. กด NEXT จอแสดง : 12 : 00 AM 12. ใสชั่วโมง กด CLEAR แลวใสคาใหม 13. กด $\rightarrow$ 14. ใสนาที กด CLEAR แลวใสคาใหม 15. กด $\rightarrow$ 16. กด SELECT เพื่อกําหนด AM หรือ PM 17. กด STORE 18. กด END เงื่อนไข - ถ้าต้องการกลับมากำหนดค่าที่ตั้งไปแล้วให้กด  $\leftarrow$ 

- เวลาจะเริ่มทํางานเมื่อกด STORE

## **001 System Speed Dialing Number Set การตั้งการโทรอัตโนมัติจากระบบ**

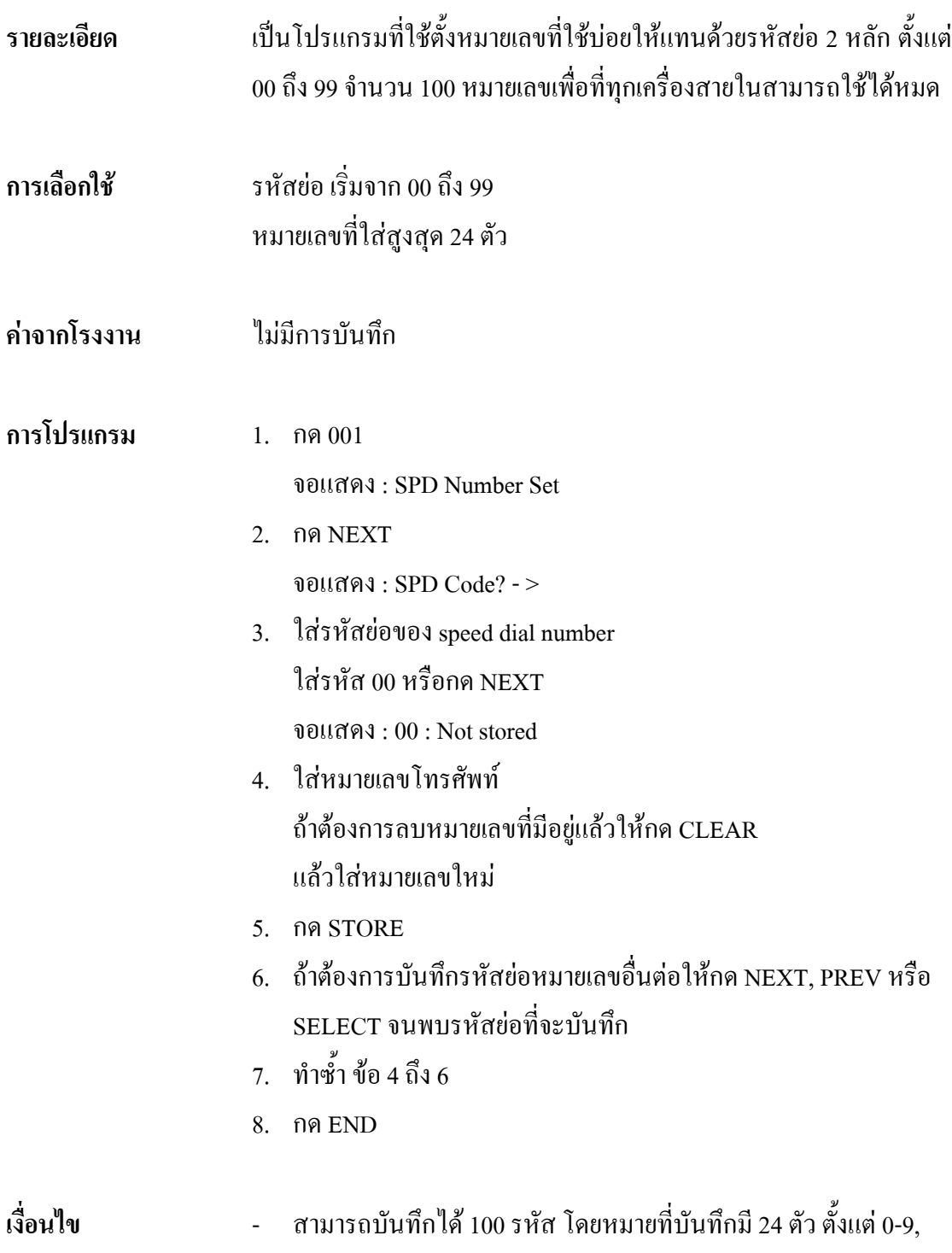

- \* , # , FLASH, PAUSE, SECRET และ (hyphen)
- ถากรณีใชสายนอกดวยการตัด 9, 0 หรือ 81 ถึง 88 จะตองใสหมาย เลขเหลานี้นําหนาหมายเลขโทรศัพทและตามดวย PAUSE ทุกครั้ง
- ถามีการใช ACCOUNT CODE เพื่อโทรออกจะตองใส CODE ไว หน้าหมายเลขโทรศัพท์ด้วย
- ทุกรหัสยอสามารถใสชื่อเจาของหมายเลขดวยโปรแกรม 002

## **002 System Speed Dialing Name Set การใสชื่อลงในการโทรอัตโนมัติจากระบบ**

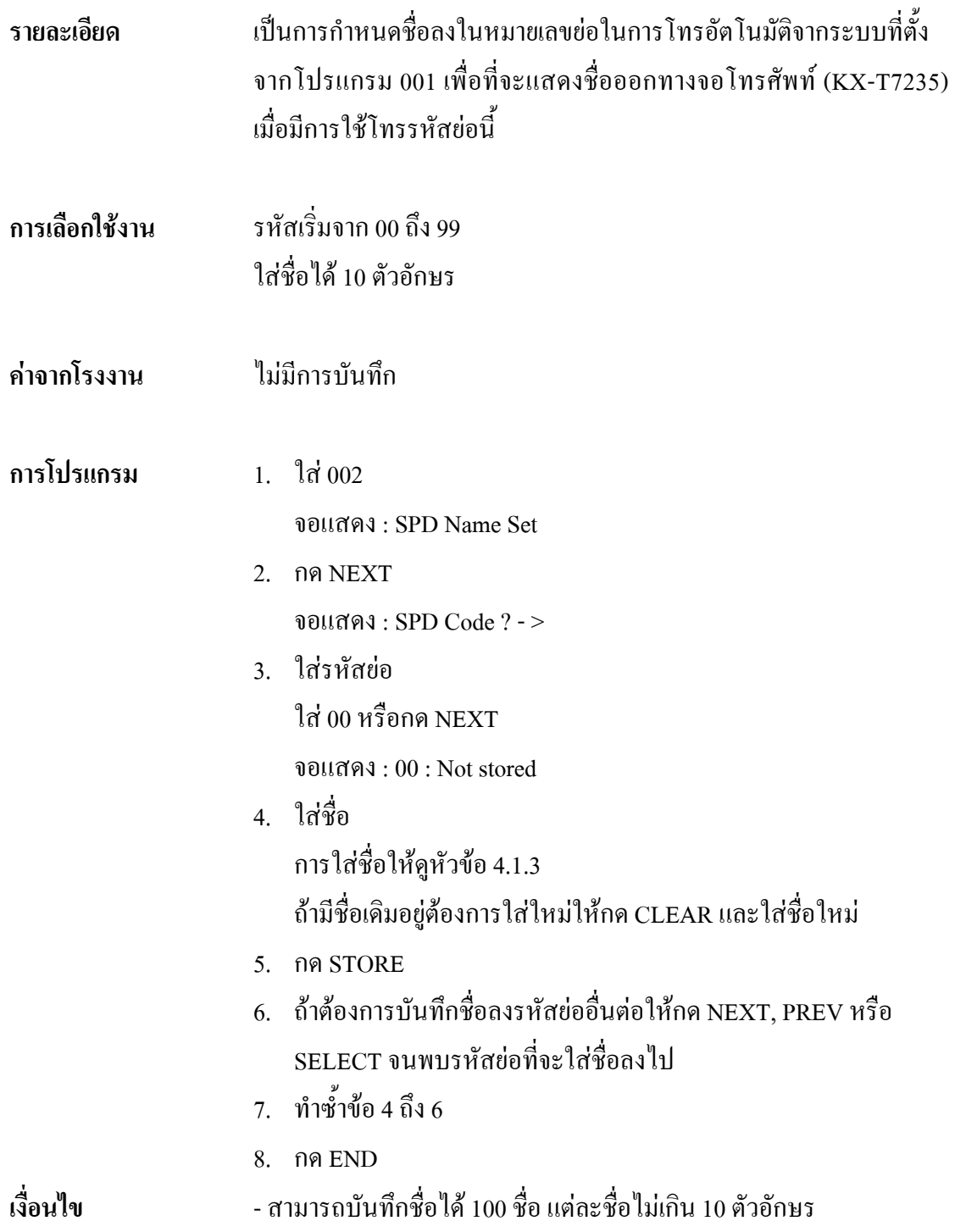

## **003 Extension Number Set การตั้งหมายเลขโทรศัพทภายใน**

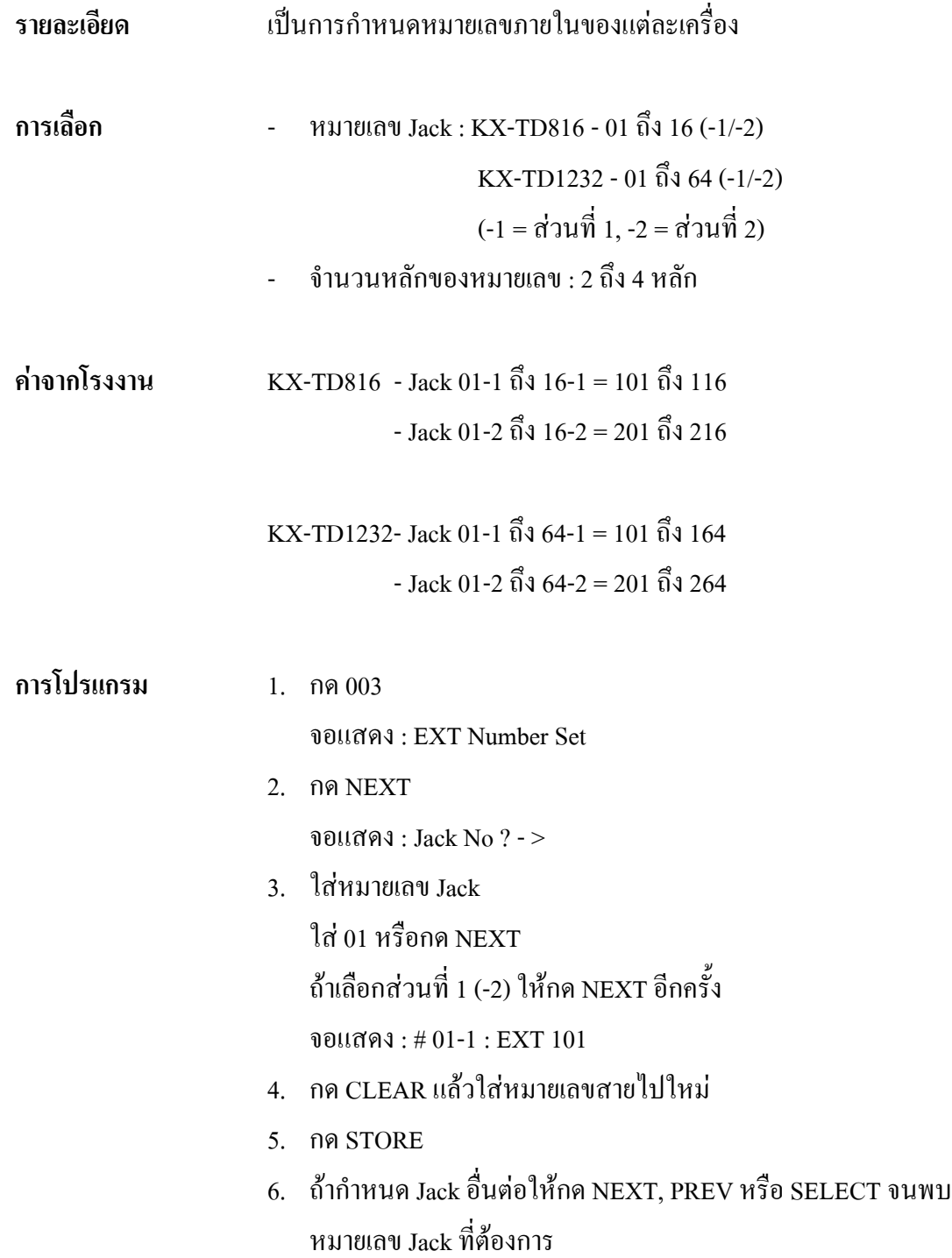

- 7. ทําซํ้าขอ 4 ถึง 6
- 8. กด END

- **เงื่อนไข KX-TD816 กำหนด**ได้ 32 หมายเลข และ KX-TD1232 กำหนดได้ 128 หมายเลข ซึ่งใชไดทั้ง 2,3 และ 4 หลัก ที่ประกอบดวยเลข 0-9 เทานั้น
	- กรณี KX-TD1232 Jack 01 ถึง 32 เปนของ Master System และ Jack 33 ถึง 64 เปนของ Slave System
	- หมายเลขภายในจะไมถูกบันทึกถาตัวเลขหลักแรกหรือสองหลักแรก ไมตรงกับที่ตั้งไวในโปรแกรม 100 ที่ Flexible Numbering ที่ลําดับ 01 ถึง 16
	- ในหนึ่ง Jack จะมีไดสองหมายเลขถาโปรแกรม 600 [ Extra Device Port ] ถูกตั้งเปน Enable ซึ่งจะใชที่หมายเลขภายในสวนที่ 2 (XX-2)
	- การตั้งชื่อของแตละหมายเลขโดยใชโปรแกรม 004

## **004 Extension Number Set การตั้งชื่อที่หมายเลขภายใน**

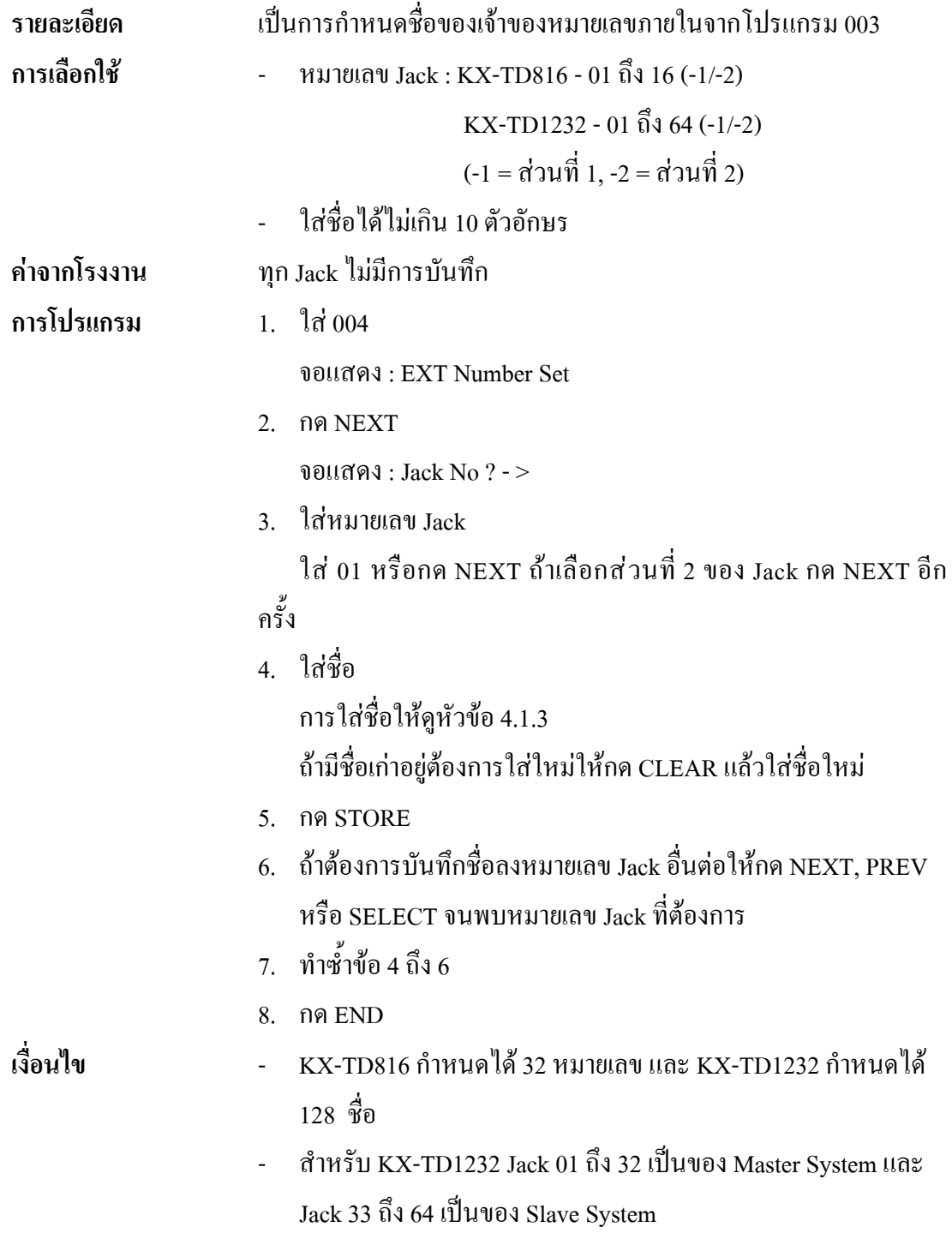

# **005 Flexible CO Button Assignment การกําหนดตั้งปุม CO ของโทรศัพทแบบคีย**

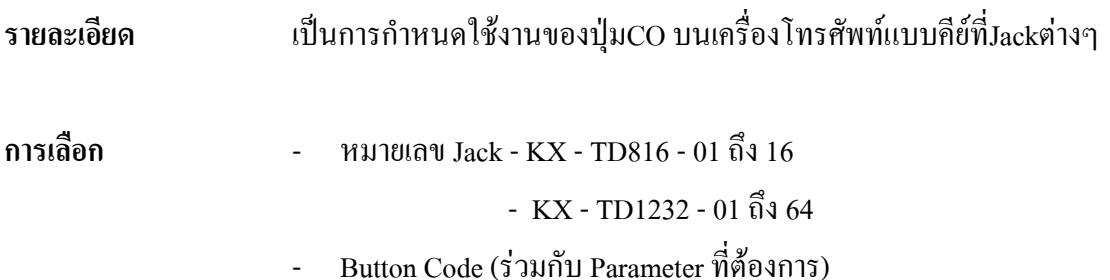

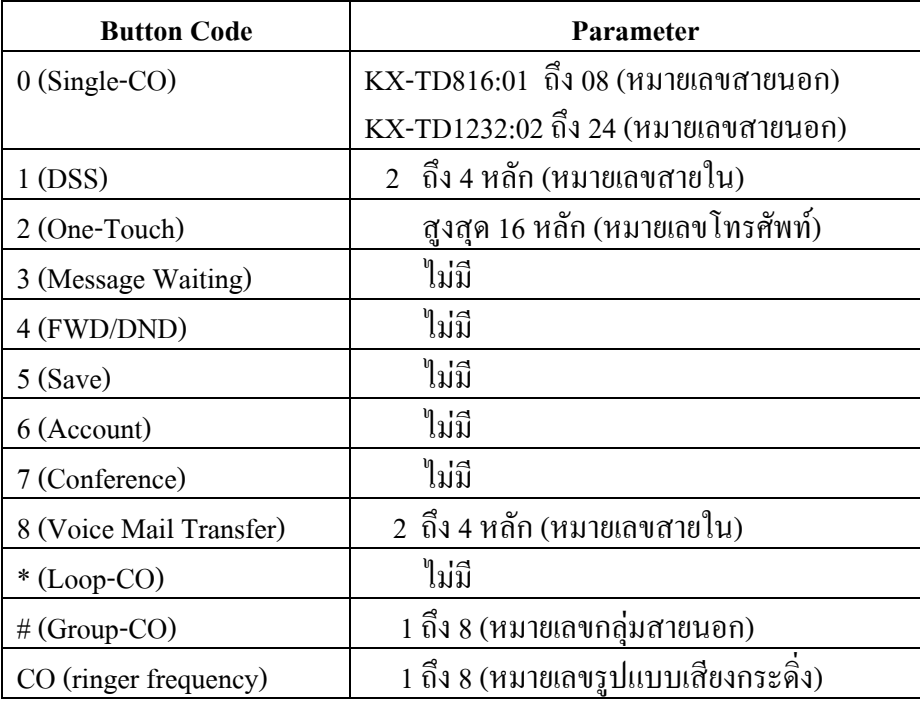

**คาจากโรงงาน** - KX-TD816

ทุก Jack ปุม CO ที่ 1 ถึง 8 = Single - CO 01 ถึง 08 ; เสียงกระดิ่ง แบบที่ 2

- KX-TD1232

ทุก Jack ปุม CO ที่ 1 ถึง 24 = Single - CO 01 ถึง 24 ; เสียงกระดิ่ง แบบที่ 2

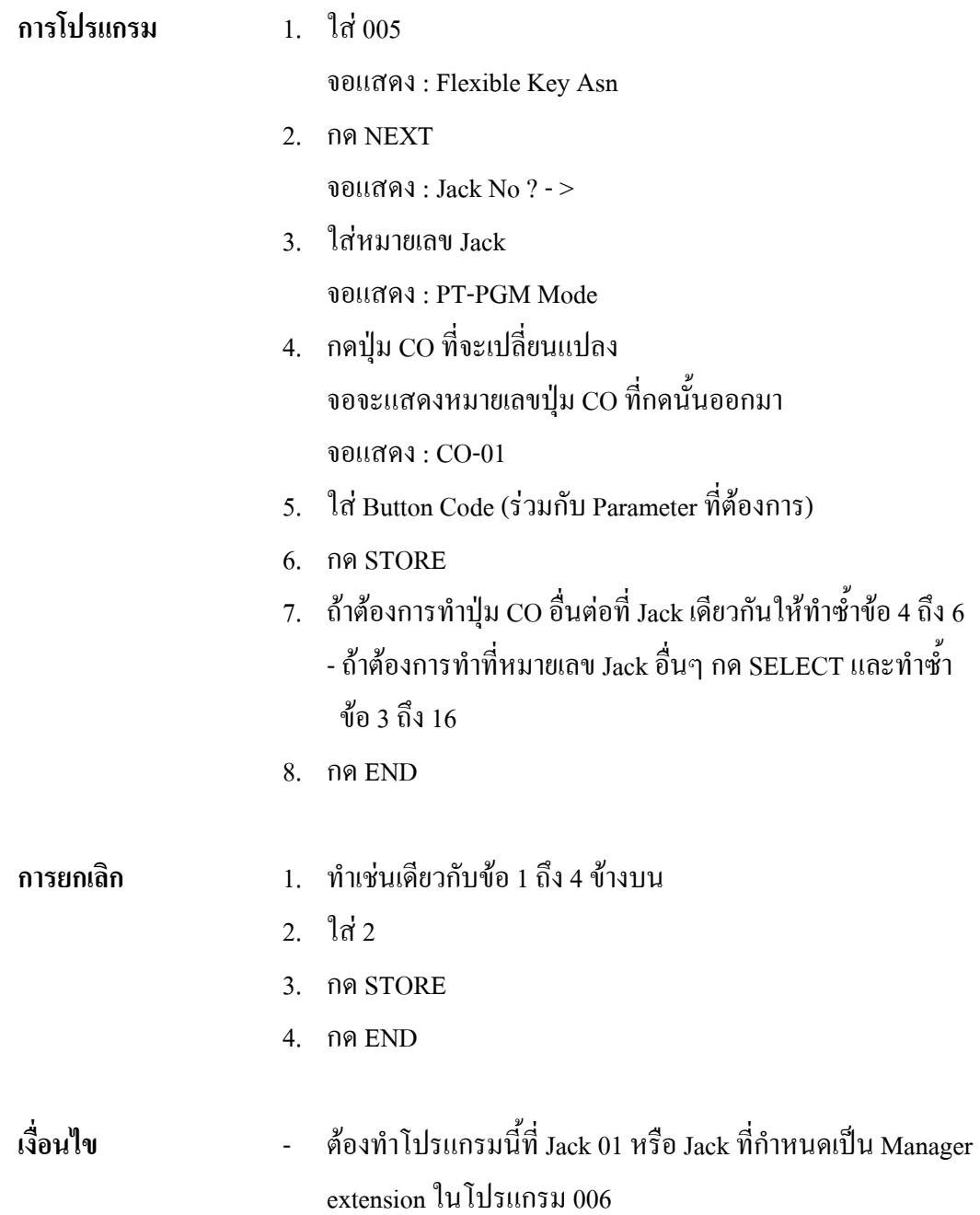

# **006 Operator/Manager Extension Assignment การกําหนดหมายเลข Jack ที่ใชเปน Operator/Manager**

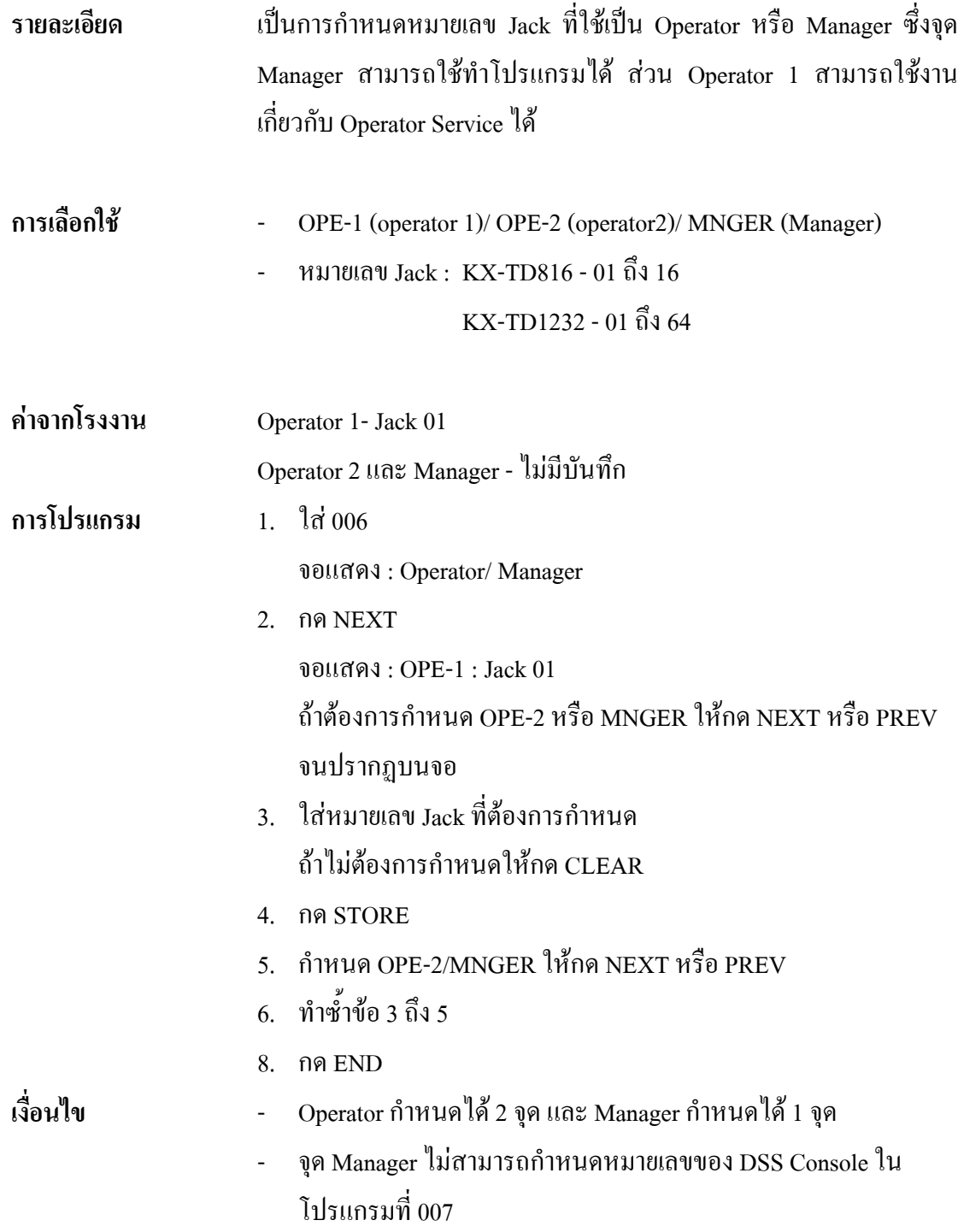

### **007 DSS Console Port and Paired Telephone Assignment**

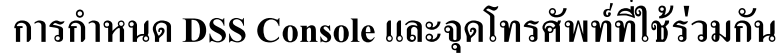

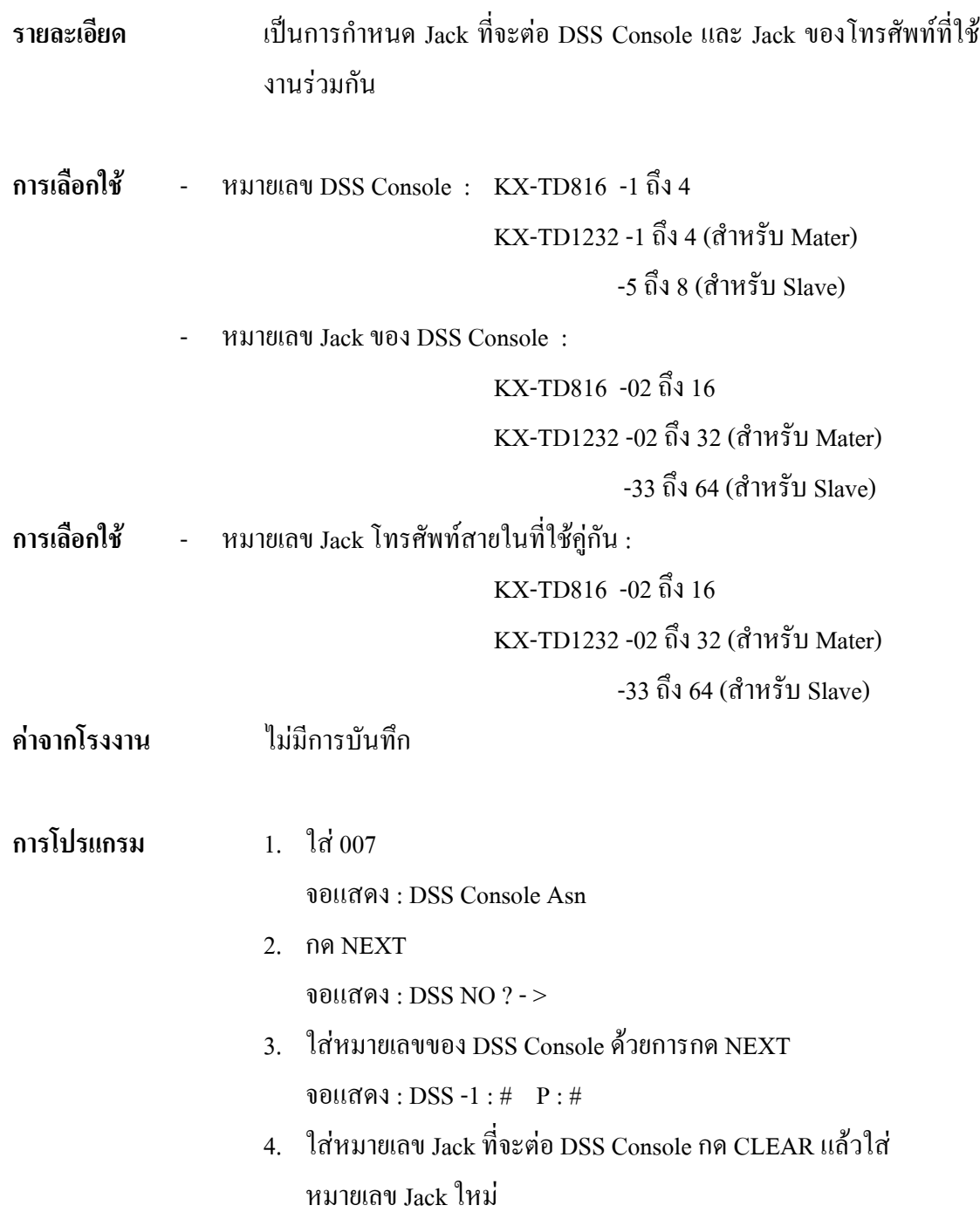

- 5. กด →
- 6. ใสหมายเลข Jack ของโทรศัพทที่ใชรวมกัน ถาตองการเปลี่ยนหมายเลขที่มีอยูใหกดCLEARแลวใสหมายเลขใหม จอแสดง : DSS-1 : #02 P : #03
- 7. กด STORE
- 8. การกําหนด DSS Console หมายเลขอื่นตอใหกด NEXT หรือ PREV หรือ SELECT จนปรากฏหมายเลข DSS ที่ตองการ
- 9. ทําซํ้าขอ 4 ถึง 8
- 10. กด END

#### **เงื่อนไข** - จุดที่ใช DSS ตองกําหนด eXtra Device Port ใหเปน Disable

- DSS ไมสามารถตอที่ Jack 01 หรือ Jack ที่กําหนดเปน Manager

### **008 Absent Messages การแสดงขอความเมื่อไมอยูรับสาย**

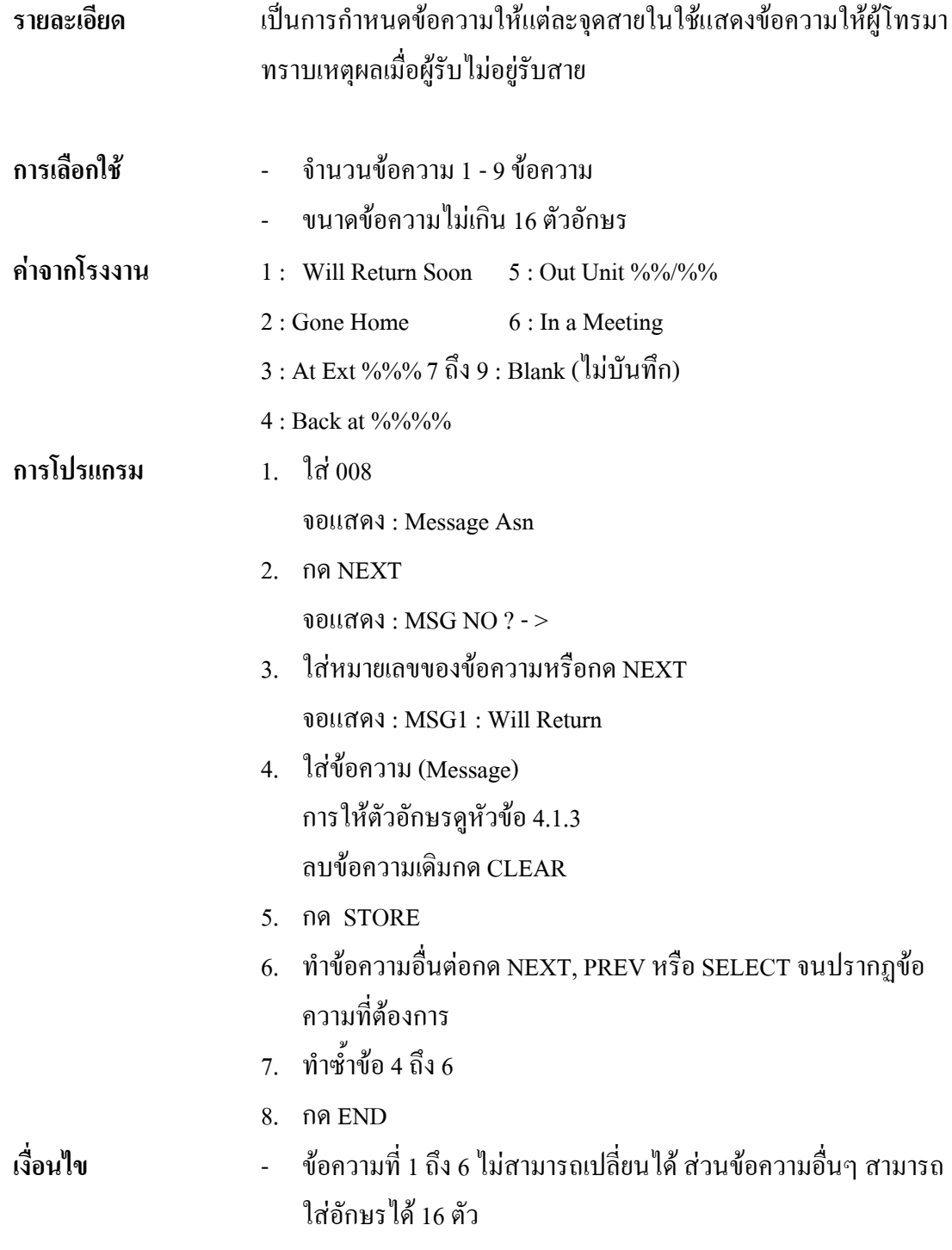

#### **4.3 System Programming 100 Flexible Numbering การเปลี่ยนแปลงหมายเลข**

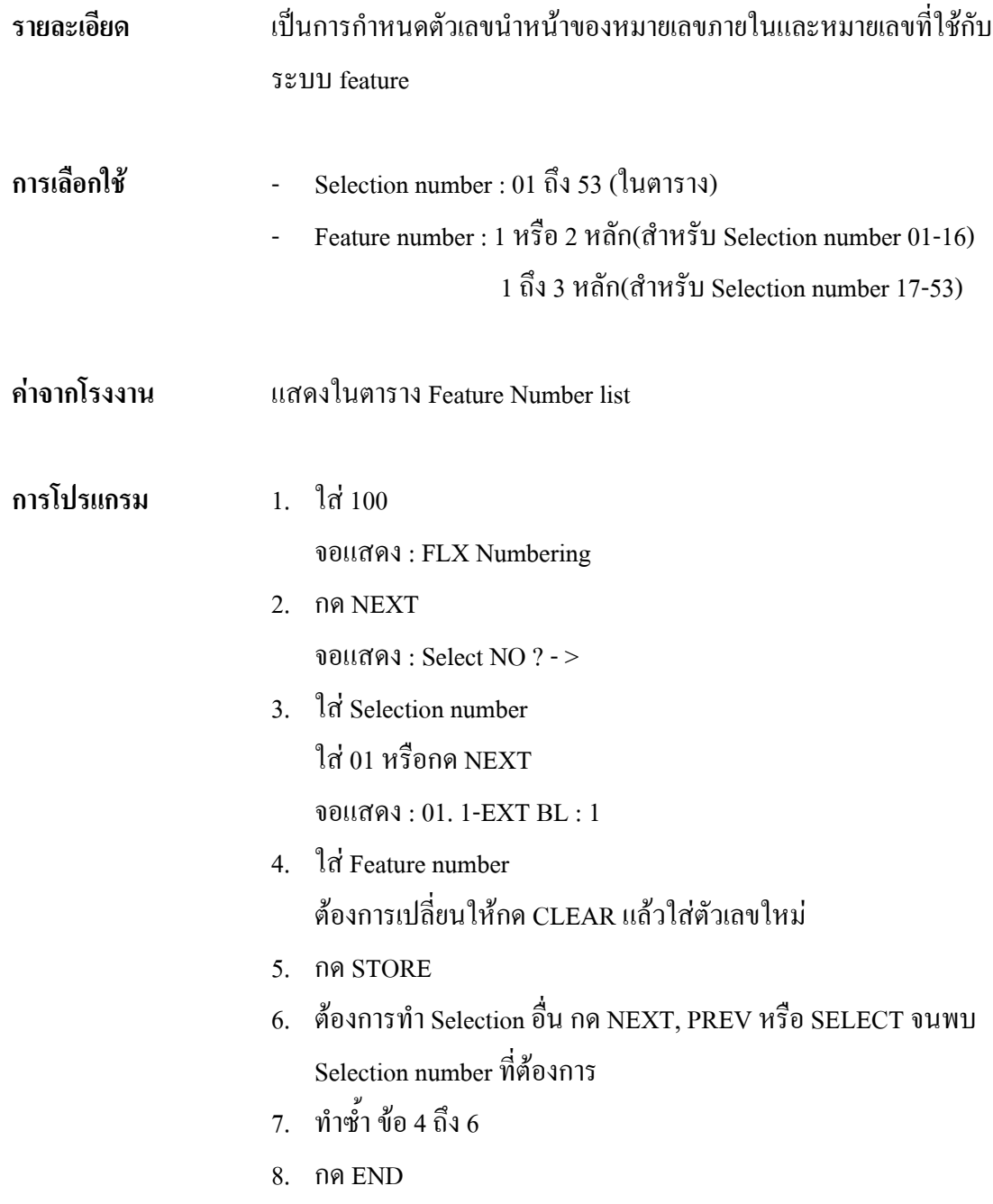

การยกเลิก Feature number ยกเว้น Selection number ลำดับที่ 01 ถึง 16 ทำได้ดังนี้

- $1 \t 3 \t 100$
- 2. กด NEXT
- 3 ใช่ 00

จอแสดง : All Feature CLR ?

- 4. กด STORE
- 5. กด END

- **เงื่อนไข** การกําหนดหมายเลขภายในจะถูกจํากัด ดวยโปรแกรม 003 และ โปรแกรม 813
	- ถ้ายกเลิก Feature number แล้วระบบ Feature ต่างๆ จะไม่สามารถ ใช้งานใด้
	- ถ้ามี \* หรือ # อยู่ใน Feature number การเรียกใช้ระบบ Pulse จะใช้ งานไมได
	- การใส่ตัวเลขที่ขัดกันในกลุ่มเดียวกันจะไม่สามารถใช้งานได้เช่น 5 และ 5, 30 และ 301 ที่ถูกตองคือ 30 และ 31 หรือ 210 และ 211

#### **ตาราง Feature Number List**

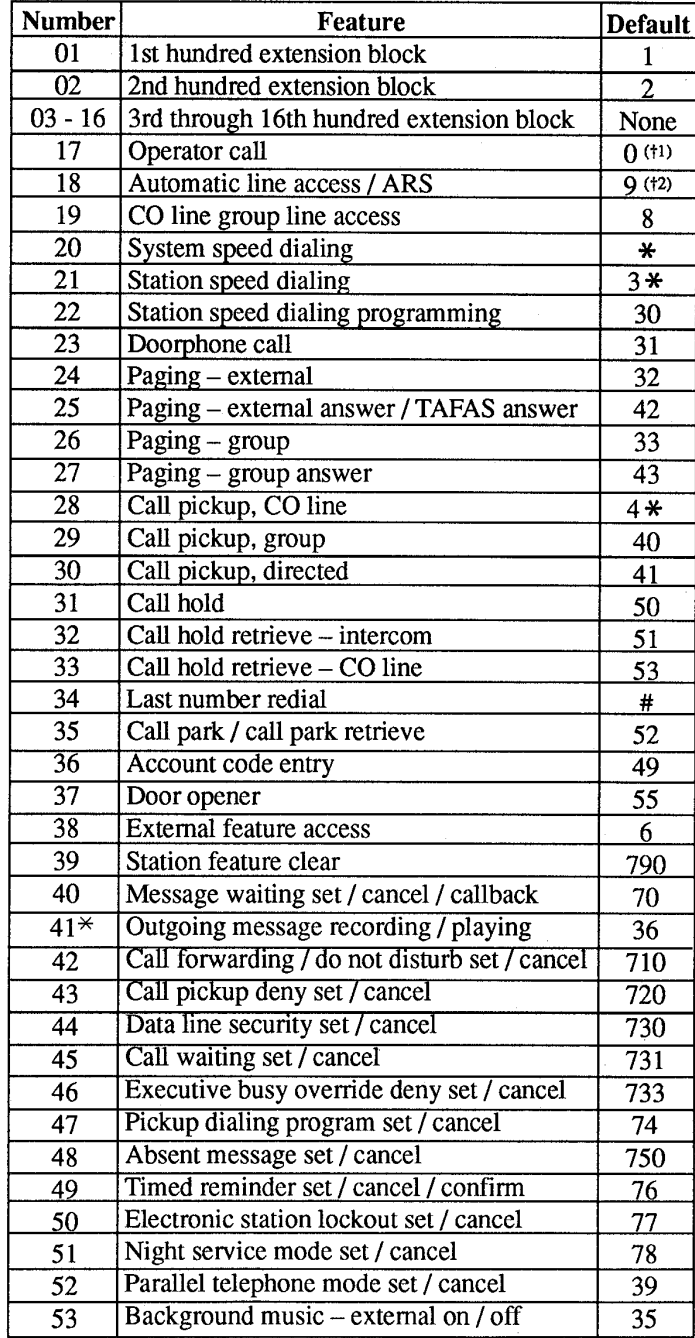

# **101 Day/Night Service Switching Mode การเปลี่ยนโหมดเวลากลางวัน/กลางคืน**

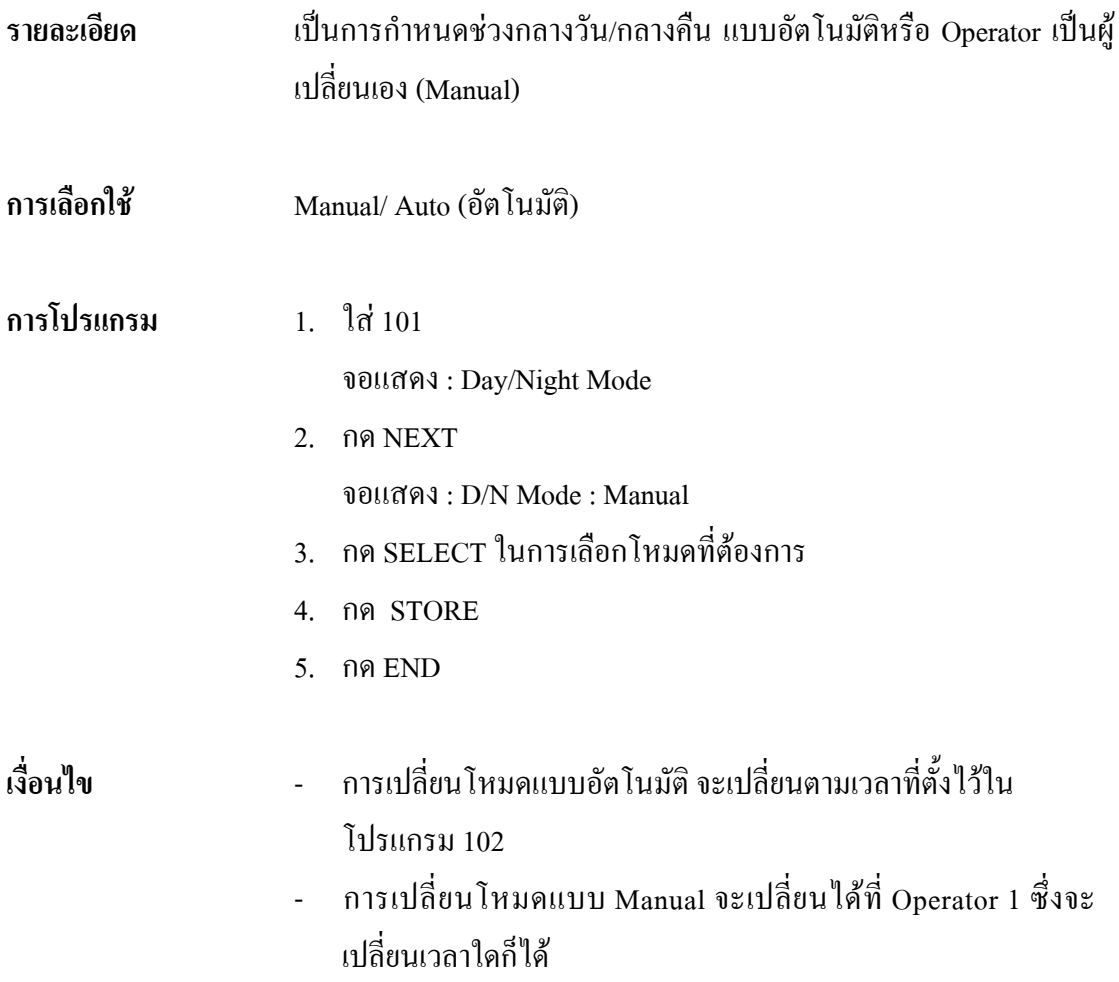

## **102 Day/Night Service Starting Time การตั้งเวลาเริ่มตนชวงกลางวัน/กลางคืน**

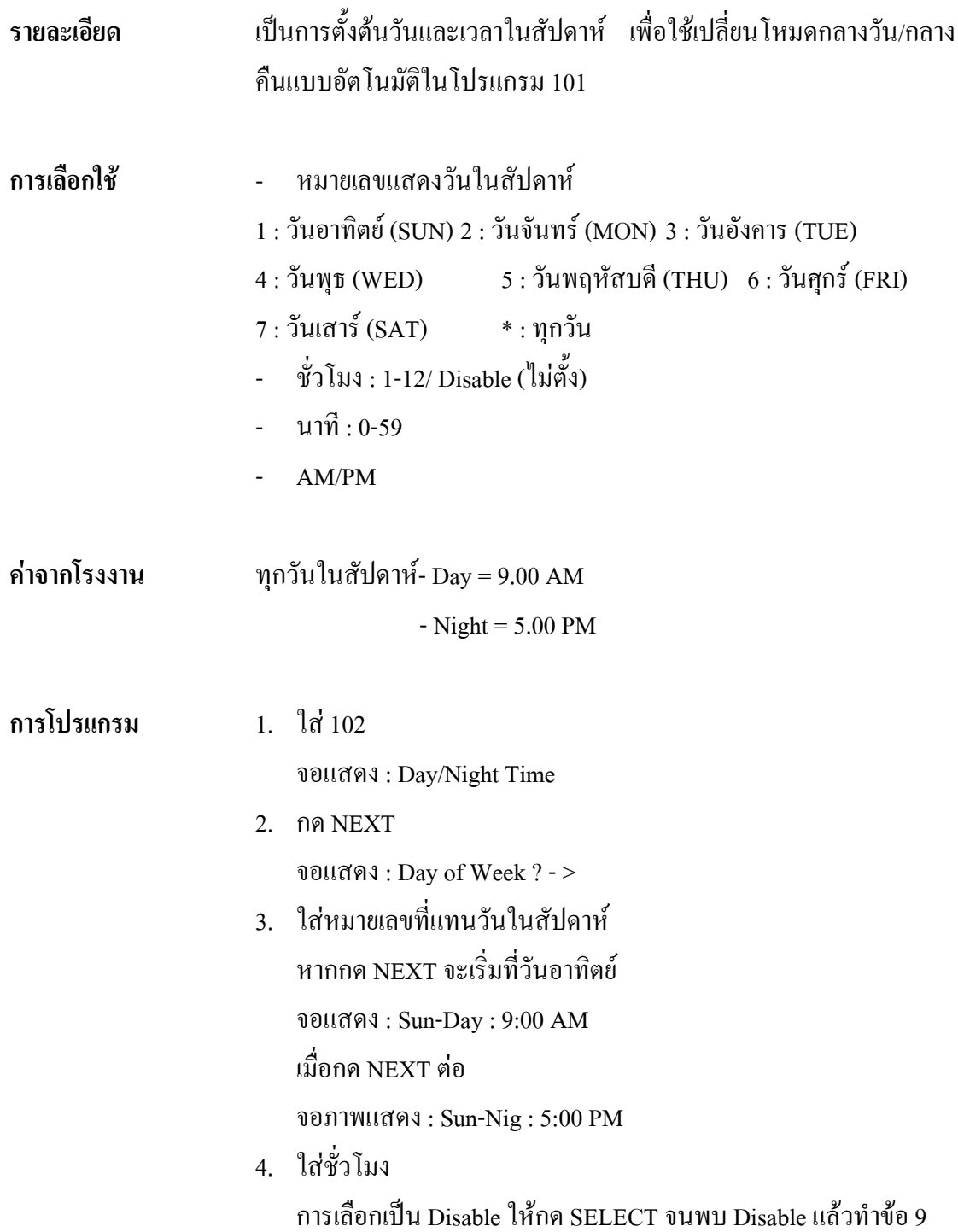

ถ้าต้องการเปลี่ยนชั่วโมงใหม่ กด CLEAR แล้วใส่ชั่วโมงใหม่

- 5. กด →
- 6. ใสนาที

กด CLEAR แลวใสนาทีใหม

- 7. กด $\rightarrow$
- 8. กด SELECT เพื่อกําหนด AM หรือ PM
- 9. กด STORE
- 10. ทําการตั้งวันถัดไปโดยกด NEXT, PREV, SELECT หรือหมายเลข แทนวันของสัปดาห
- 11. ทําซํ้าขอ 4 ถึง 10
- 12. กด END
- **เงื่อนไข** การตั้งใหทุกวันของสัปดาหมี Day/Night เหมือนกันใหกําหนดวัน ของสัปดาห์ด้วย \* ในข้อ 3
	- ถาไมตองการมีกลางวัน/กลางคืนใหเลือก Disable ในขอ 4

# *103* **Automatic Access CO Line Group Assignment การกําหนดกลุมเพื่อเรียกใชงานของสายนอกแบบอัตโนมัติ**

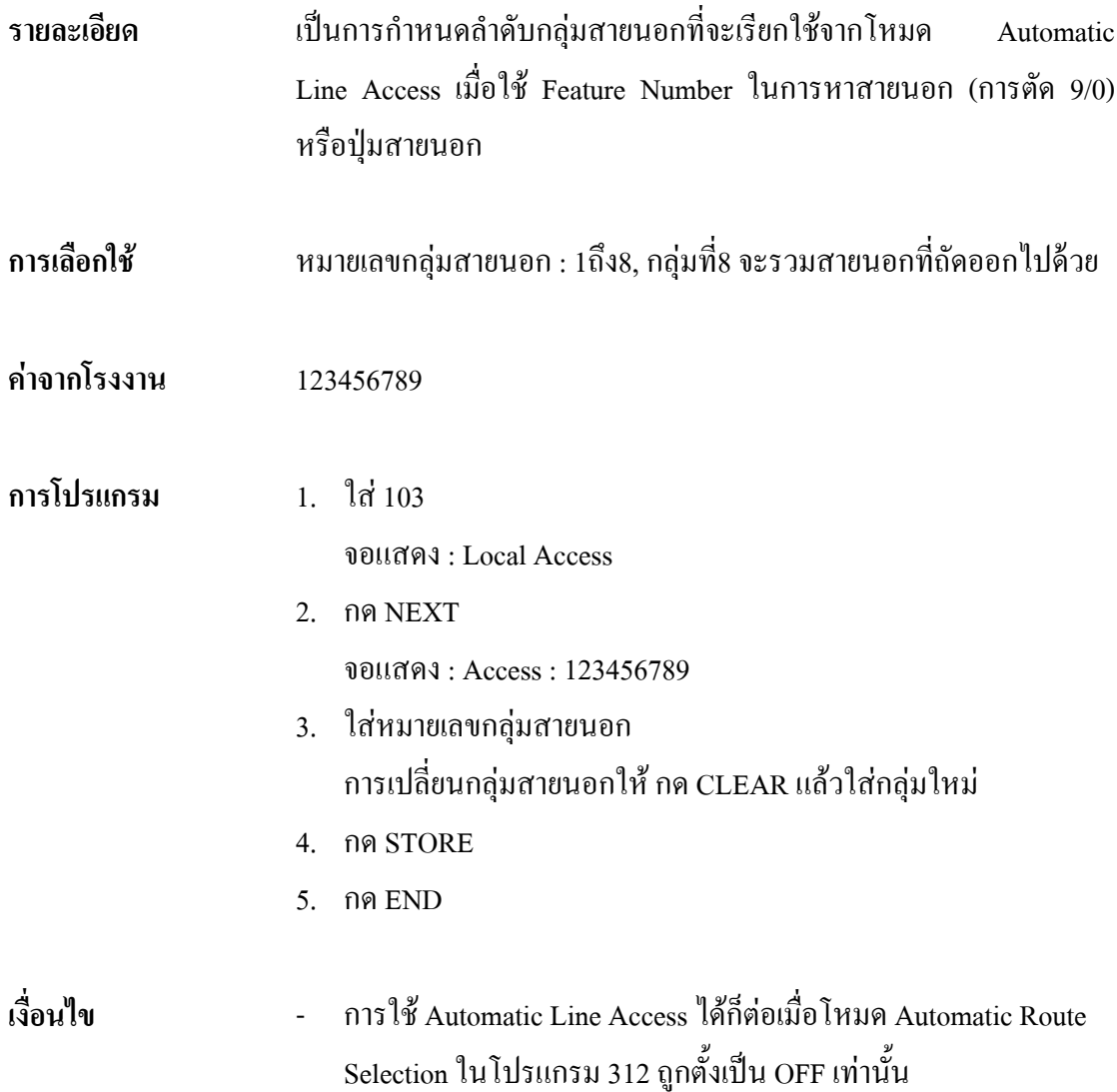

# *105* **Account Codes**

#### **การกําหนด Account Code**

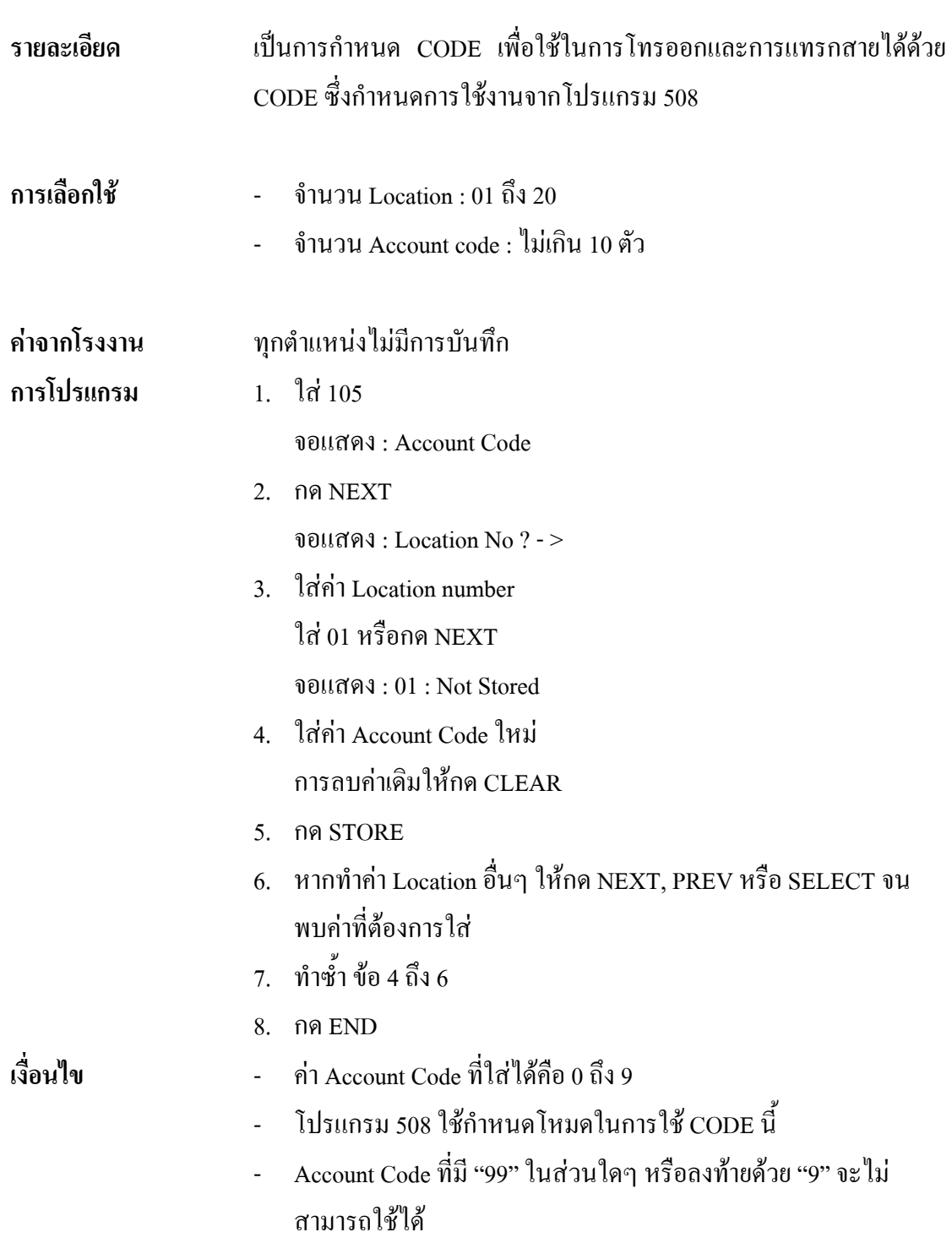

## *106* **Station Hunting Type รูปแบบหาสายวางของการเรียกเขา**

### **รายละเอียด** เปนการอนุญาต หรือไมอนุญาตใหสายเรียกเขามายังจุดที่สายไมวางให ย้ายไปยังเครื่องถัดไปเรื่อยๆที่มีสายว่างให้กลุ่มเดียวกันรับสายได้ สำหรับ การหาสายวางมี 4 แบบดังนี้ - Circular : จะหาสายวางในกลุมเดียวกันแบบวนลูปจนกวาจะพบ - Termination : จะหาสายวางในกลุมเดียวกันจนหมดถาไมพบจะสง สัญญาณสายไมวางออกไป - Voice Mail (VM): จะหาสายว่างในกลุ่มเดียวกันถ้าไม่พบจะไปเข้า บริการตูฝากขอความ - Automated Attendant (AA): จะหาสายวางในกลุมเดียวกันถาไมพบจะ ไปที่ Operator **การเลือกใช** - จํานวนกลุมสายใน 1 ถึง 8,\* (\*=ทุกกลุมสายใน) - Disable (ไมหาสายวาง)/ Terminate/ Circular/ VM (Voice Mail)/ AA (Automated attendant) **คาจากโรงงาน** ทุกกลุมสายใน = Disable **การโปรแกรม** 1. ใส 106 จอแสดง : Call Hunting 2. กด NEXT จอแสดง : EXT GRP NO ? - > 3. ใสหมายเลขกลุมสายใน ใส 1 หรือกด NEXT จอแสดง : Group 1 : Disable 4. กด SELECT จนกระทั่งพบรูปแบบการหาสายวางที่ตองการ

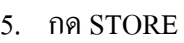

- 6. ทํากลุมสายในอื่นตอใหกด NEXT, PREV หรือ SELECT จนได กลุมที่ตองการ
- 7. ทําซํ้าขอ 4 ถึง 6
- 5. กด END

**เงื่อนไข** โปรแกรม 602 ใชกําหนดจํานวนเครื่องโทรศัพทในกลุมสายใน

# *107* **System Password ระบบรหัสผาน**

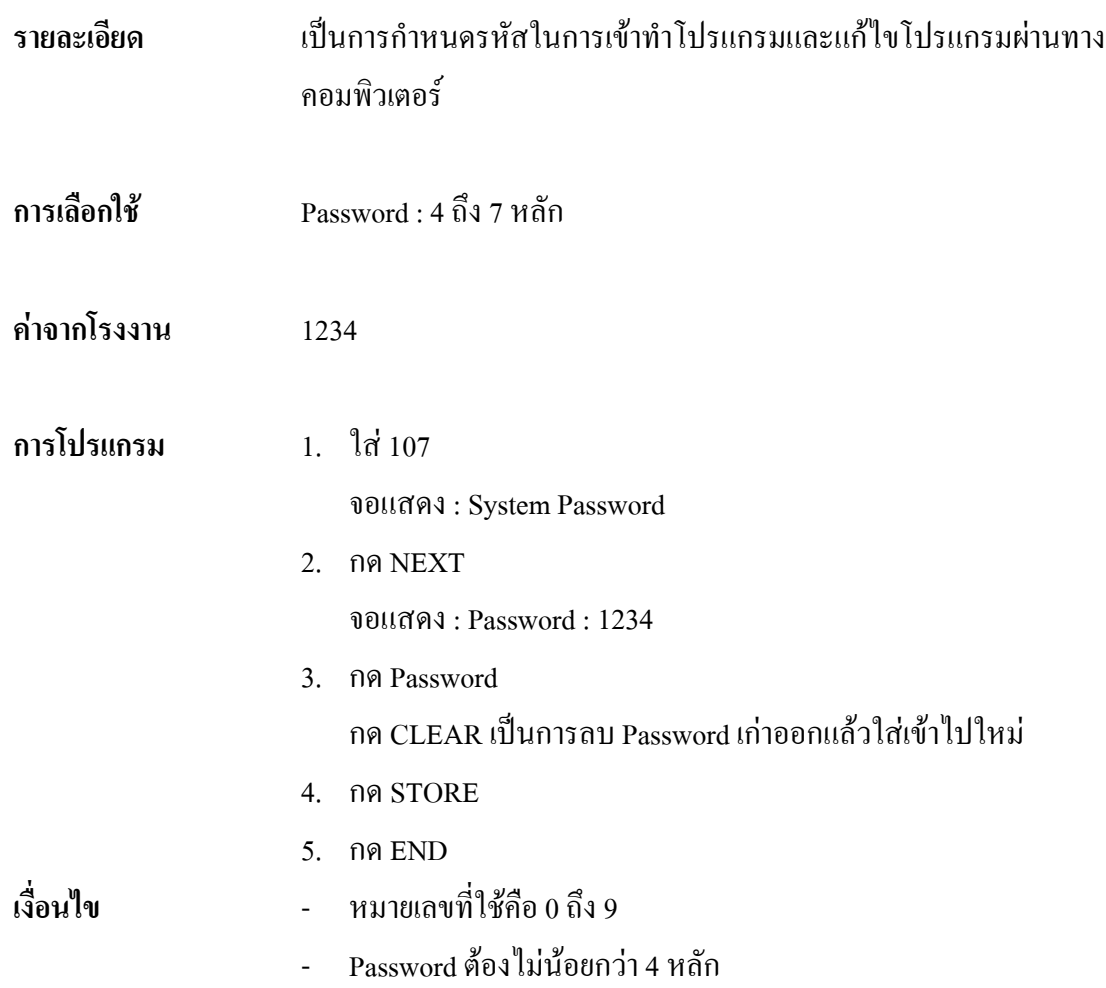

# *108* **One-Touch Transfer by DSS Button กําหนดการโอนสายแบบสัมผัสปุมเดียวบน DSS**

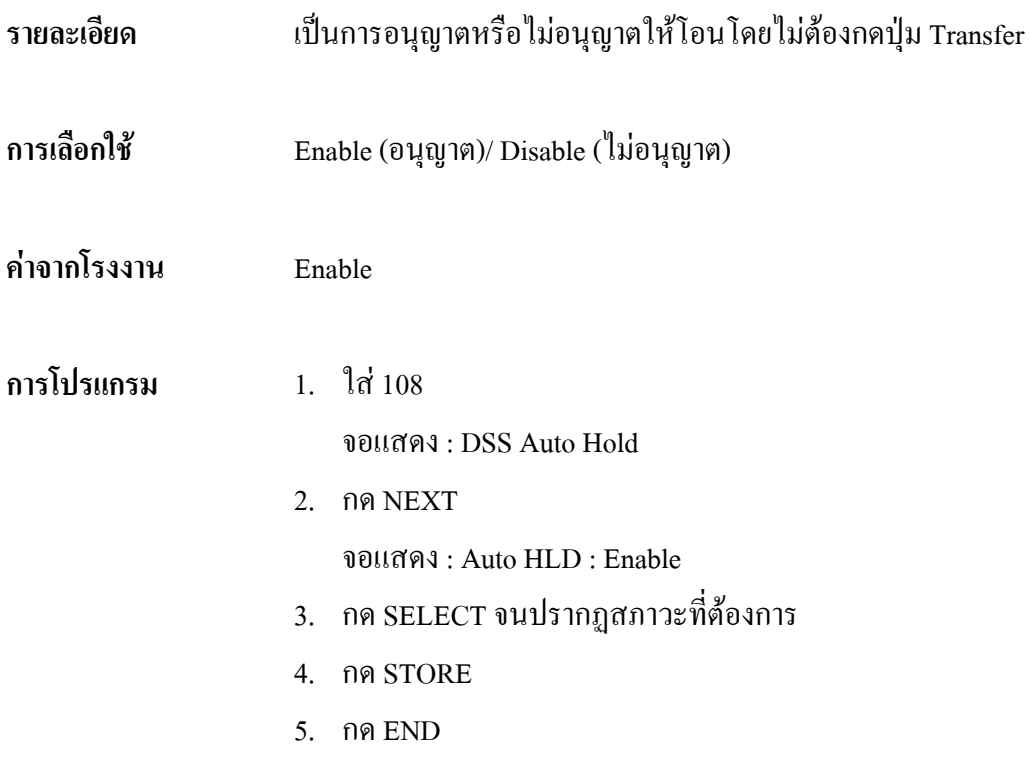

# *109* **Expansion Unit Type รูปแบบในการติดตั้งแผงขยายสาย**

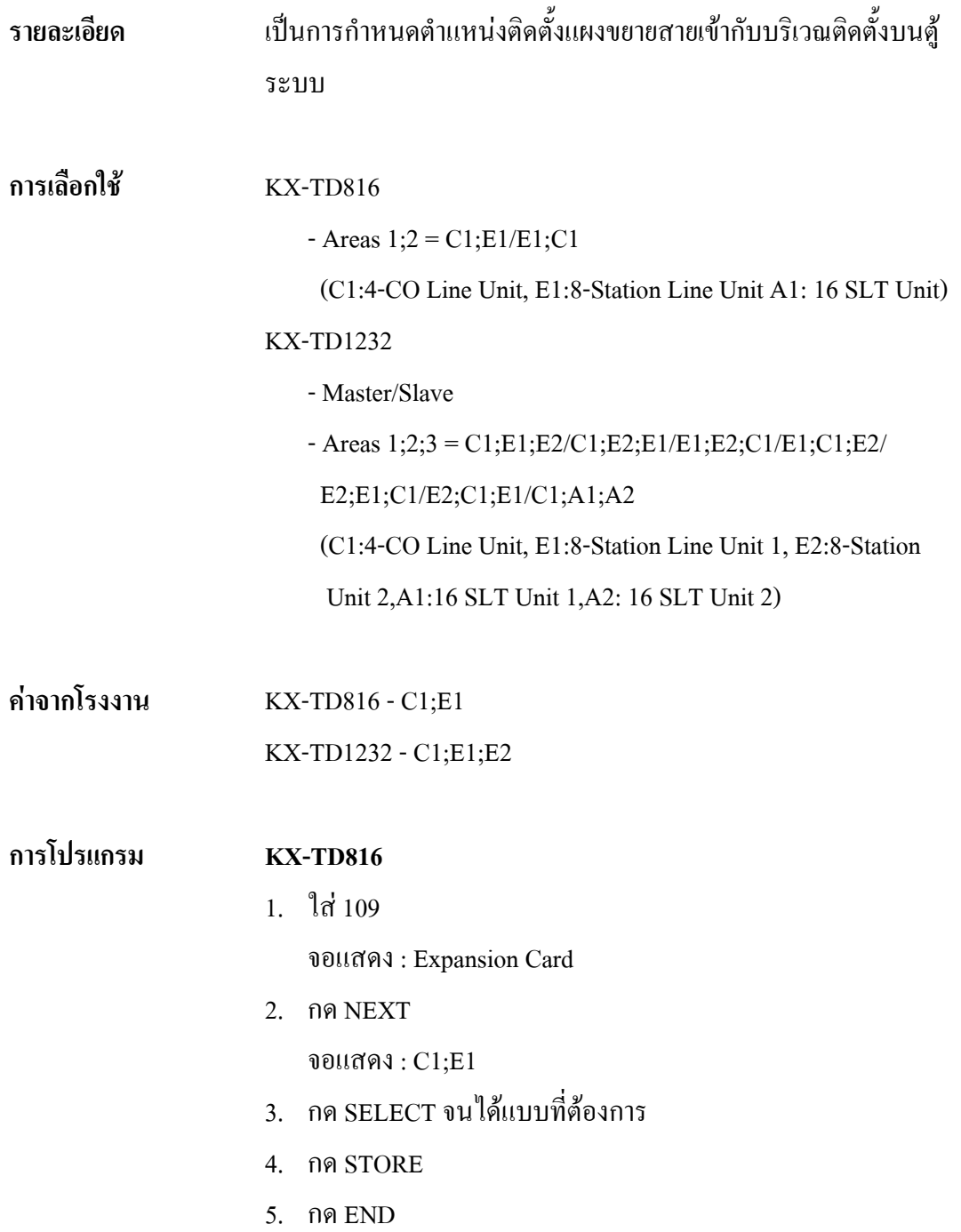

#### **KX-TD1232**

1. ใส 109

จอแสดง : Expansion Card

2. กด NEXT

จอแสดง : Master : C1;E1;E2

- 3. กด SELECT จนได้ตำแหน่งที่ต้องการติดตั้ง
- 5. กด NEXT เพื่อโปรแกรมตู Slave จอแสดง : Slave : C1;E1;E2
- 6. กด SELECT จนไดตําแหนงที่ตองการติดตั้ง
- 4. กด STORE
- 5. กด END

# *115* **Adjust Time การปรับเวลา**

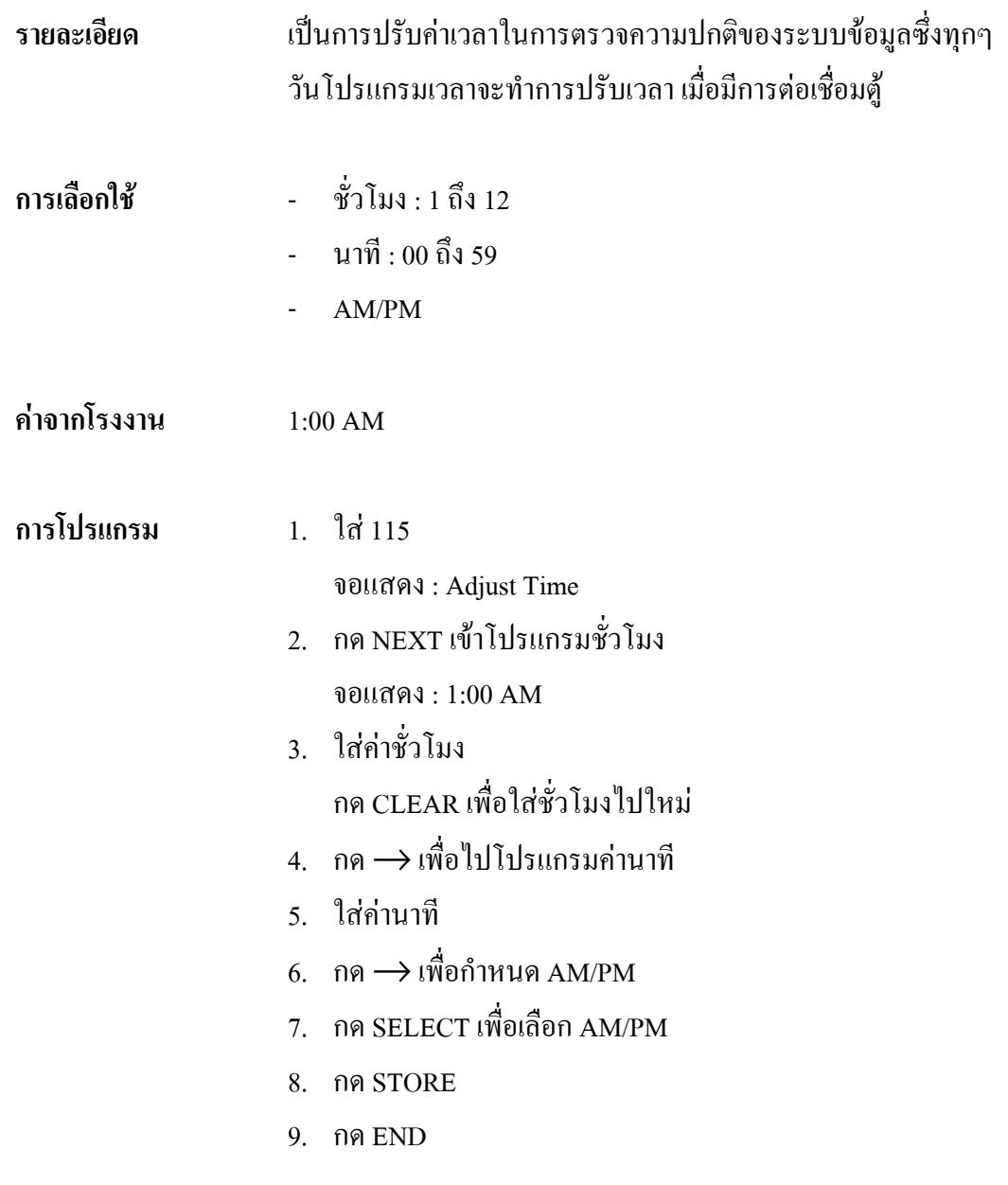

# *116* **ROM Version Display การเช็คเวอรชั่นของ ROM**

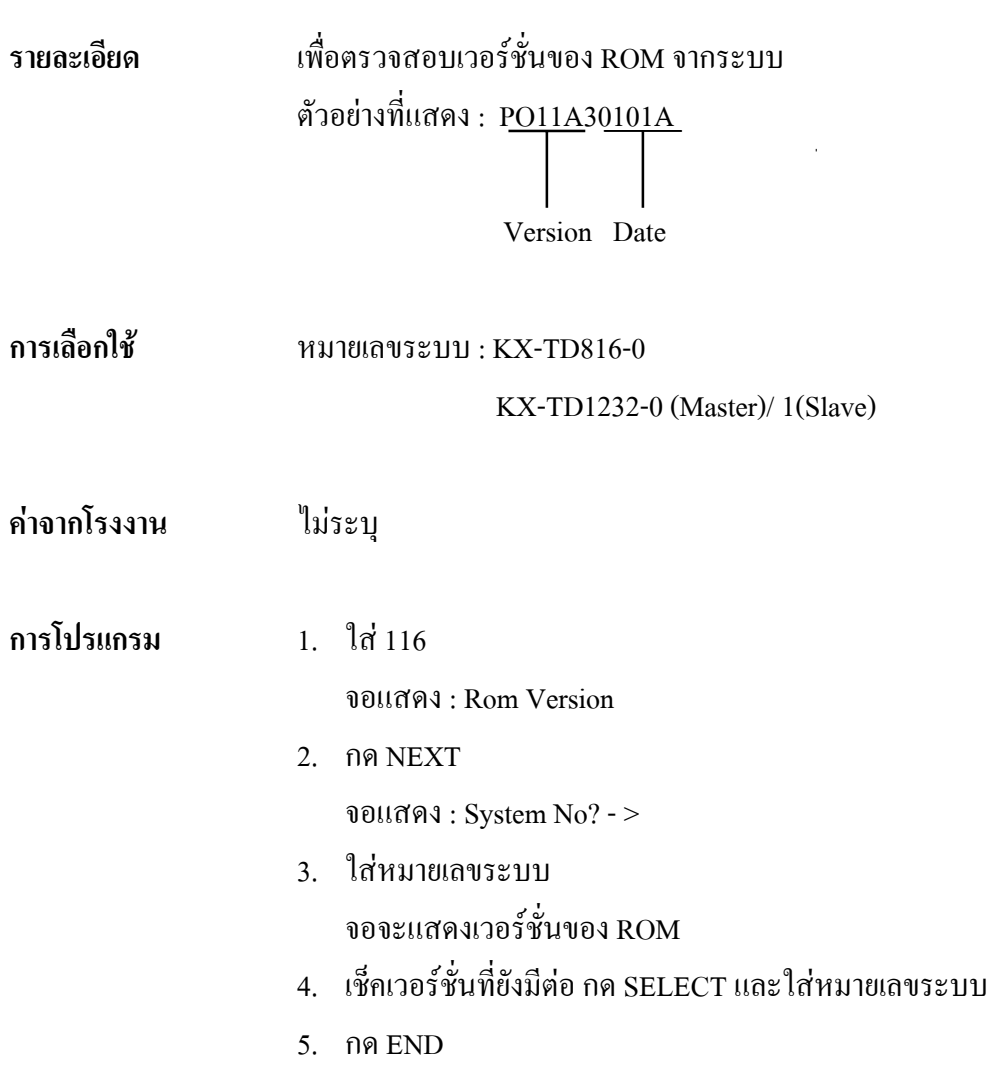

# **4.4 Timer Programming** *200* **Hold Recall Time การกําหนดเวลาเสียงเตือนเพื่อพักสายอยู**

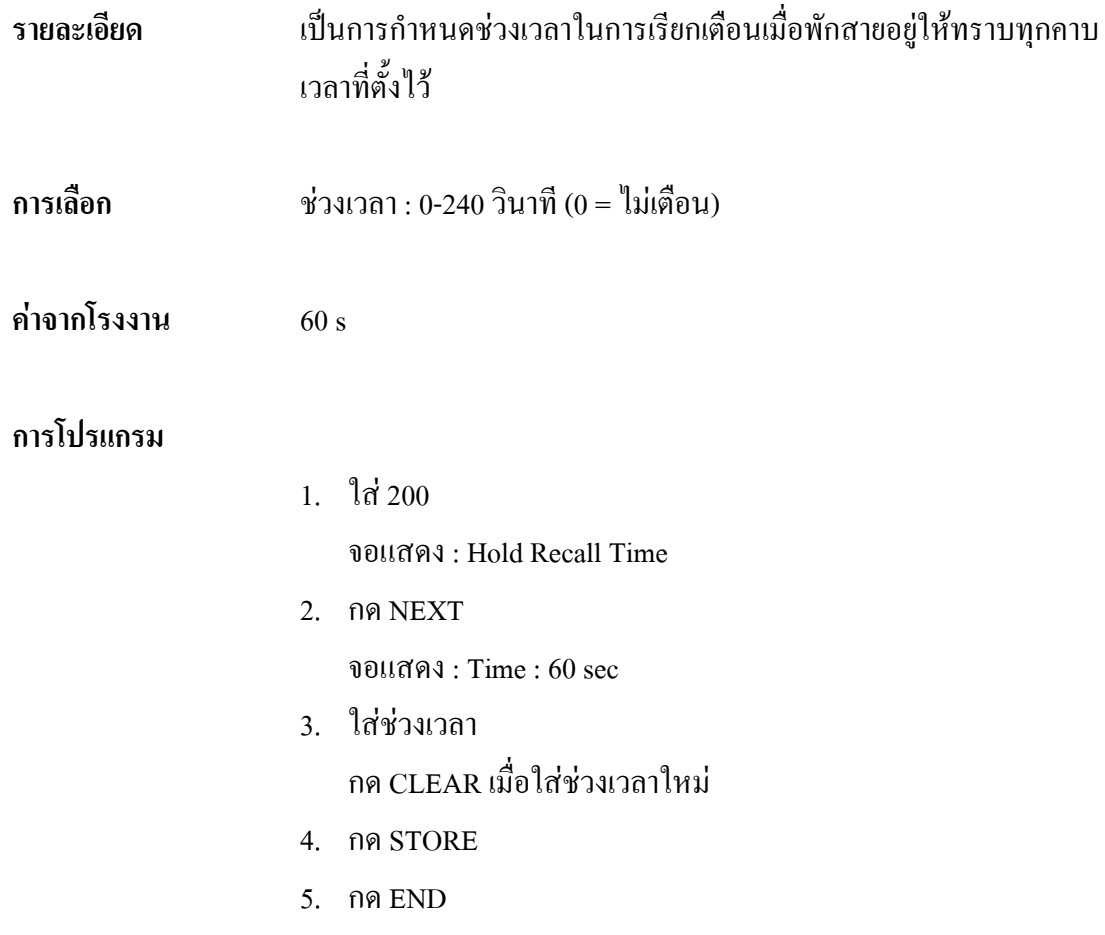

# *201* **Transfer Recall Time**

#### **การกําหนดเวลาเรียกกลับหลังโอนสาย**

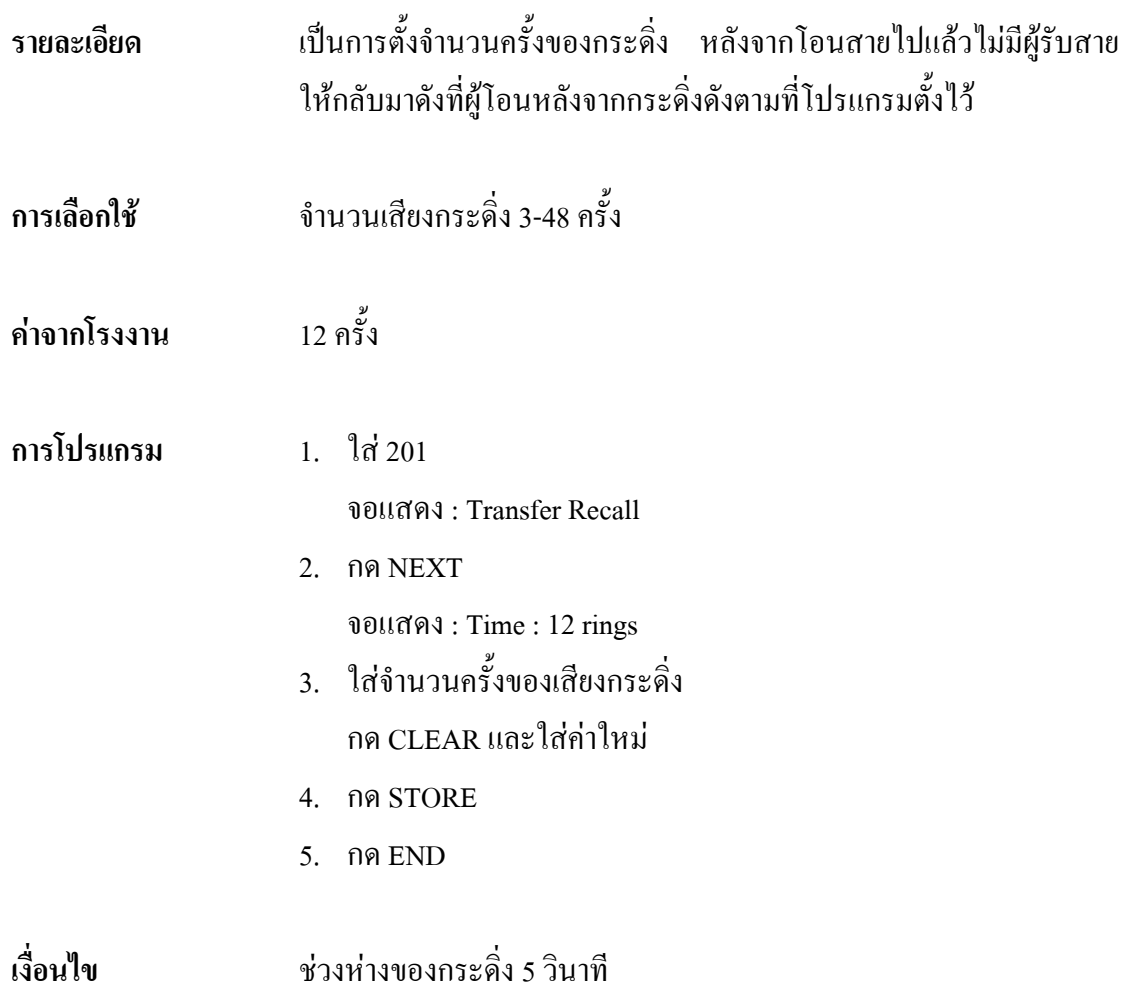
## *202* **Call Forwarding-No Answer Time การกําหนดเวลาโอนสายเมื่อไมมีผูรับสาย**

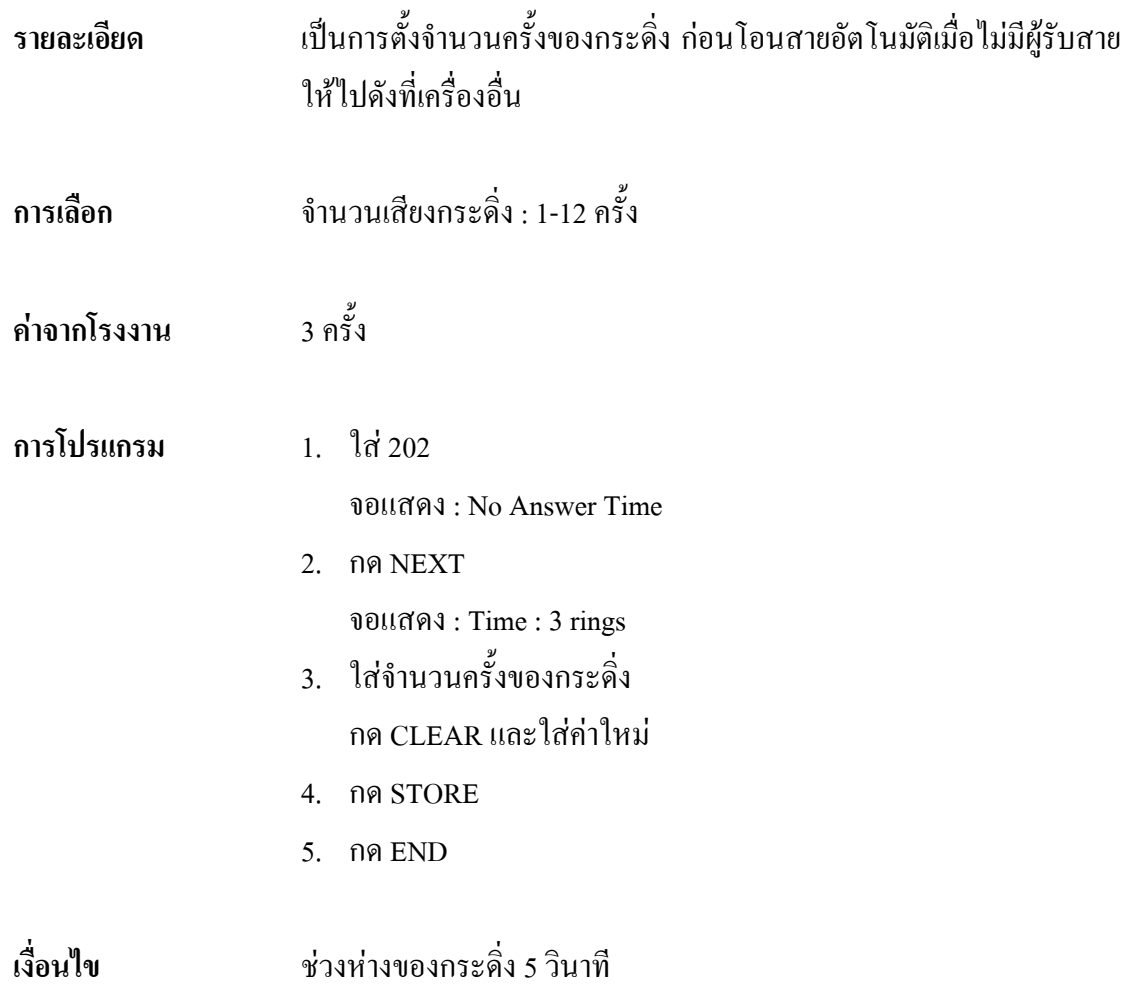

## *203* **Intercept Time**

#### **การกําหนดชวงเวลาการโอนสายอัตโนมัติ**

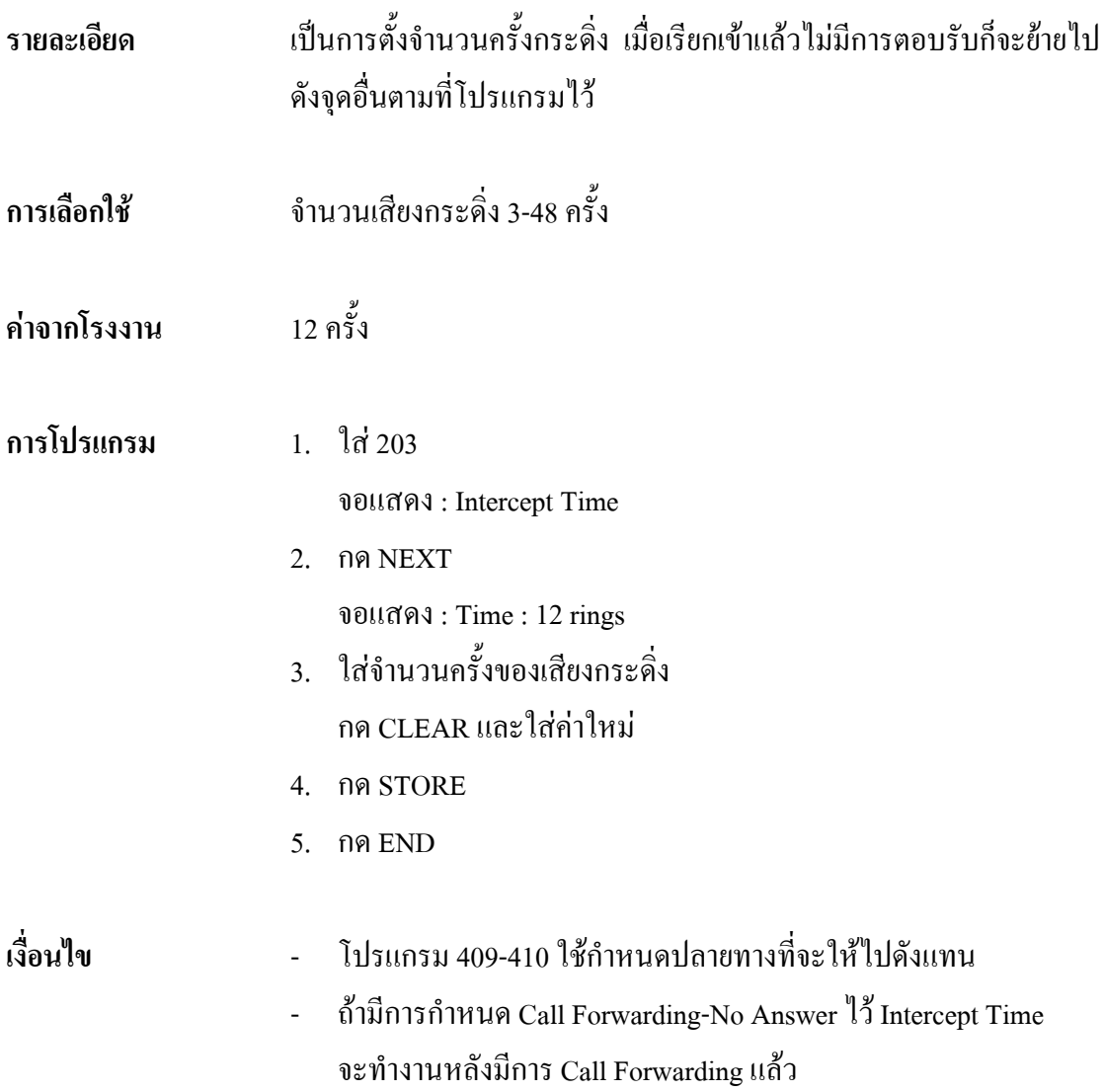

## *204* **Pickup Dial Waiting Time**

#### **การกําหนดชวงเวลาการกดหมายเลขหลังยกหู**

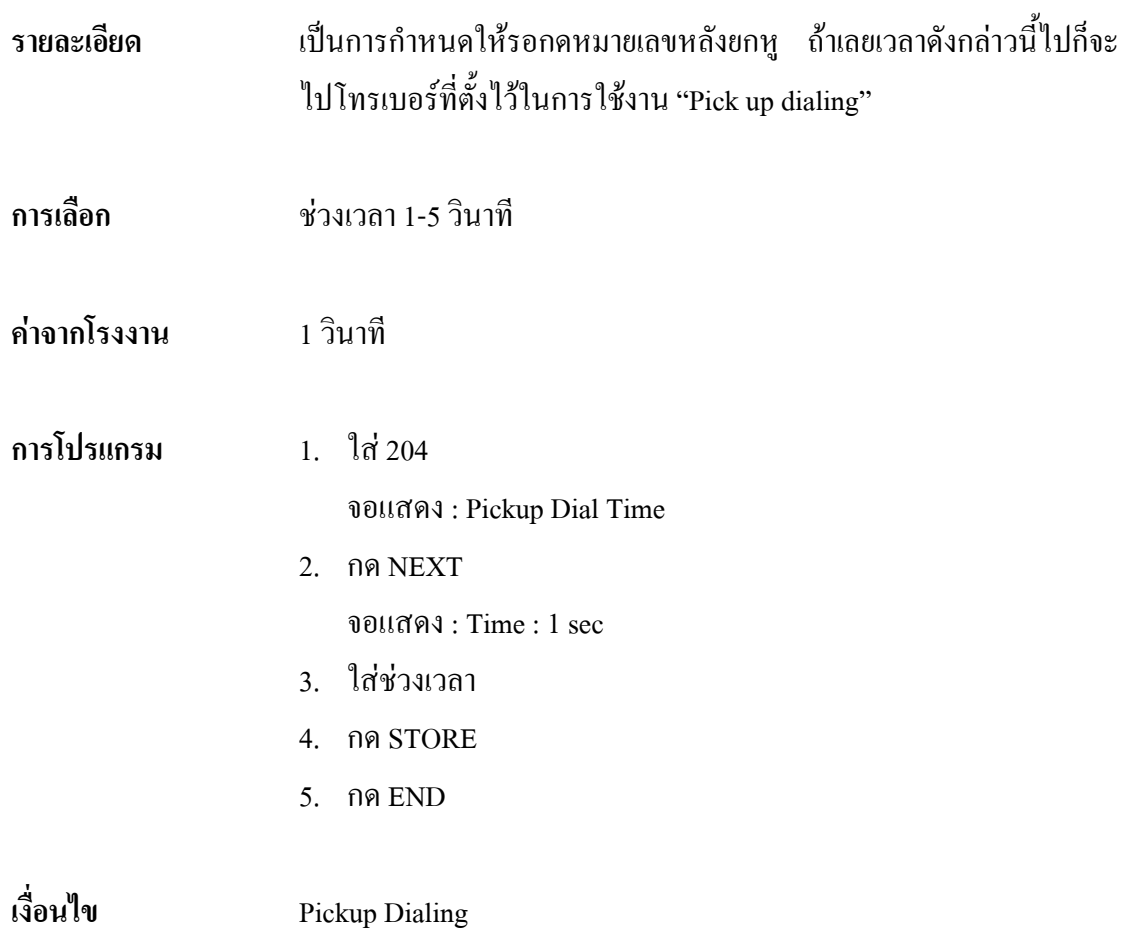

## *205* **Extension-to-CO Line Call Duration Time การกําหนดเวลาการใชสายนอก**

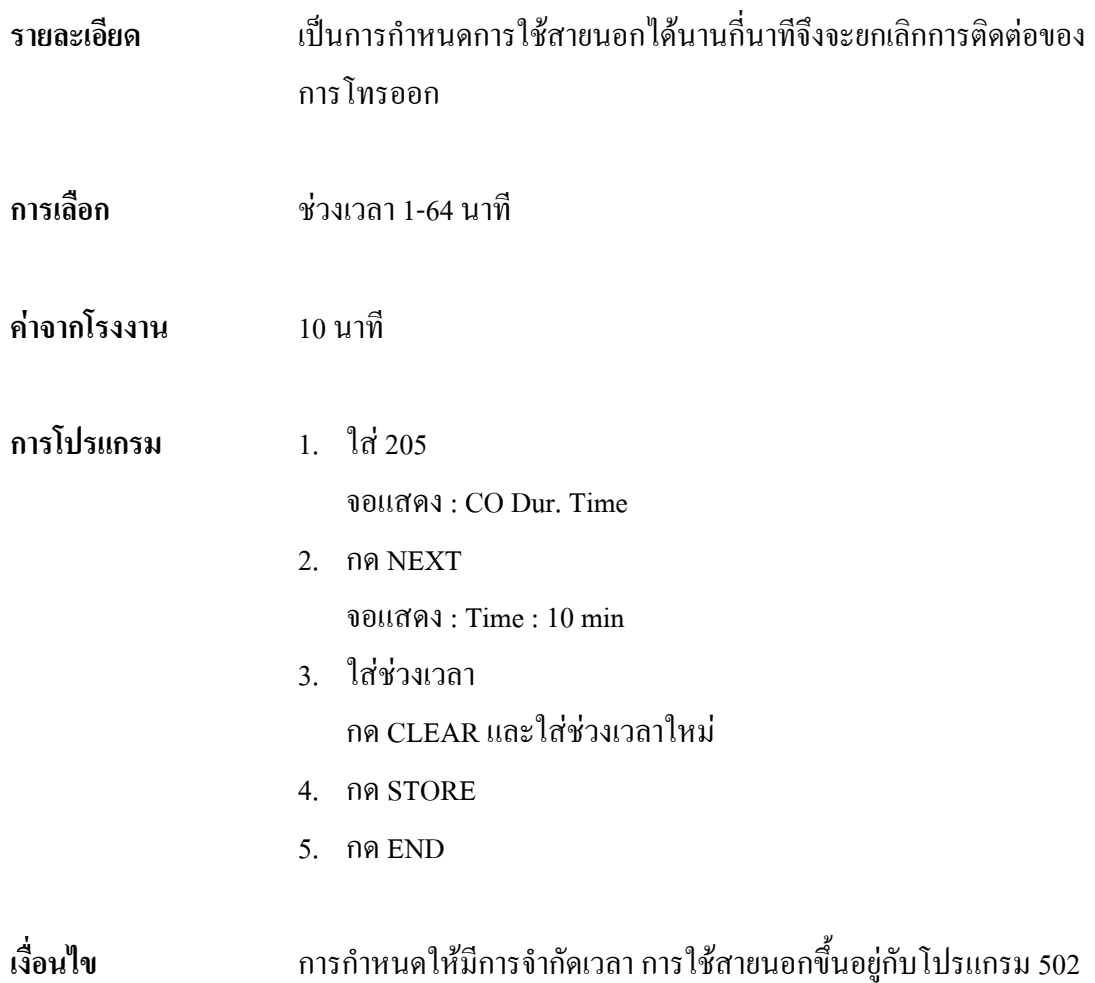

## *206* **CO - to - CO Call Duration Time**

#### **การกําหนดเวลาของการเรียกเขาแลวตอออกสายนอก**

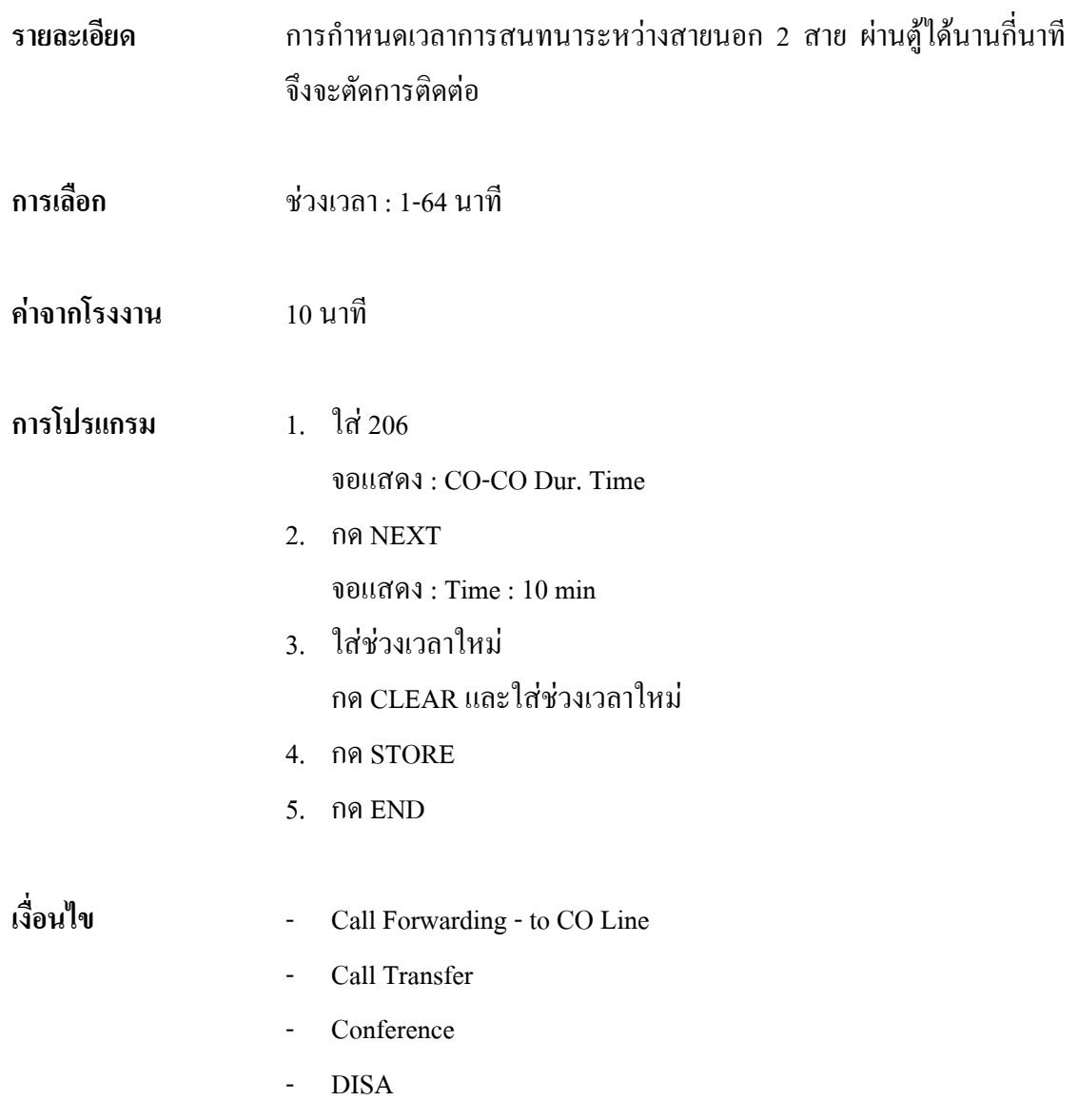

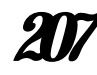

## *207* **First Digit Time**

#### **การกําหนดชวงเวลากดหมายเลขตัวแรก**

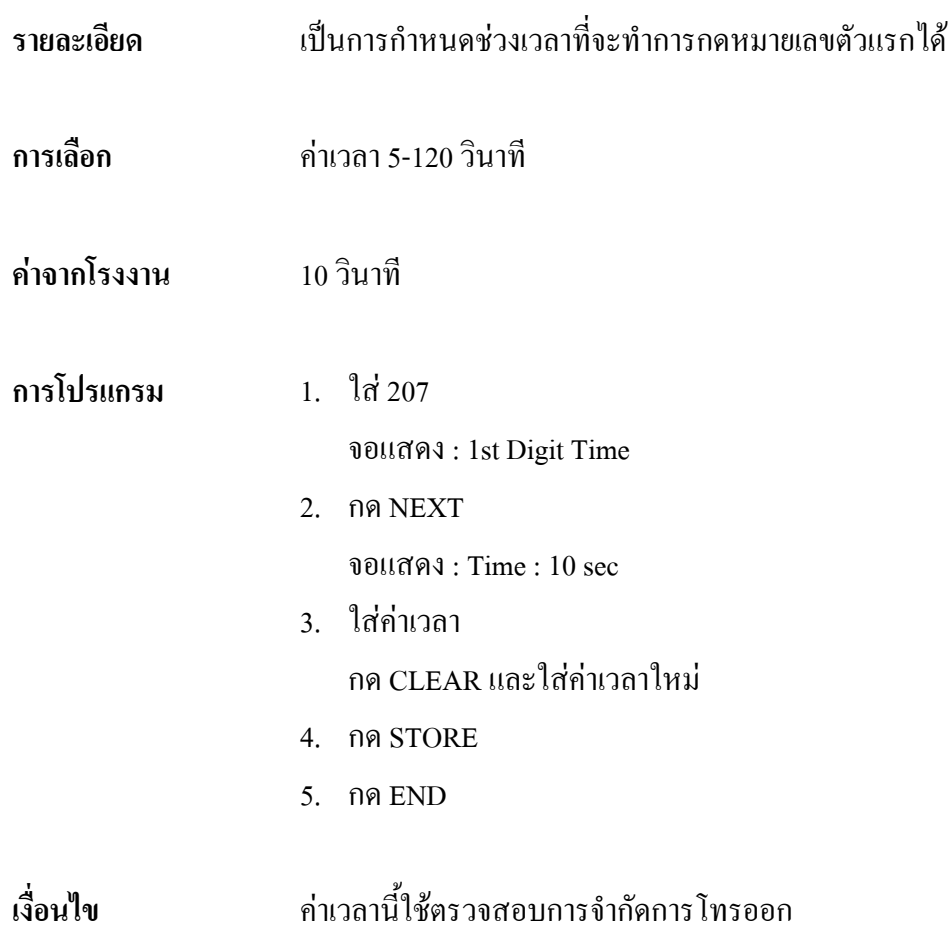

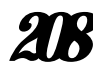

## *208* **Inter Digit Time**

#### **การกําหนดชวงเวลาในการกดหมายเลขถัดไป**

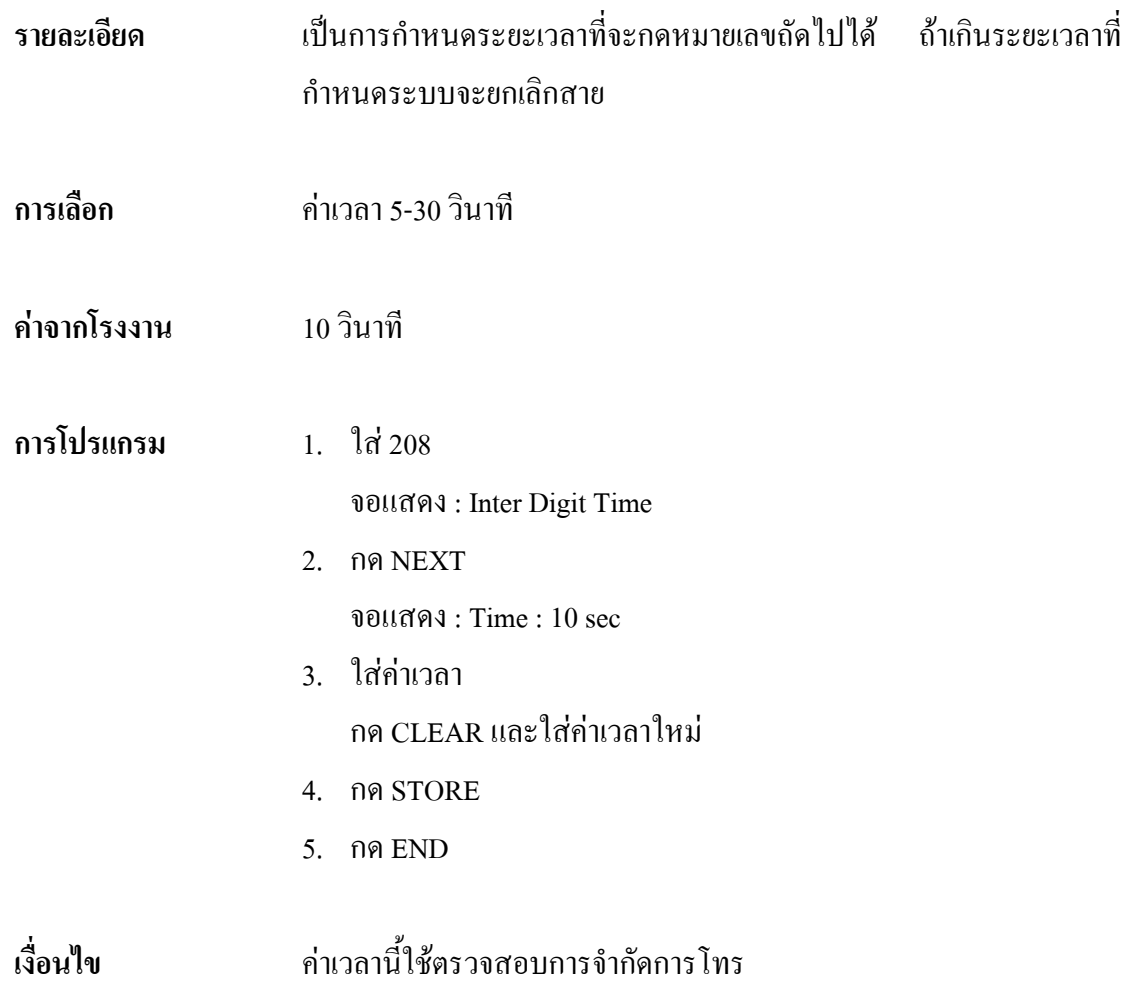

## *209* **Automatic Redial Repeat Times การกําหนดจํานวนครั้งในการทวนซํ้าหมายเลข**

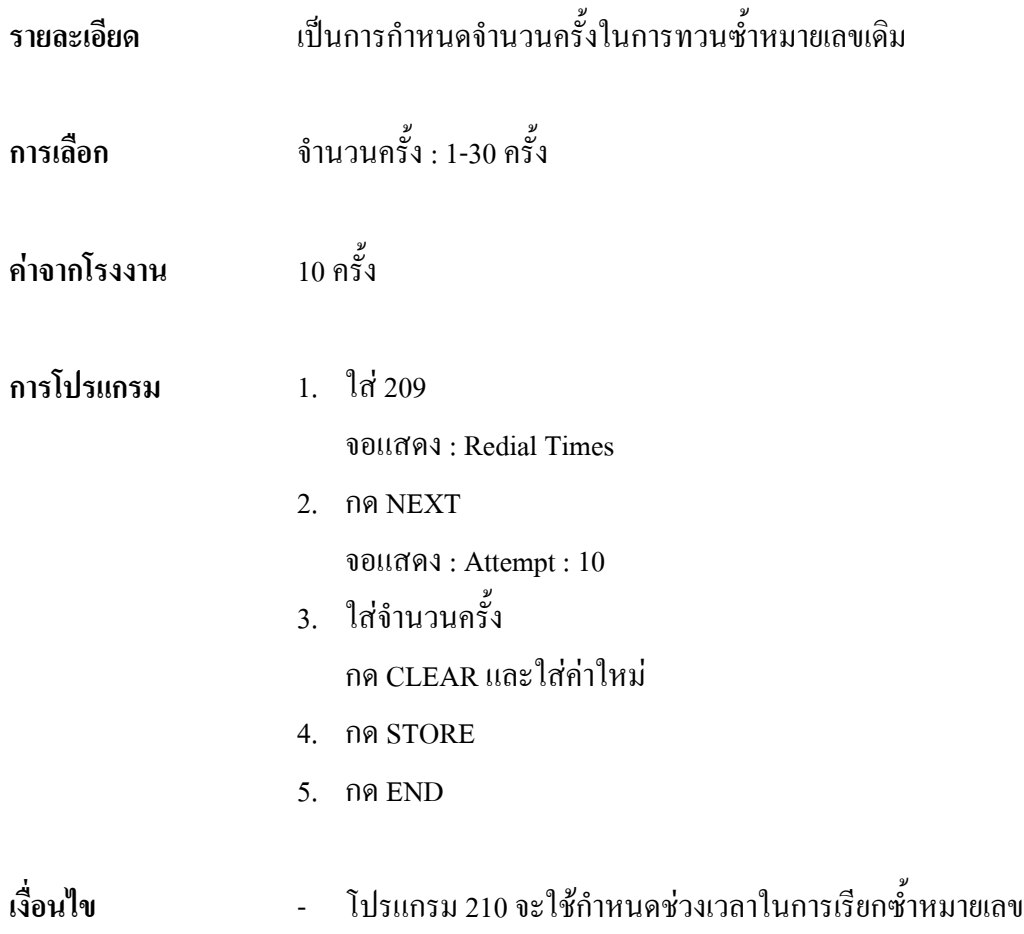

## *210* **Automatic Redial Interval Time การกําหนดเวลาในการทวนซํ้าหมายเลข**

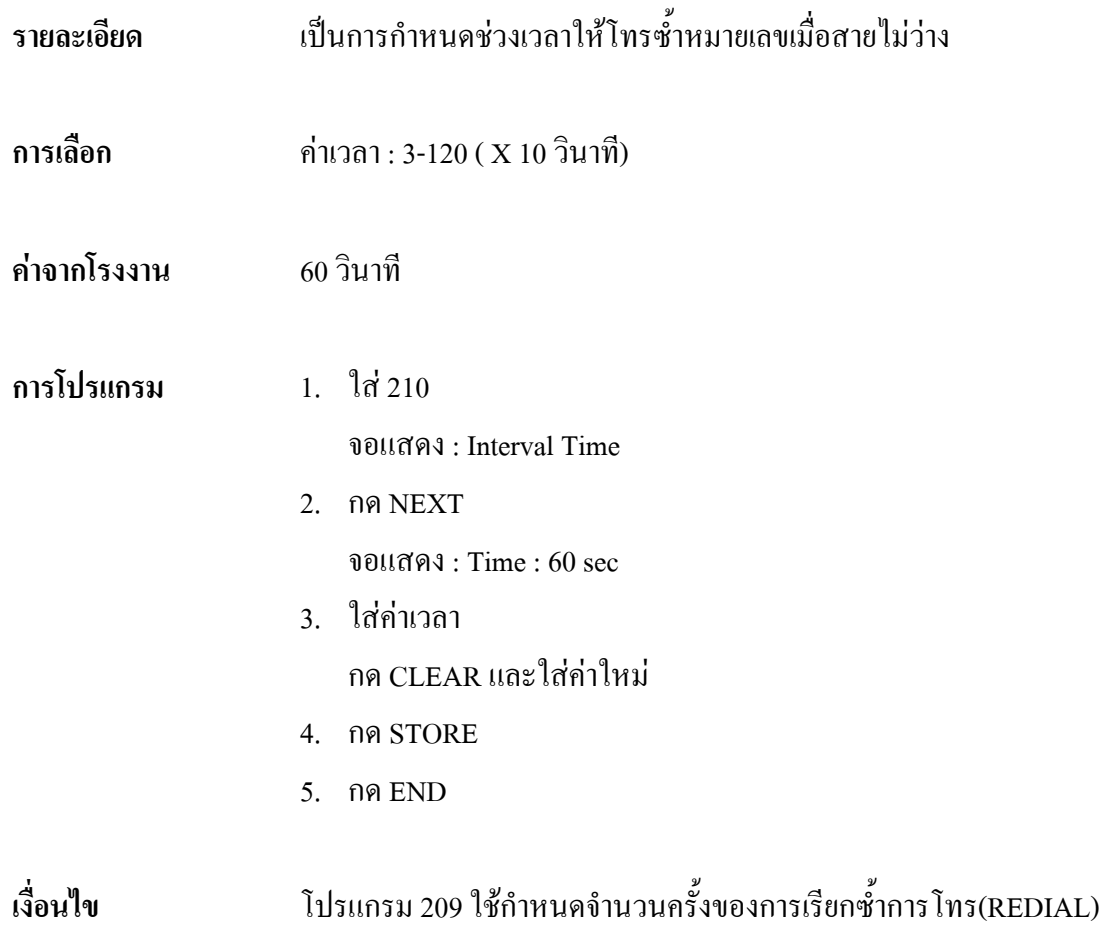

## *211* **Dial Start Time การกําหนดเวลาเริ่มของสัญญาณโทรออก**

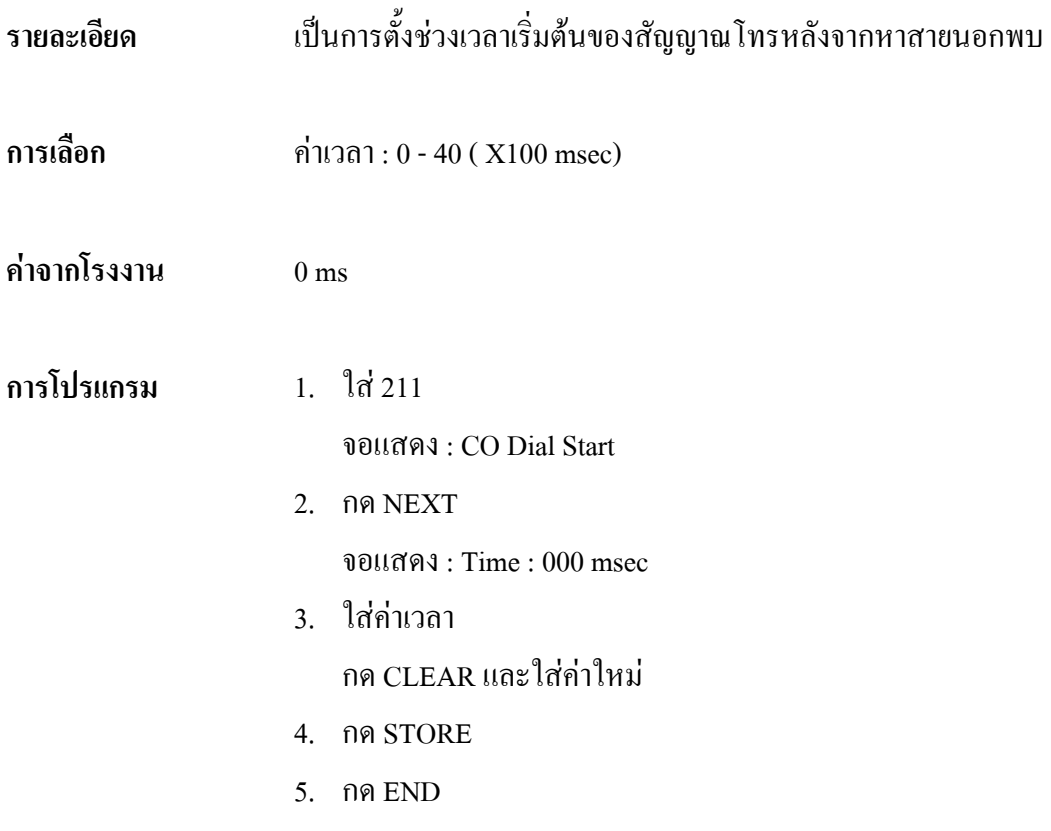

## *212* **Call Duration Count Start Time การกําหนดการเริ่มจับเวลาการโทร**

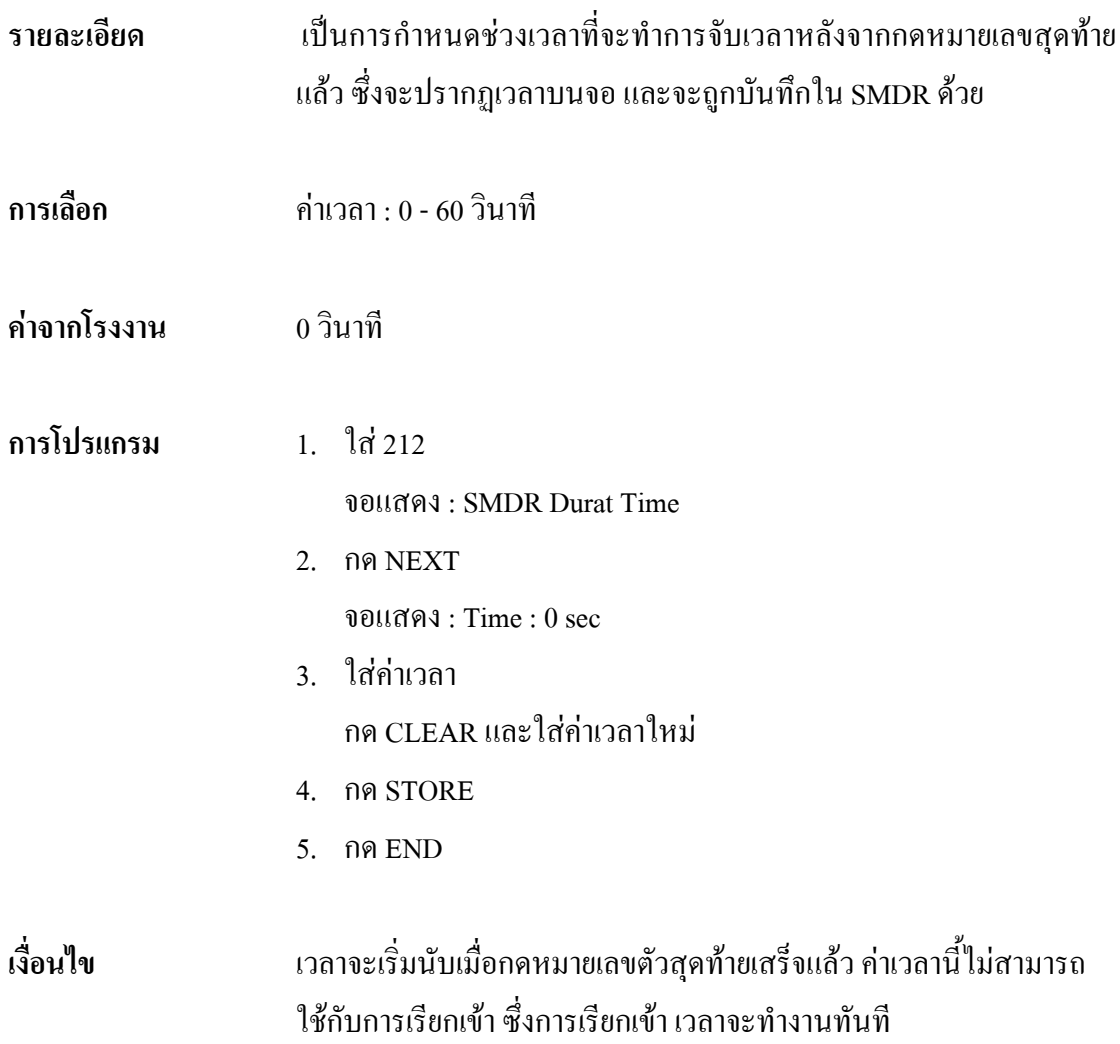

# *213* **DISA Delayed Answer Time**

#### **การกําหนดชวงเวลากอนการตอบรับจาก DISA**

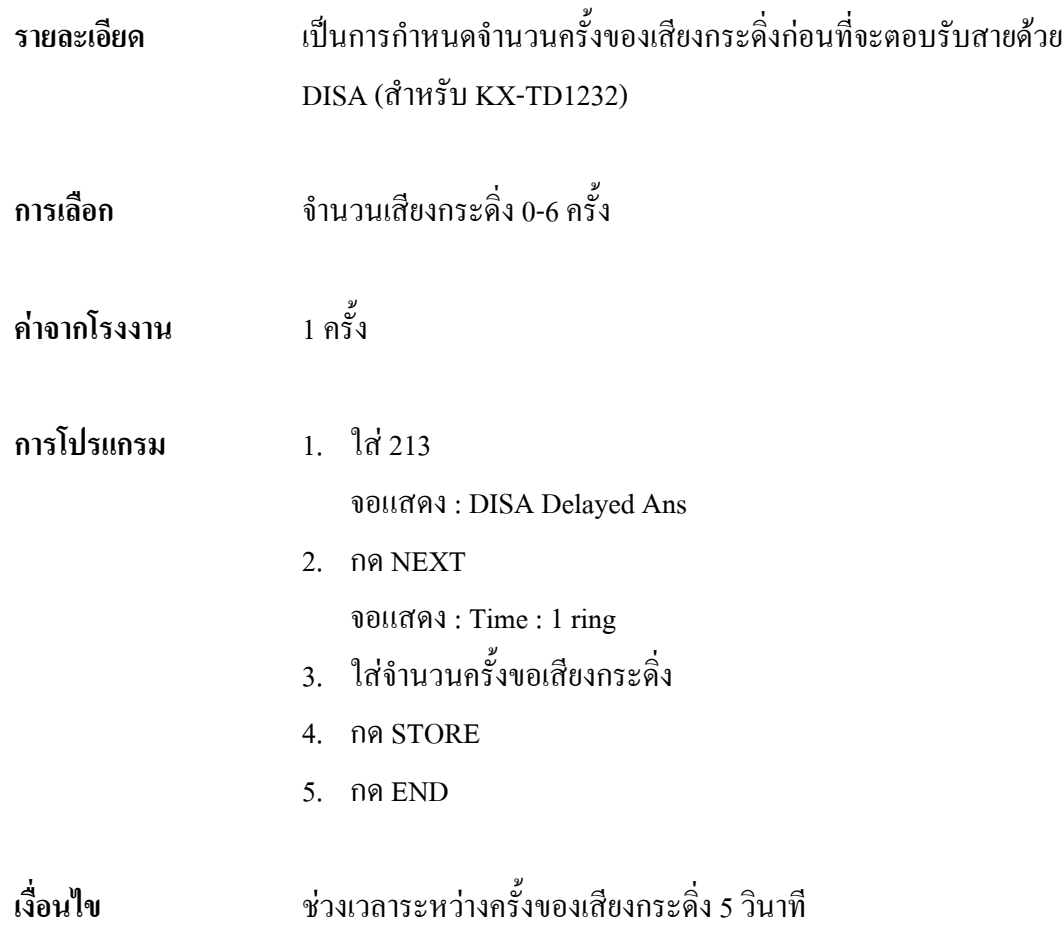

## *214* **DISA Prolong Time**

#### **การตอเวลาของ DISA**

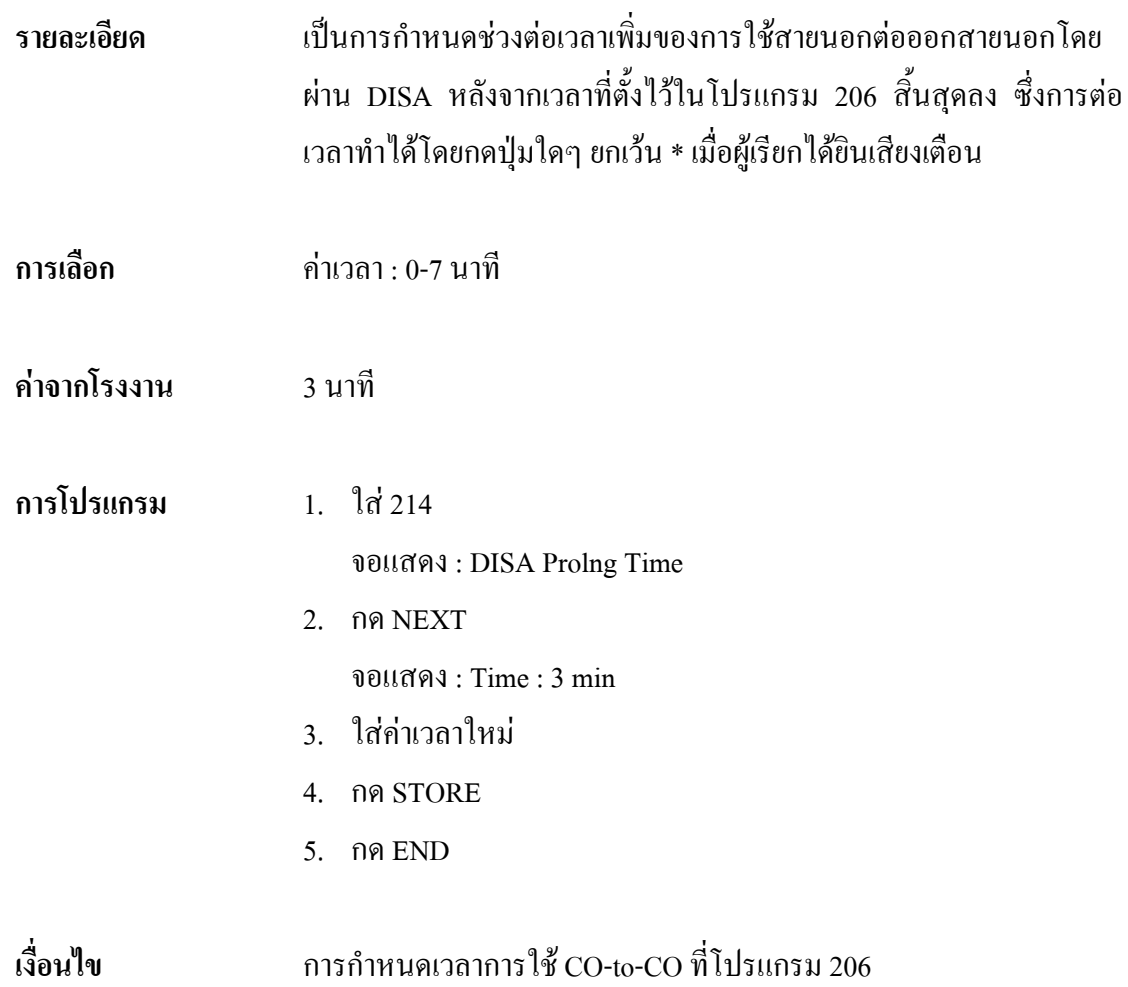

## *215* **Outgoing Message Time การตั้งเวลาการบันทึก Outgoing Message**

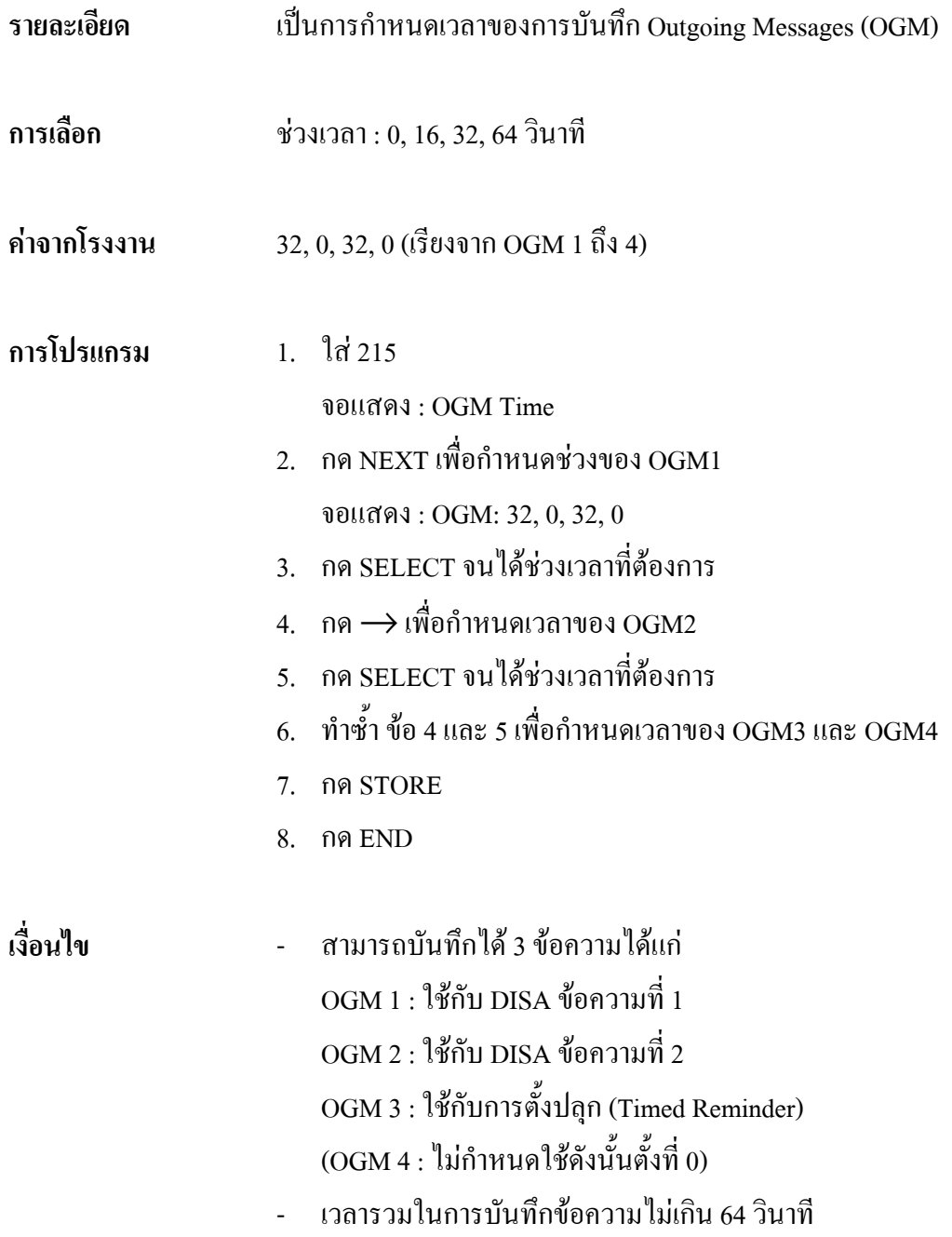

#### **4.5 TRS/ARS Programming**

#### *300* **TRS Override for System Speed Dialing การกําหนดการใชหมายเลขรหัสยอของระบบโทรออกสายนอก**

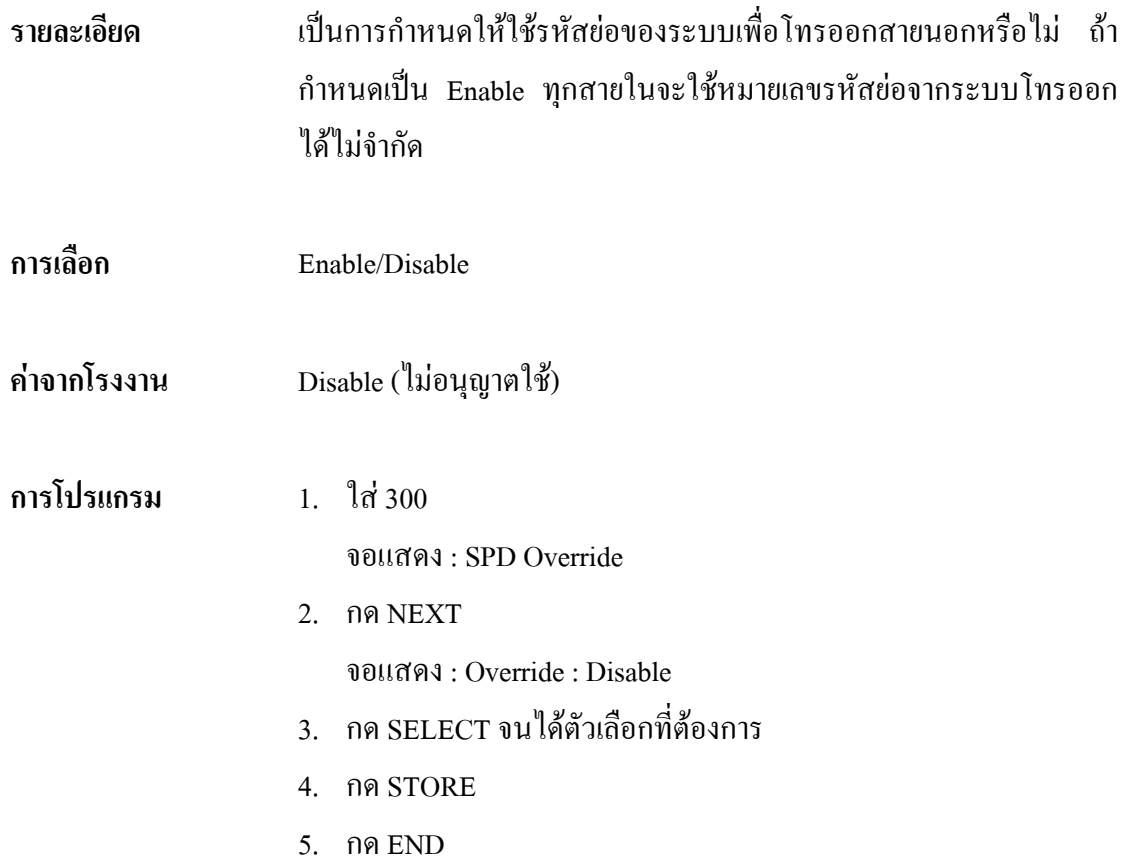

#### *301-305* **TRS Denied Code Entry for Level 2 Through 6 การใสหมายเลขที่จํากัดการโทรที่ระดับ 2 ถึง 6**

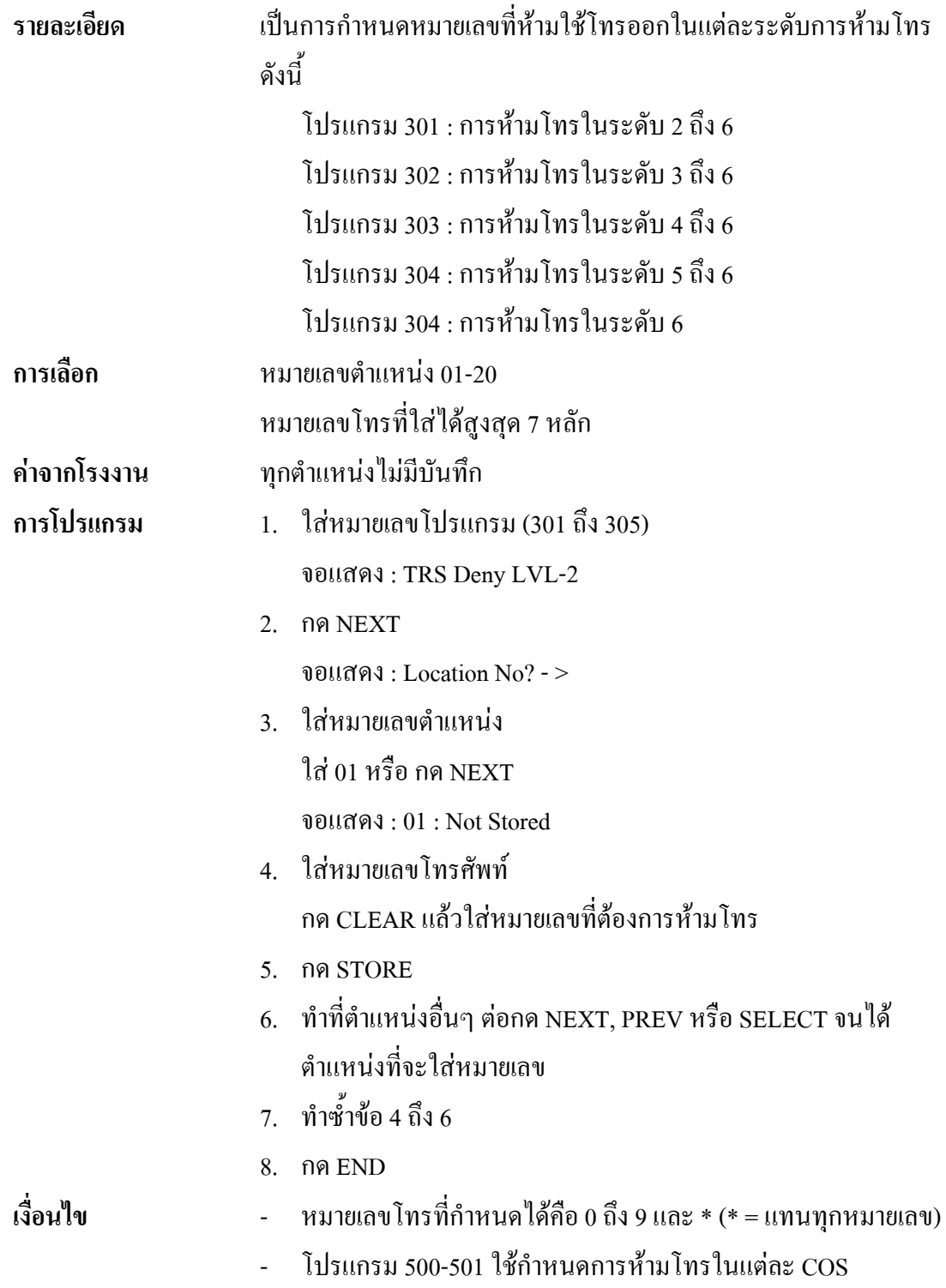

### *306-310* **TRS Excepted Code Entry For Level 2 Though 6 การใสหมายเลขที่ไมจํากัดการโทร ที่ระดับ 2 ถึง 6**

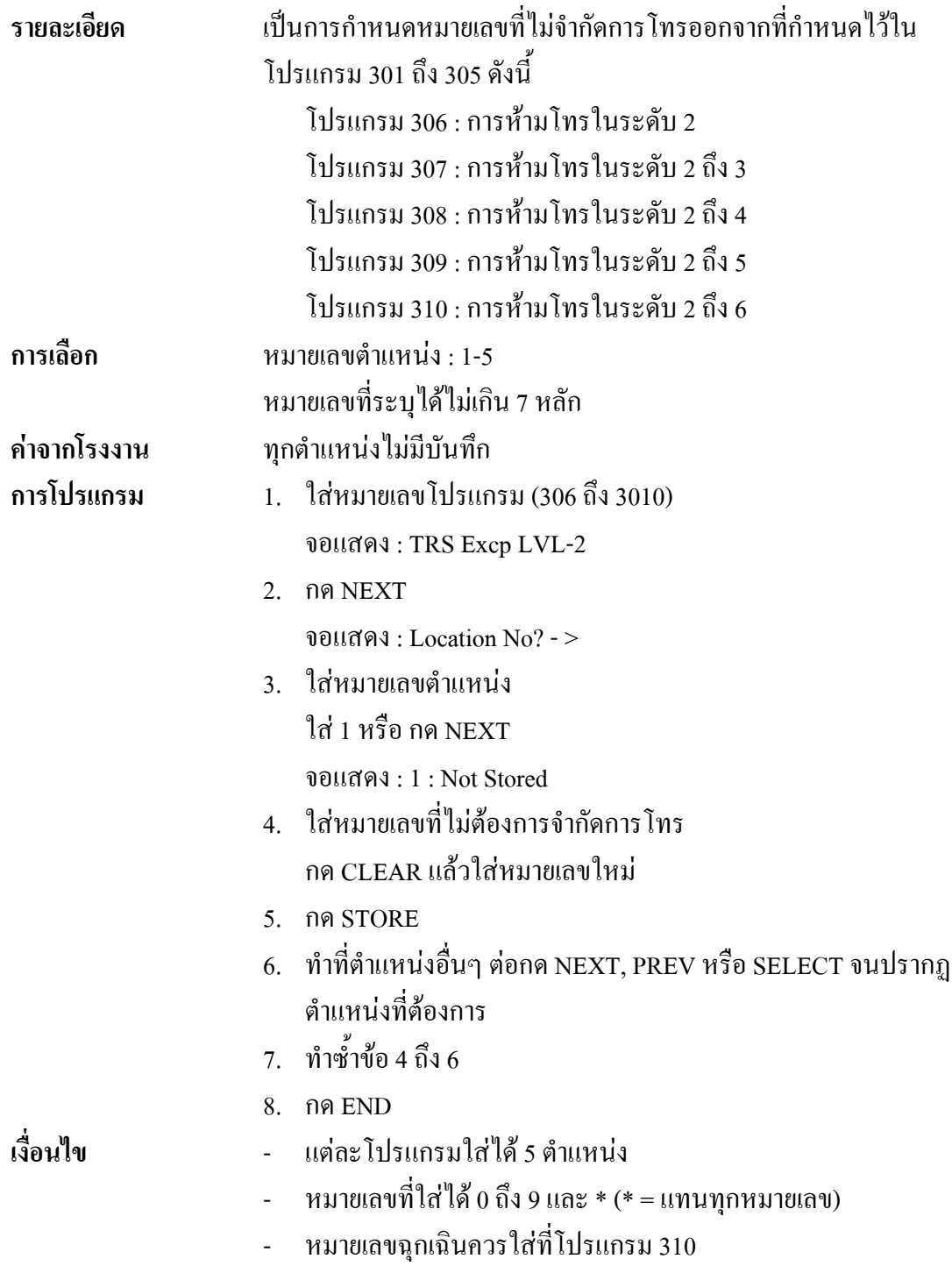

#### **4.6 CO Line Programming**

#### *400* **CO Line Connection Assignment การกําหนดสายนอกที่ตอใชงาน**

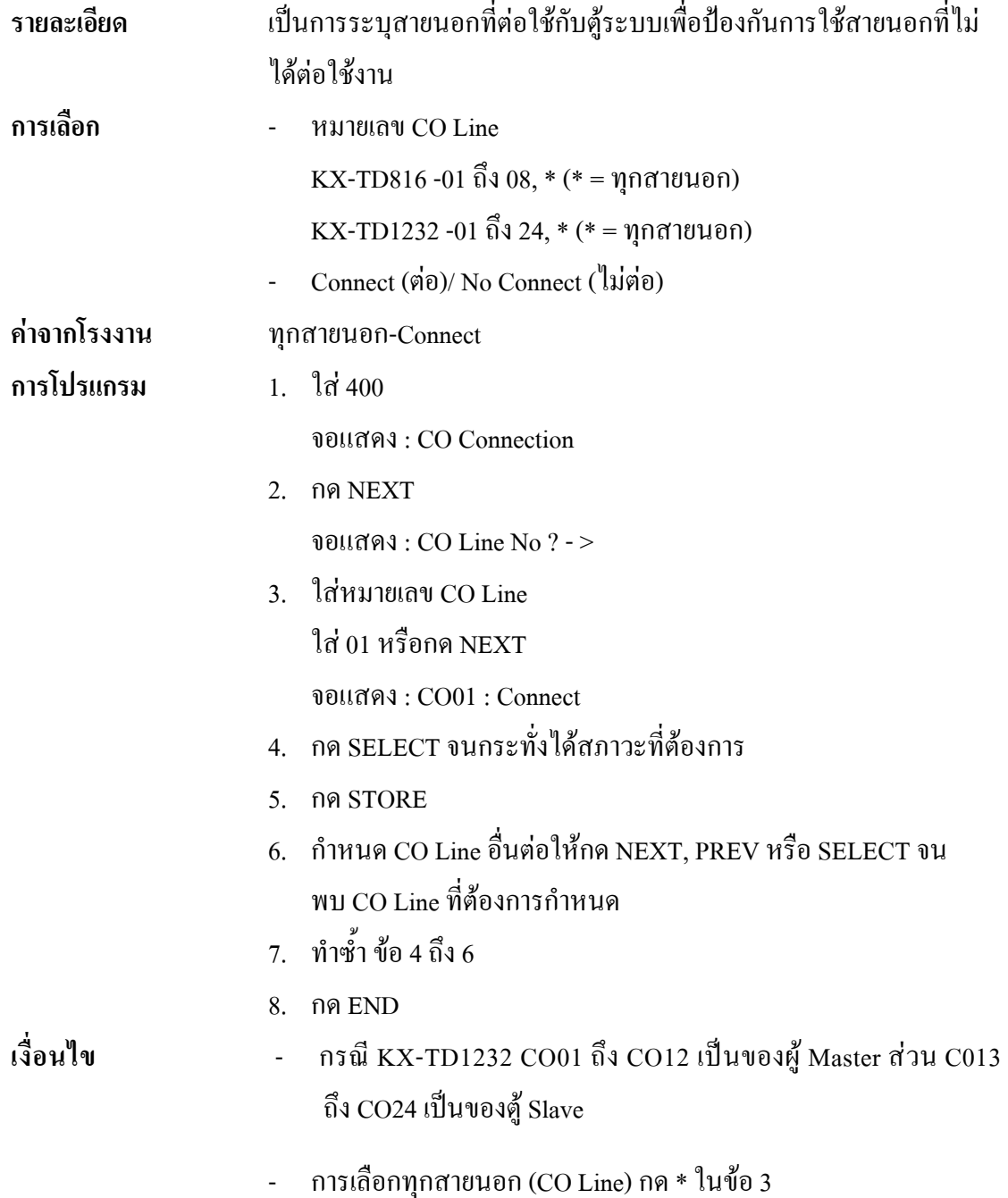

#### *401* **CO Line Group Assignment การกําหนดกลุมสายนอก**

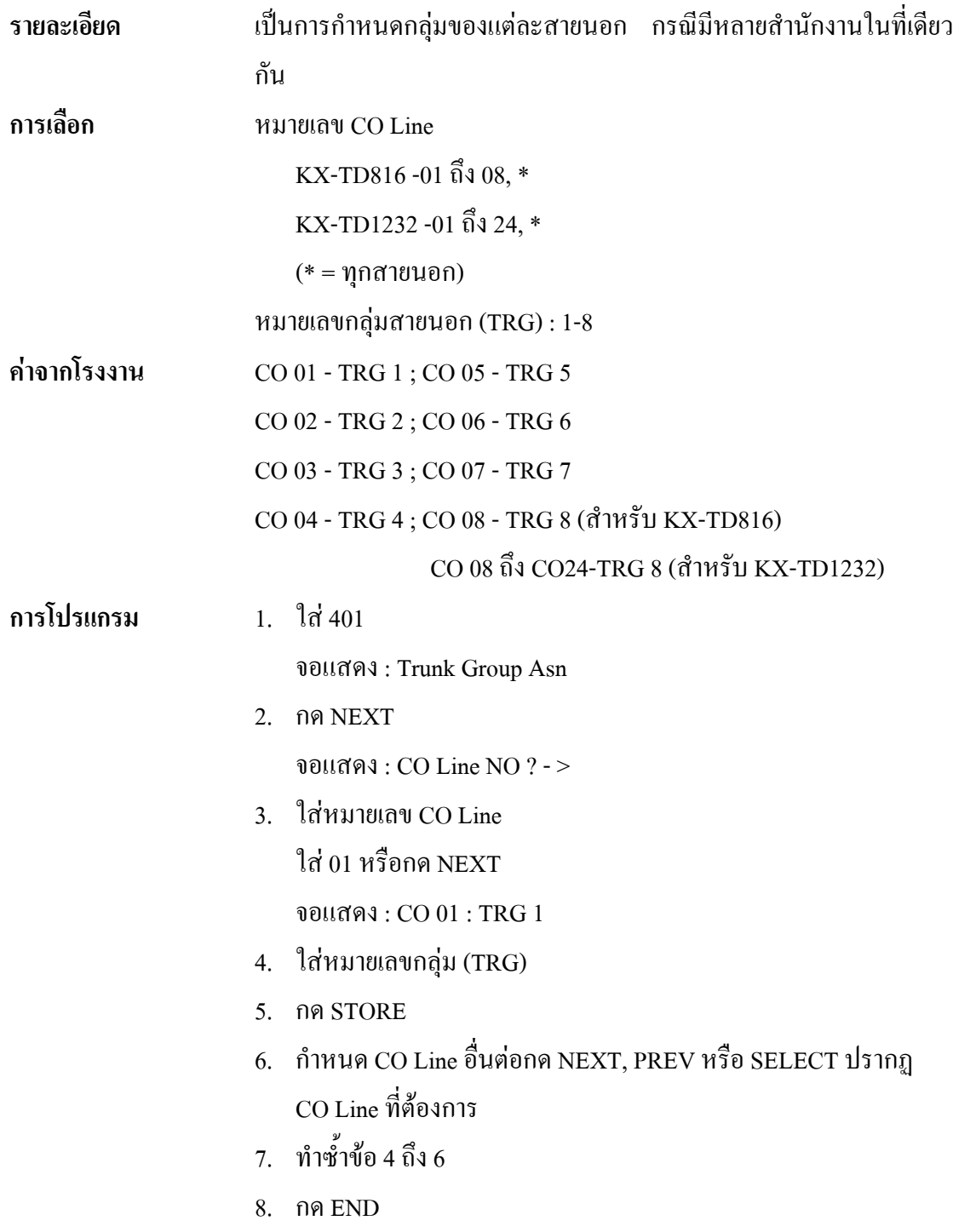

#### *402* **Dial Mode Selection การกําหนดโหมดการโทร**

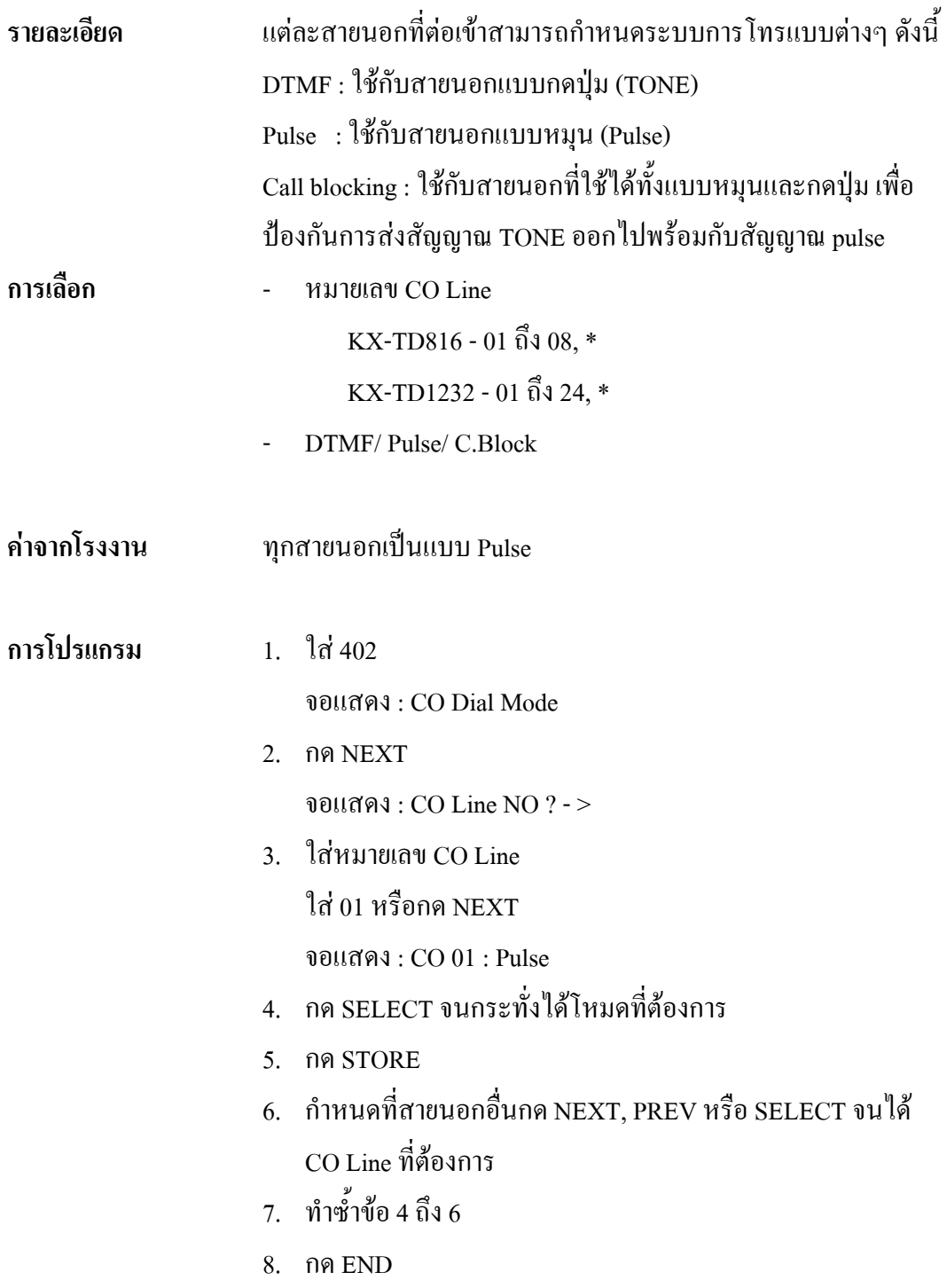

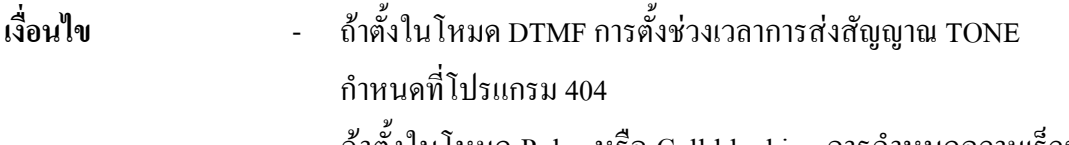

- ถาตั้งในโหมด Pulse หรือ Call blocking การกําหนดความเร็วของ สัญญาณ Pulse กําหนดที่โปรแกรม 403

#### *403* **Pulse Speed Selection การเลือกความเร็วของสัญญาณ Pulse**

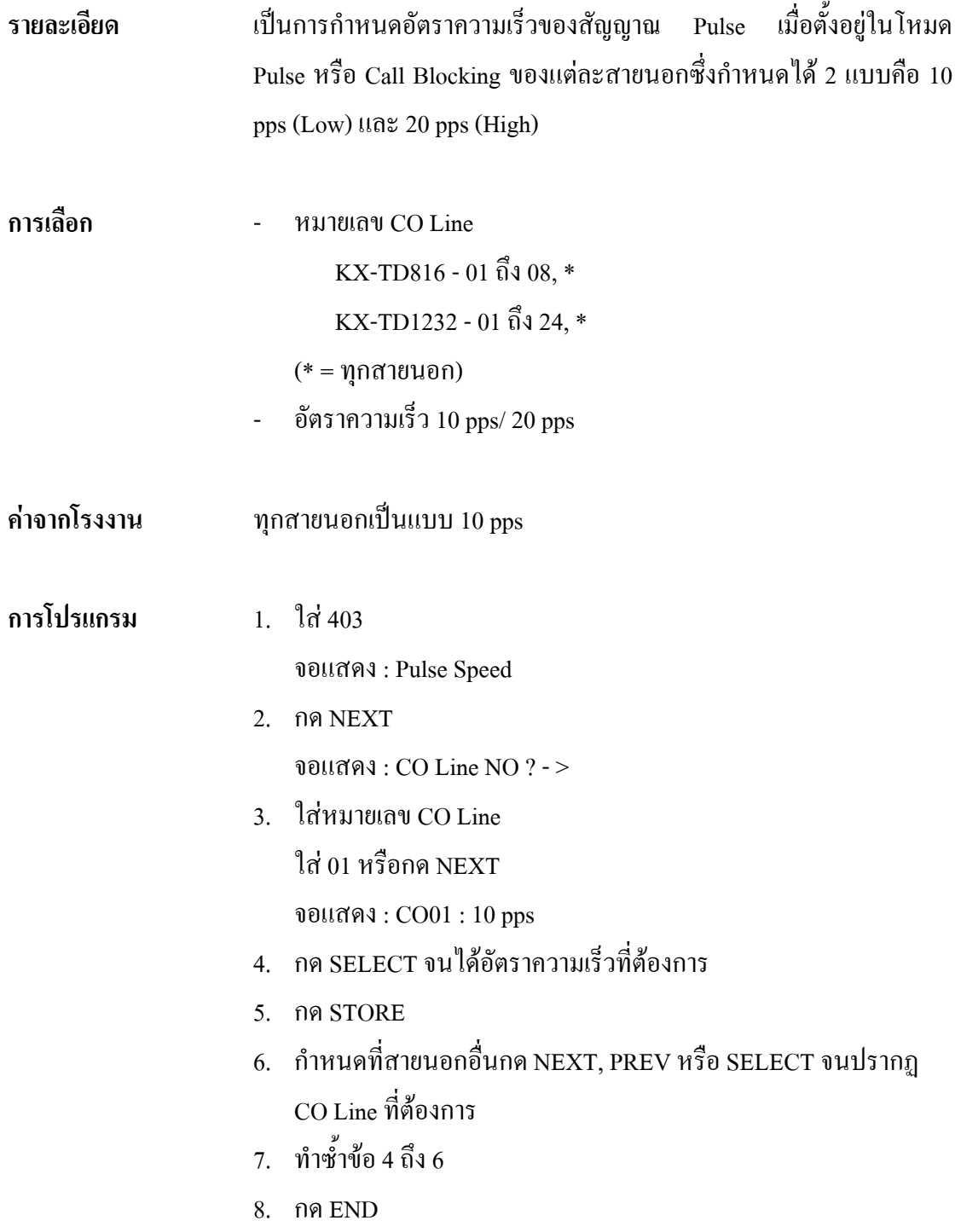

#### *404* **DTMF Time การกําหนดชวงเวลาของ DTMF**

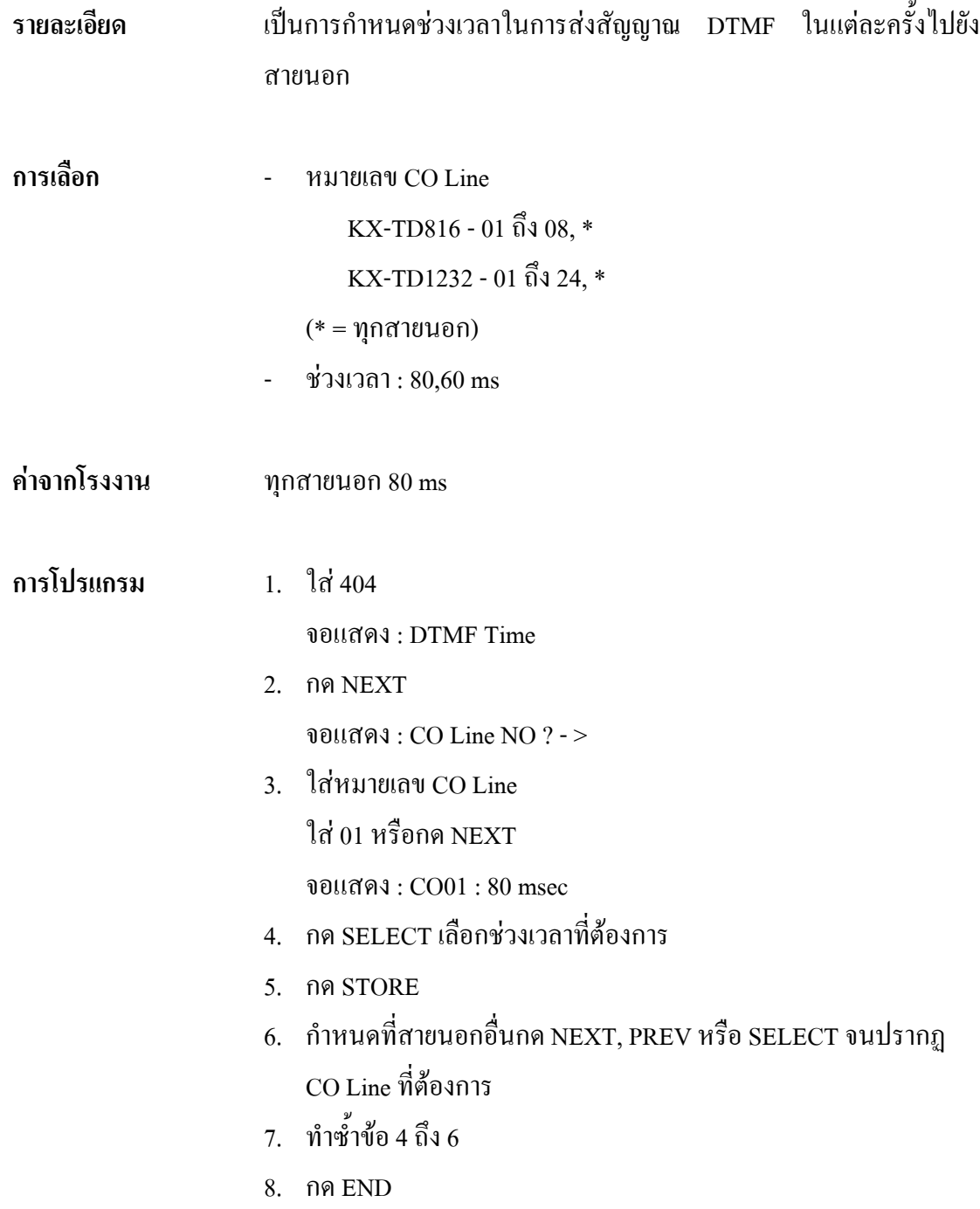

## *405* **CPC Signal Detection Incoming Set**

#### **การกําหนดการตรวจสอบสัญญาณ CPC ของการเรียกเขา**

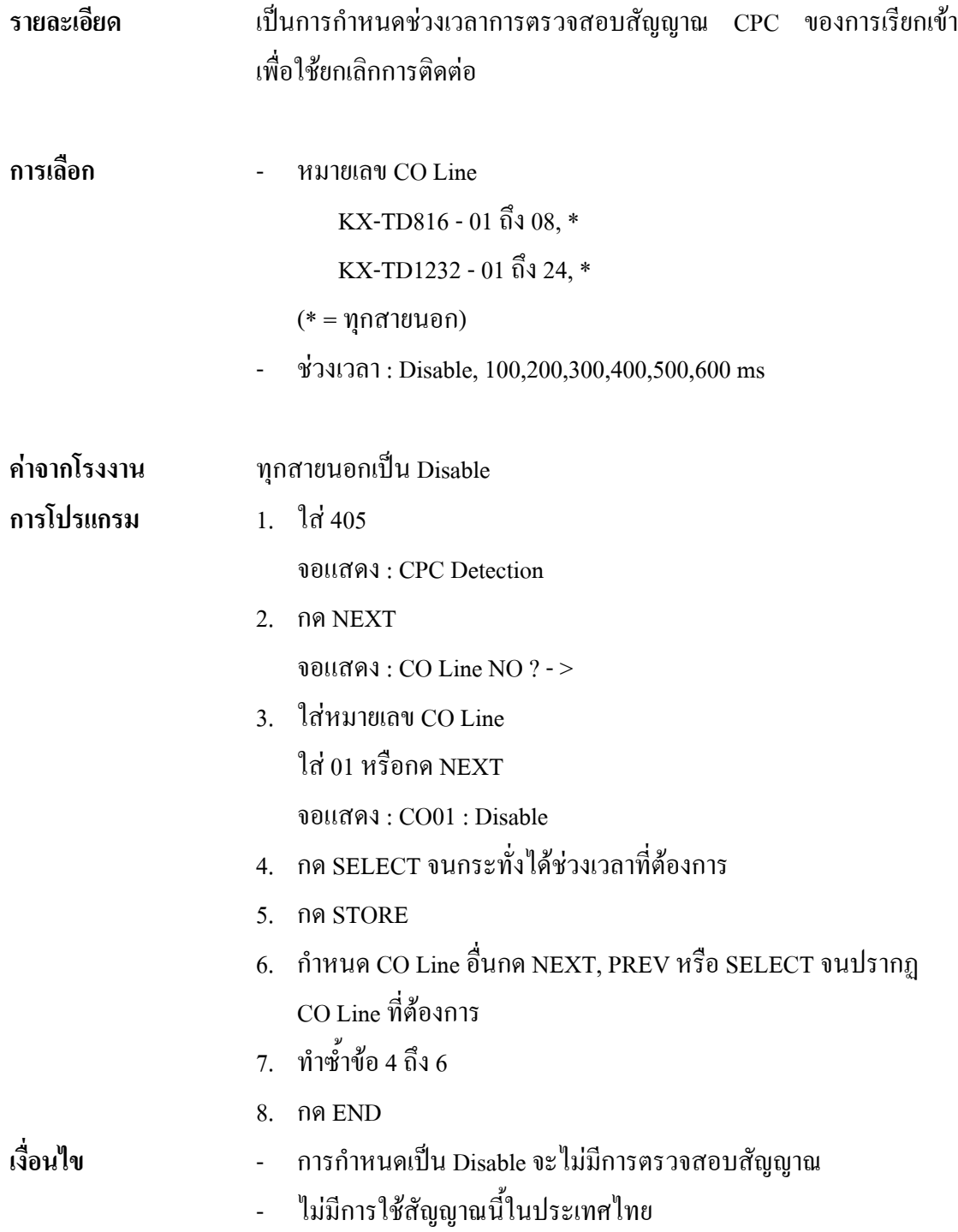

#### *407-408* **DIL 1:1 Extension - Day/Night การกําหนดการเรียกเขาจุดใดจุดหนึ่งในชวงกลางวัน/กลางคืน**

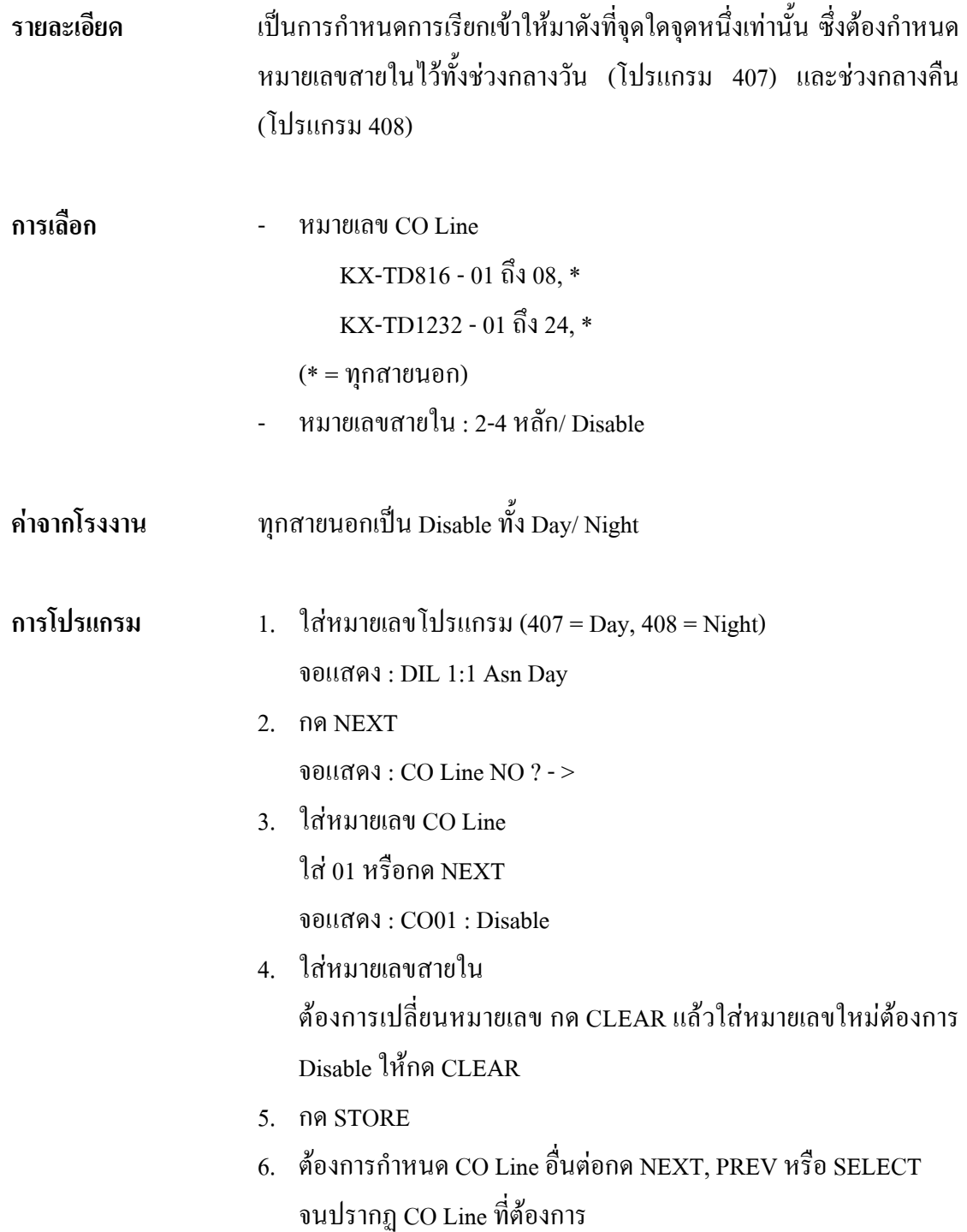

- 7. ทําซํ้าขอ 4 ถึง 6
- 8. กด END

- **เงื่อนไข** หมายเลขสายในตองเปนหมายเลขที่กําหนดจากโปรแกรม 003 หรือ หมายเลขที่ติดตั้ง DISA, Pager และ Modem
	- ถาสายนอกถูกกําหนดเปนแบบ DIL 1: N ในโปรแกรม 603-604 จะ ์ต้องกำหนดโปรแกรม DIL 1:1 เป็น Disable ใด้

#### *409-410* **Intercept Extension-Day/Night การกําหนดจุดรับการเรียกเขาแทนจุดที่สายไมวางชวงกลางวัน/กลางคืน**

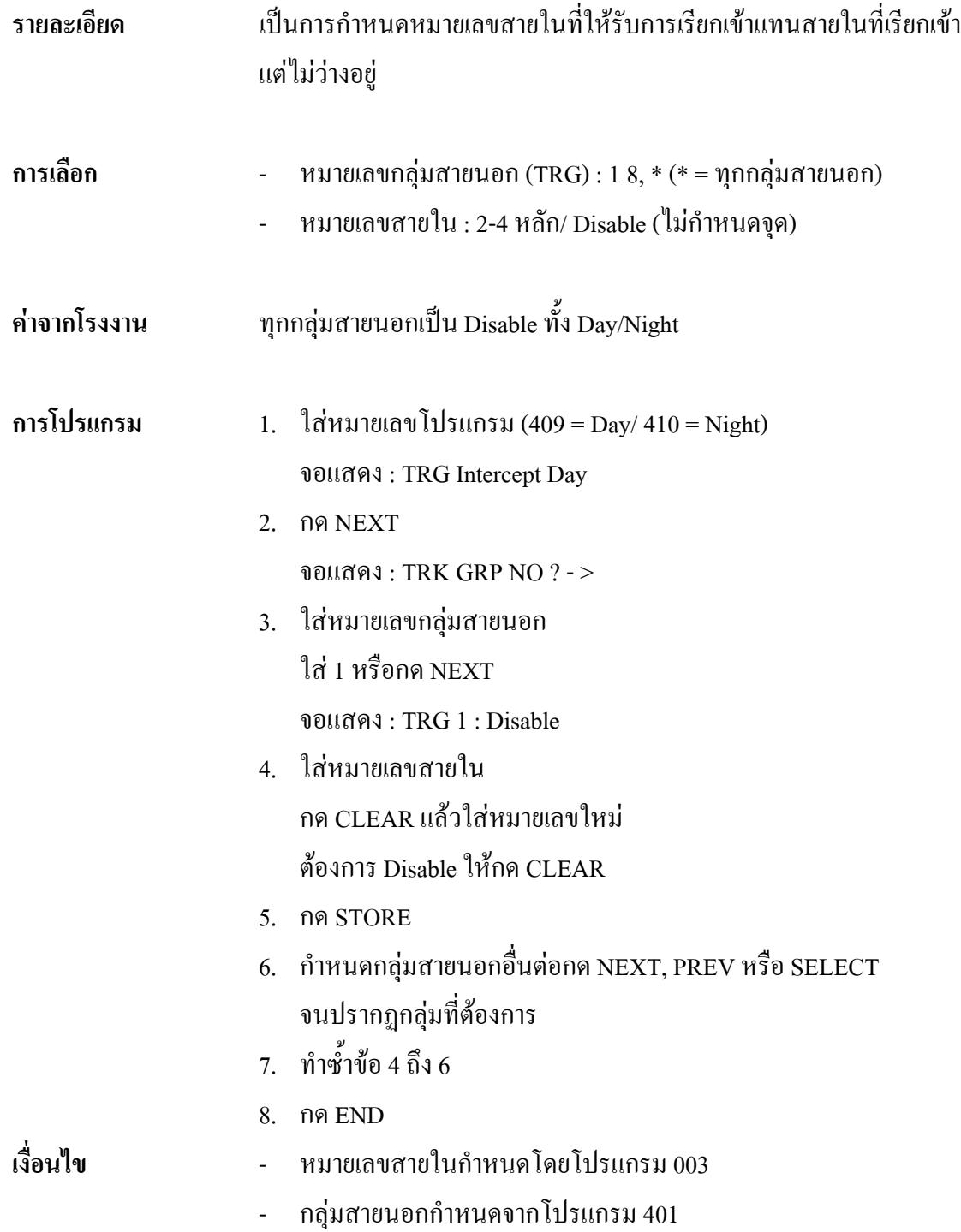

#### *411* **Host PBX Access Codes การกําหนดรหัสผานตูสาขา**

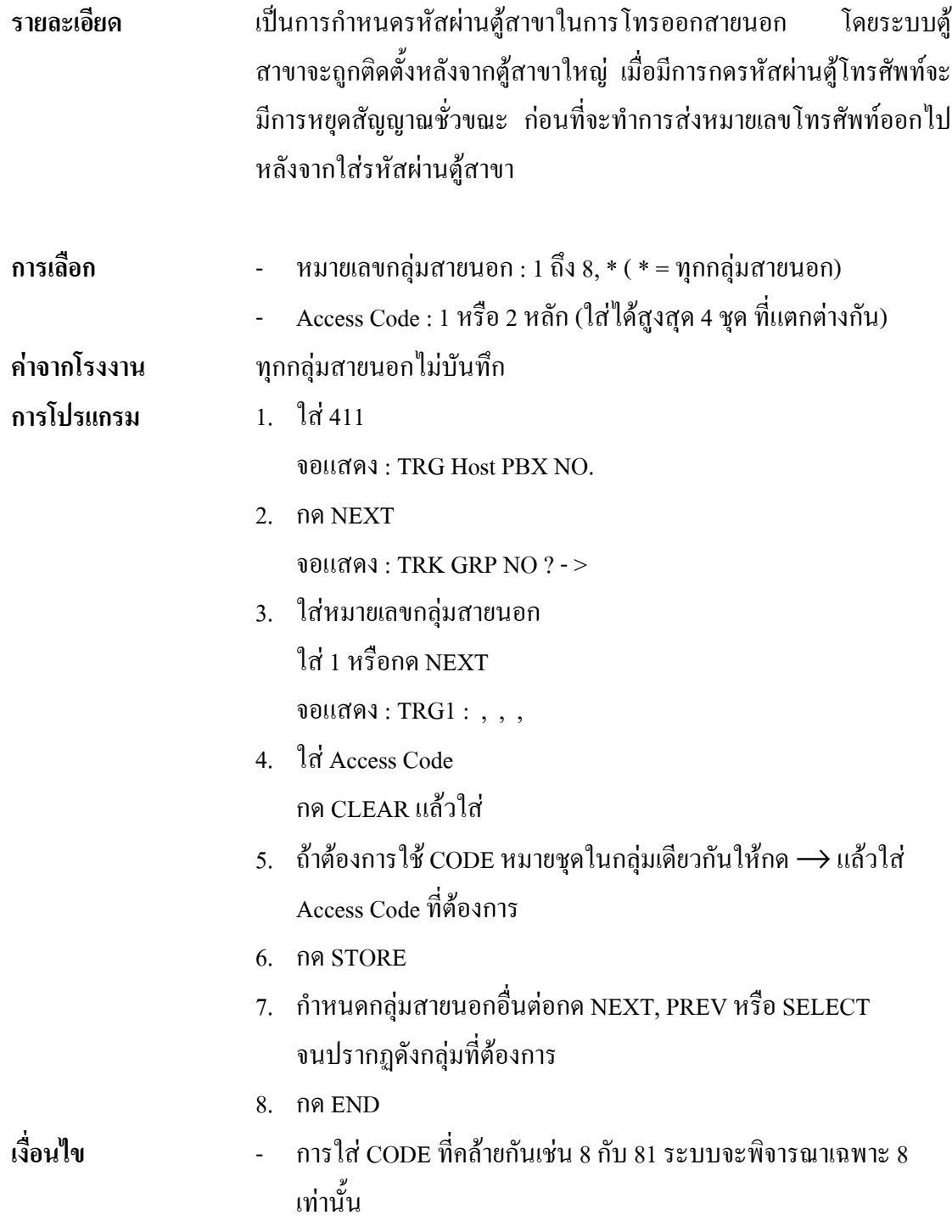

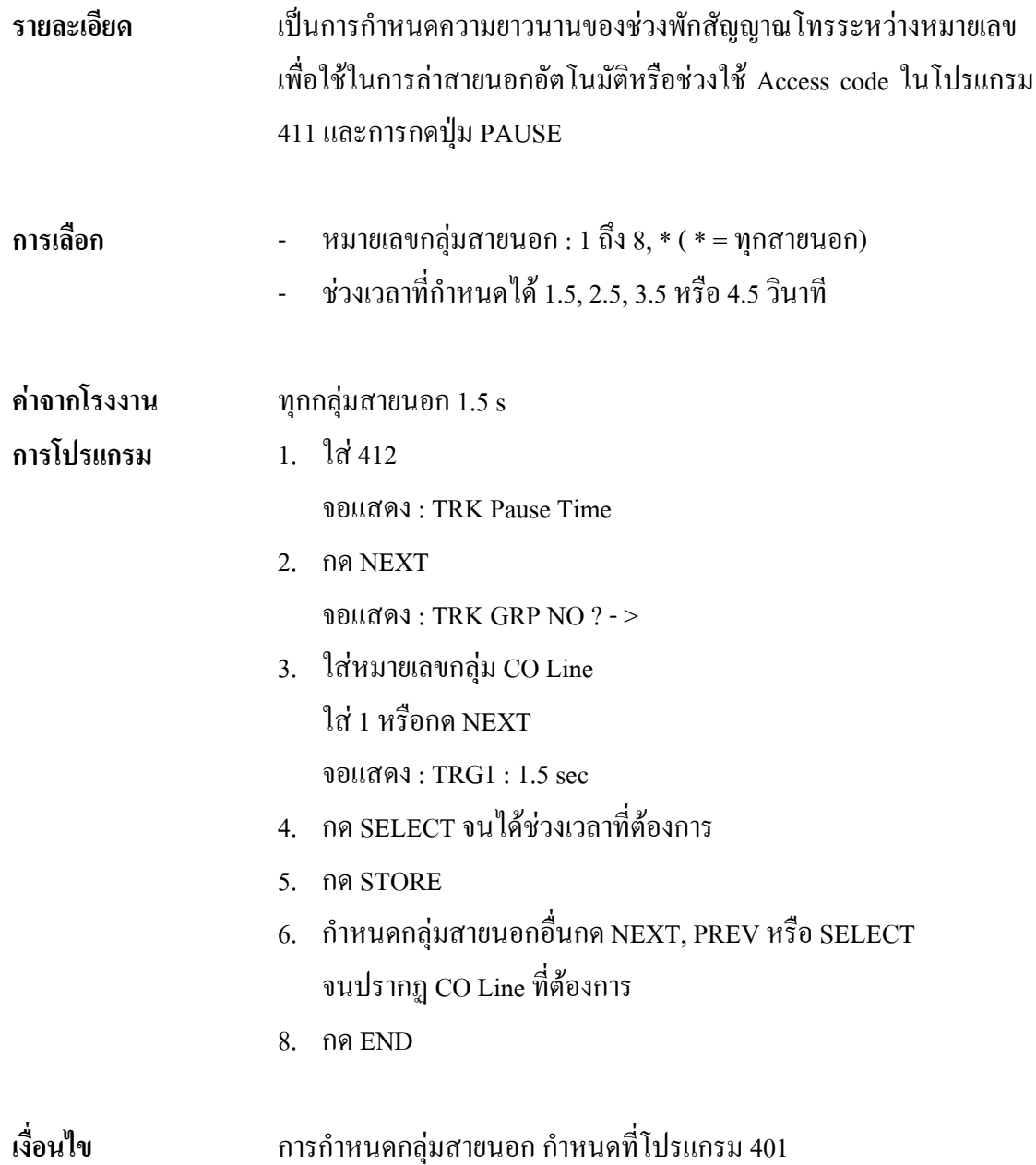

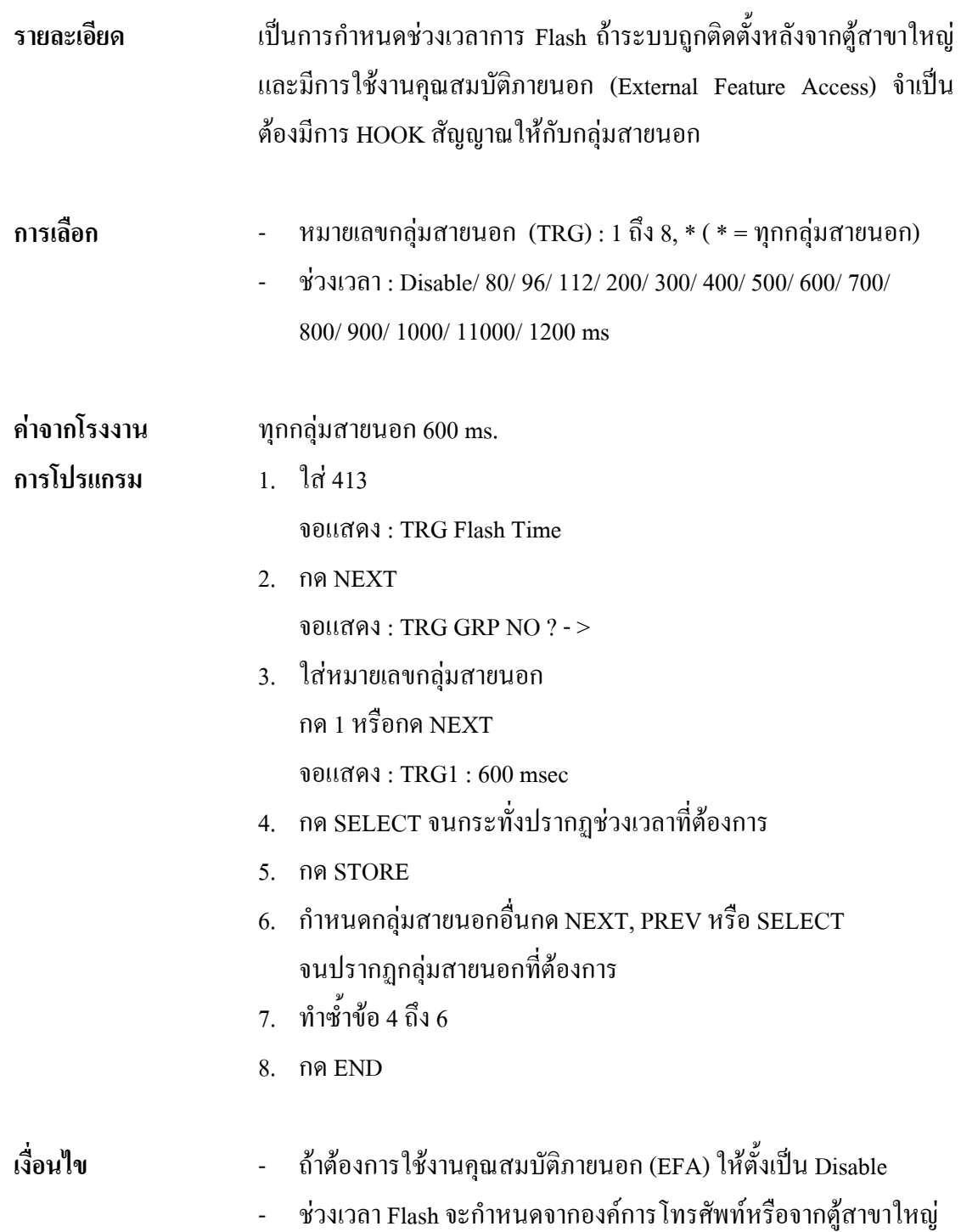

#### *414* **Disconnect Time การกําหนดชวงเวลายกเลิกการใชสาย**

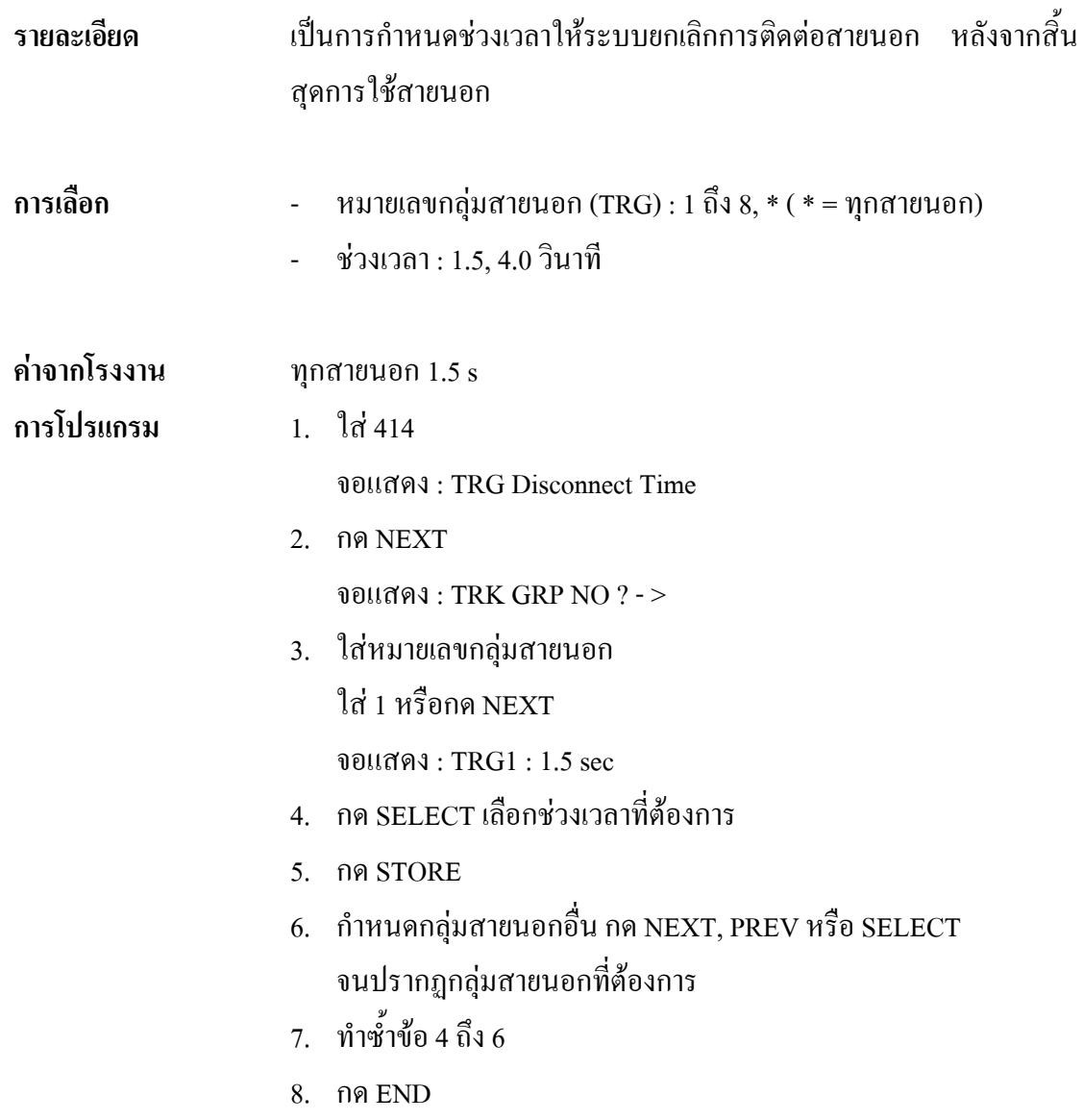

#### *415* **CPC Signal Detection Outgoing Set การกําหนดการตรวจสอบสัญญาณ CPC ของการเรียกออก**

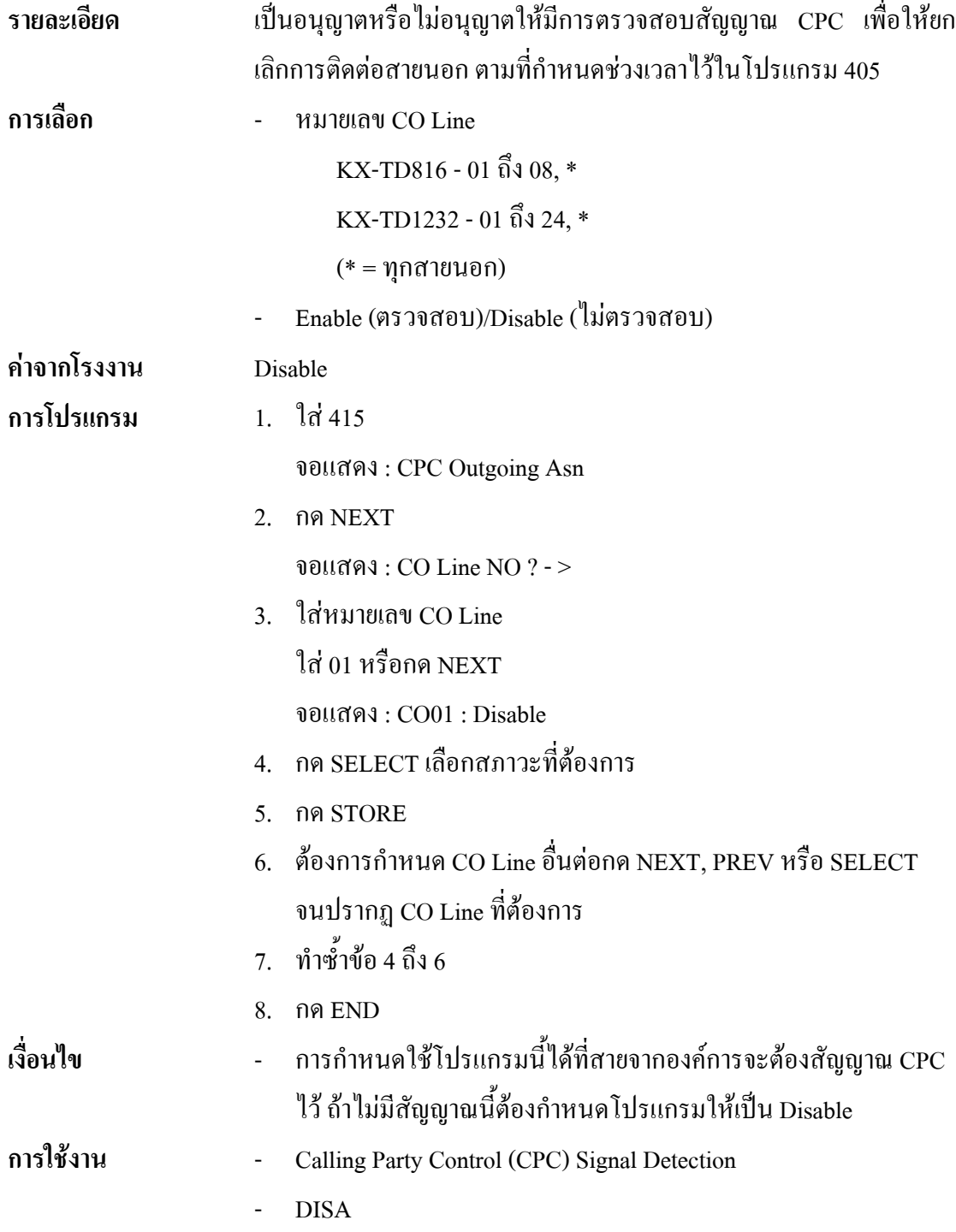

## *416* **Reverse Circuit Assignment**

#### **การกําหนด Reverse Circuit**

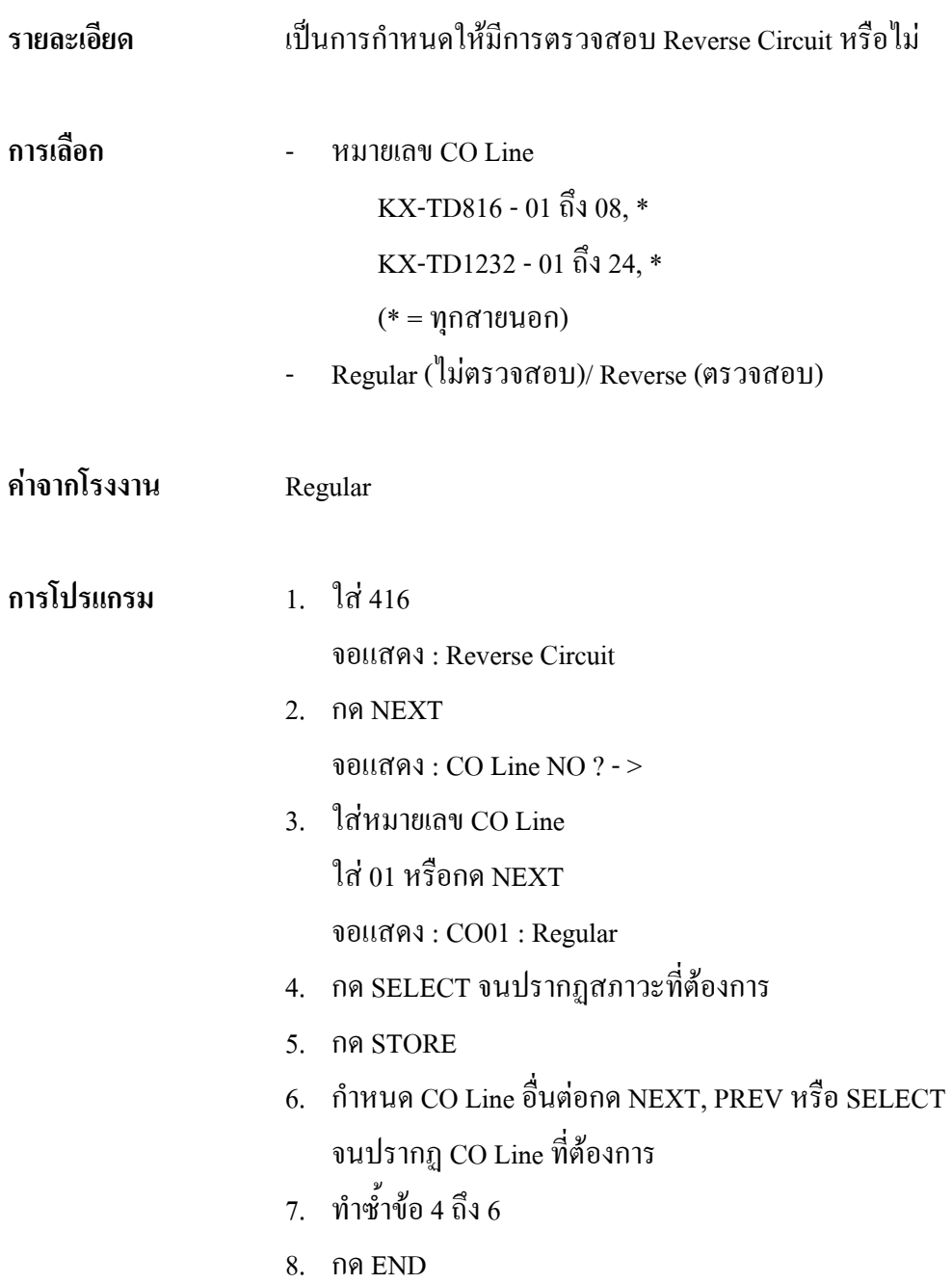

#### *4.7* **COS Programming** *500-501* **Toll Restriction Level - Day/Nightการกําหนดระดับของการจํากัดการโทรของกลางวัน/กลางคืน**

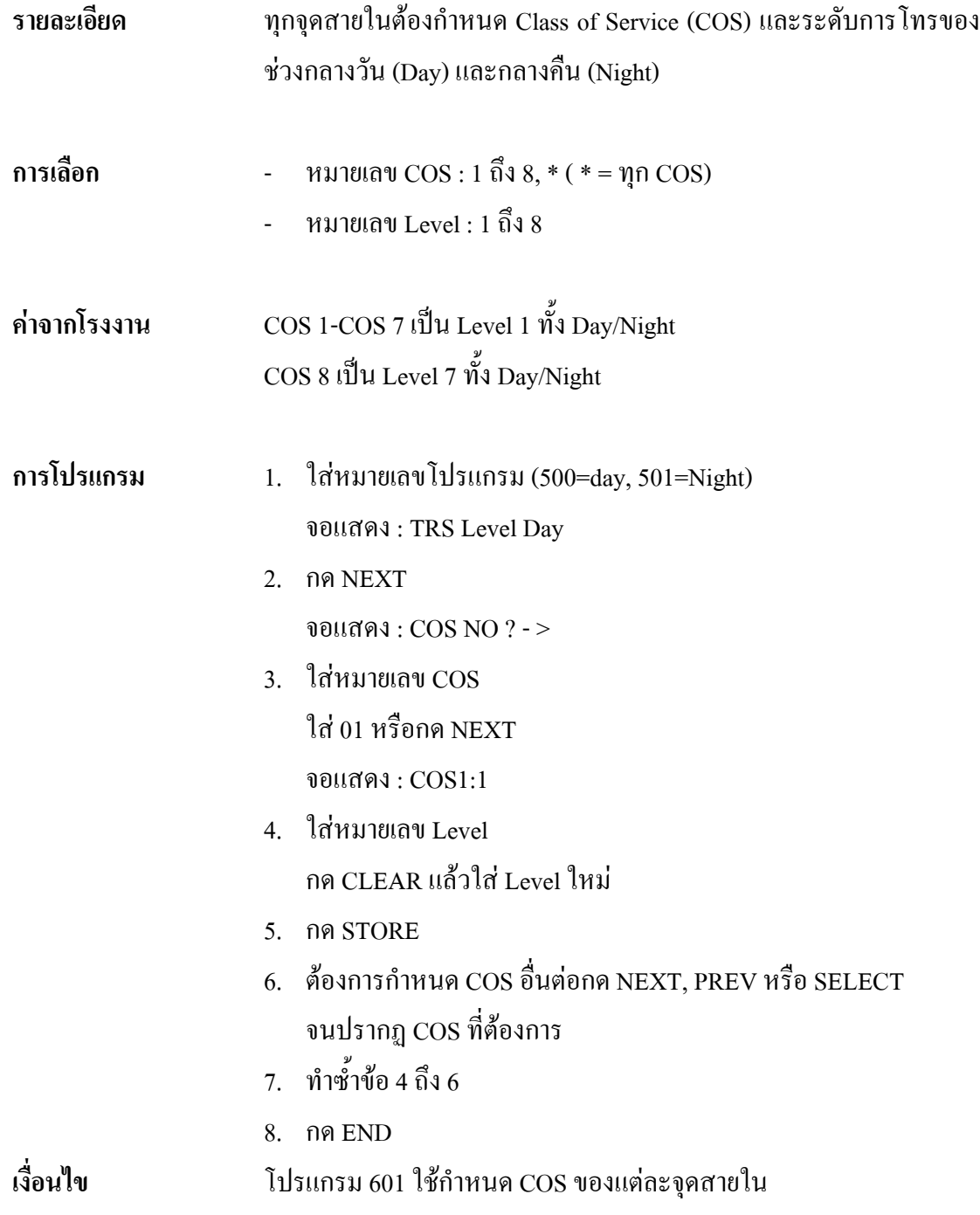

## *502* **Extension-to-CO Line Call Duration Limit การกําหนดใหมีการจํากัดชวงเวลาการใชสายนอก**

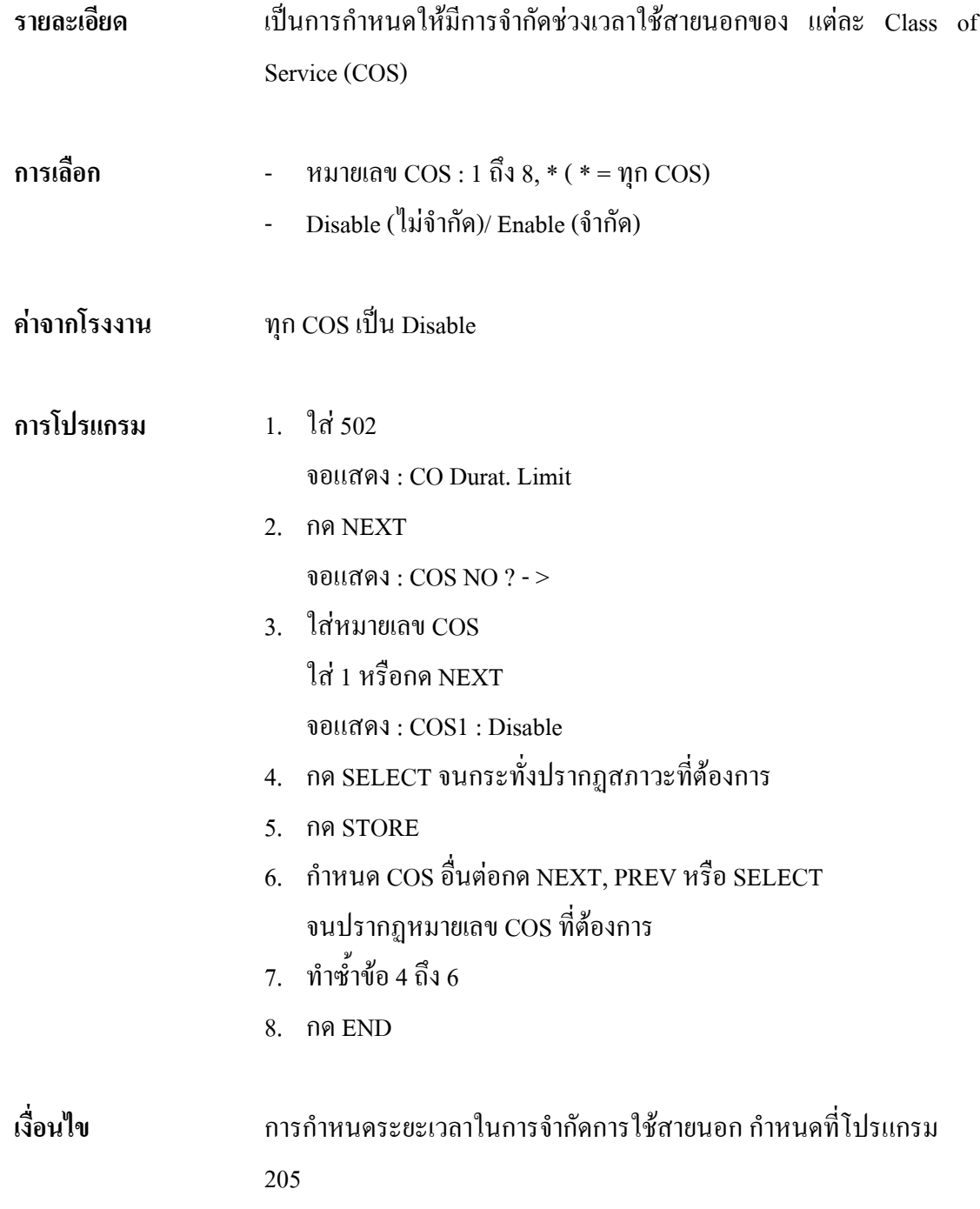

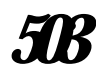

#### *503* **Call Transfer to CO Line**

#### **การกําหนดการโอนออกสายนอก**

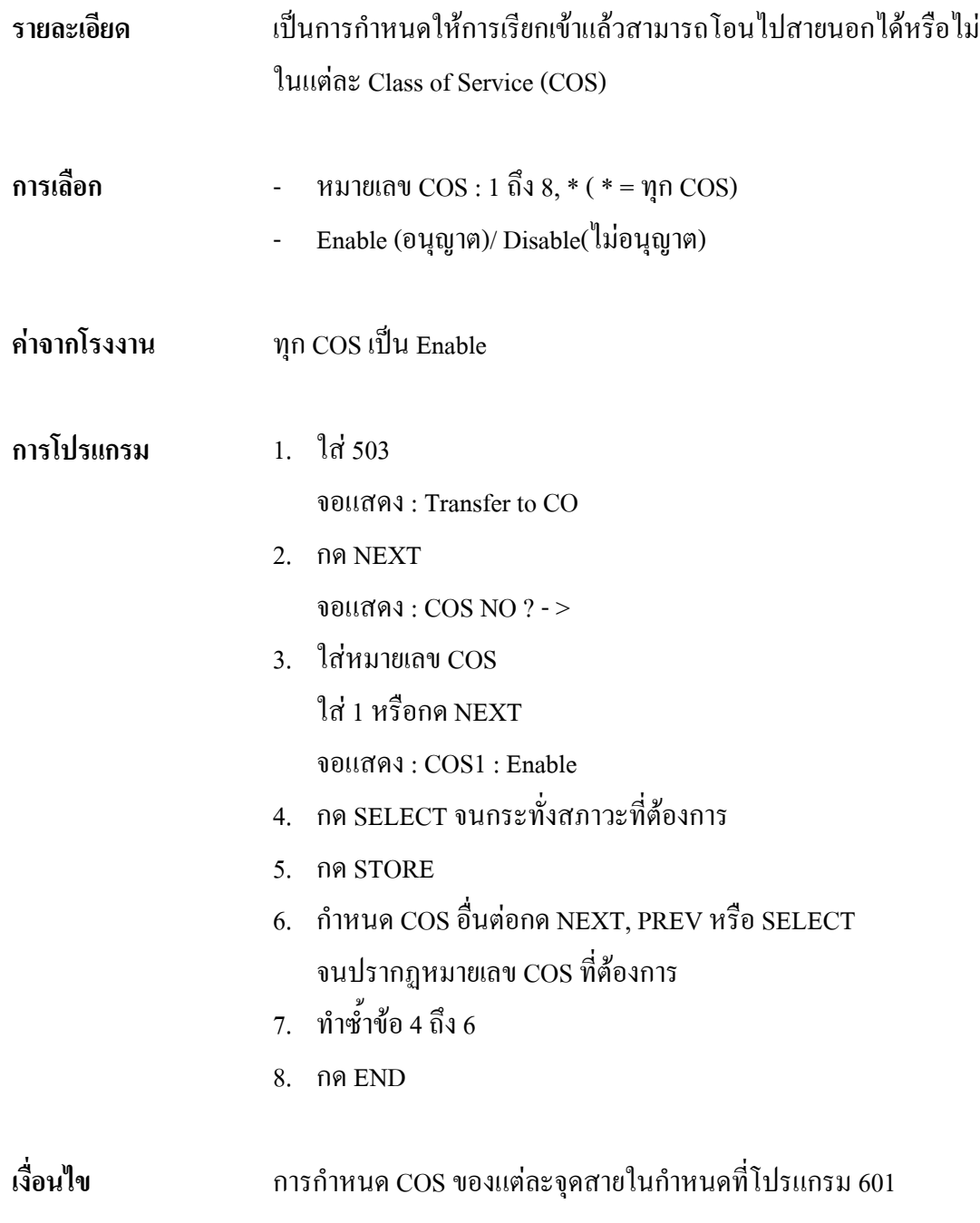
#### *504* **Call Forwarding to CO Line การกําหนดการโอนอัตโนมัติออกสายนอก**

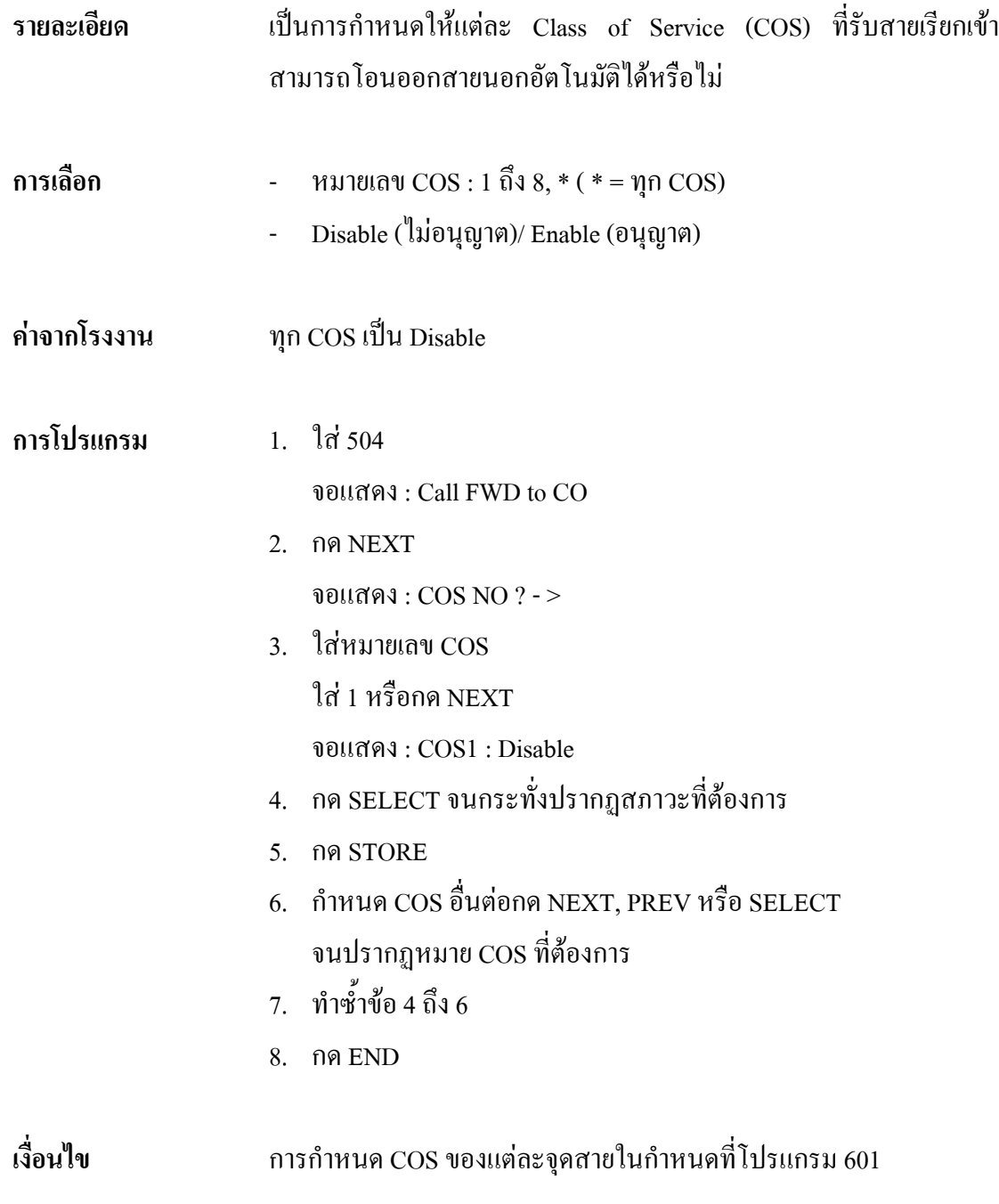

## *505* **Executive Busy Override**

#### **การกําหนดการแทรกสาย**

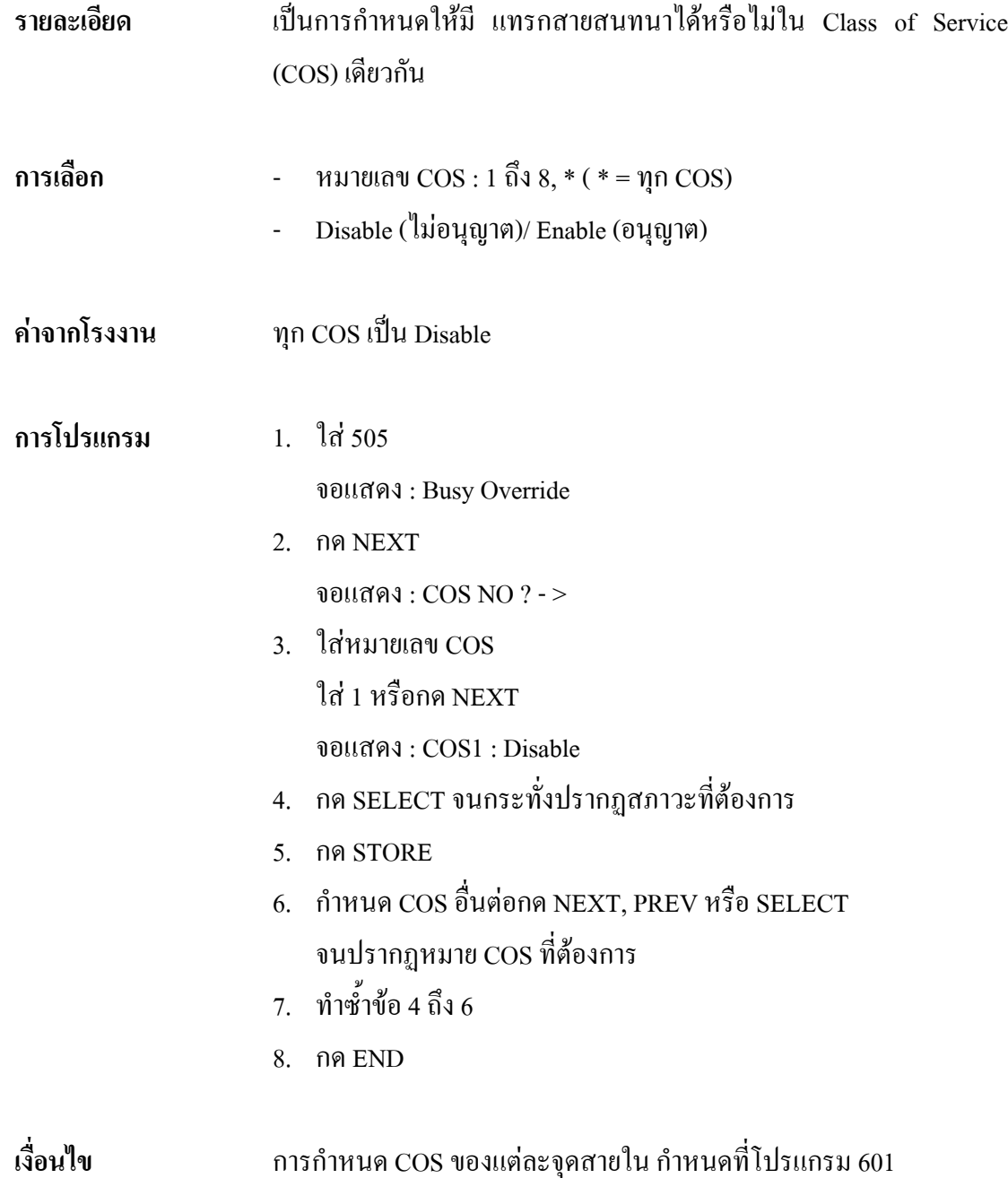

#### *506* **Executive Busy Override Deny การกําหนดการหามแทรกสาย**

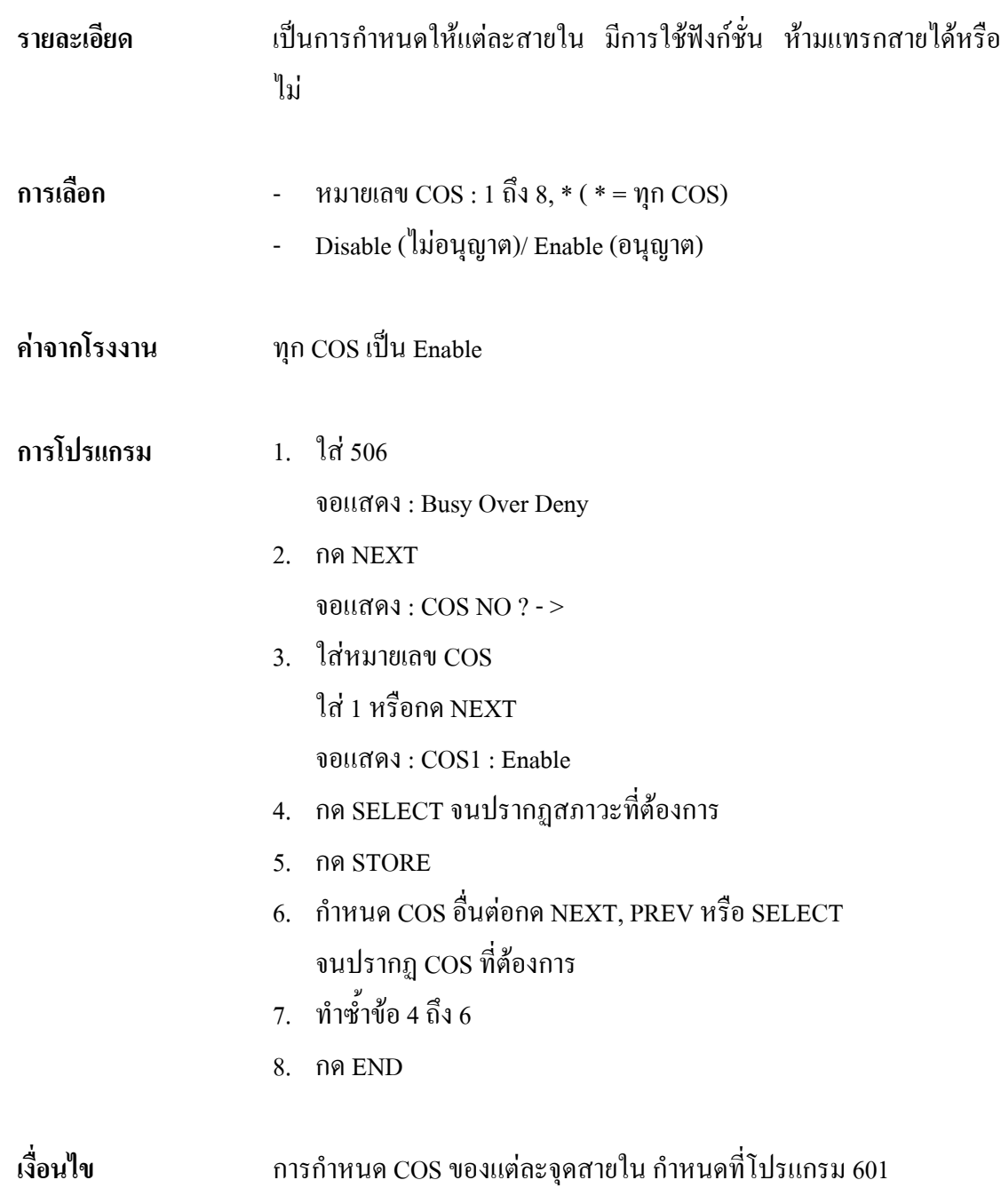

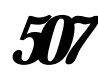

#### *507* **Do Not Disturb Override**

#### **การกําหนดโปรแกรมหามรบกวน**

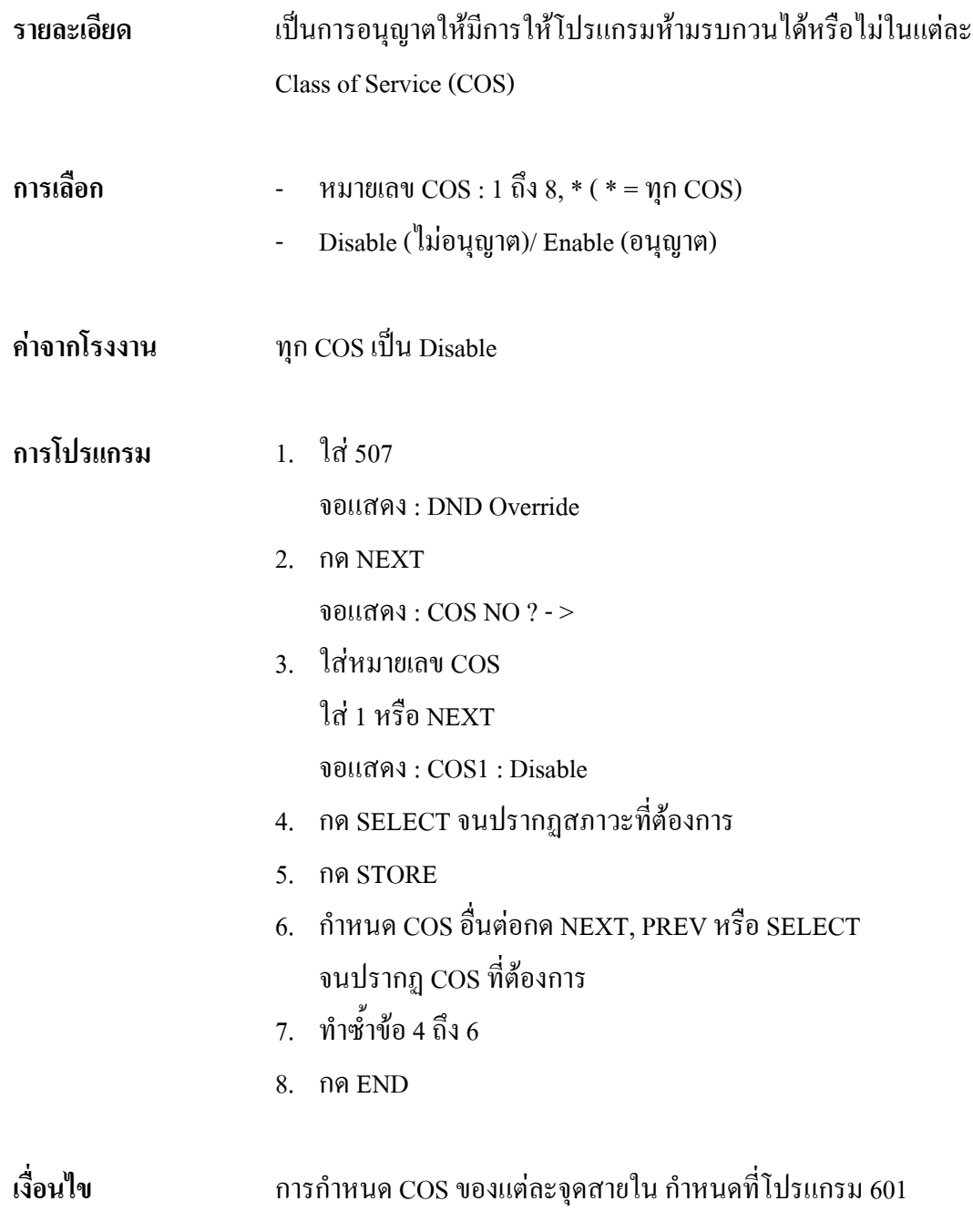

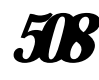

## *508* **Account Code Entry Mode การกําหนดโหมดที่จะใช Account Code**

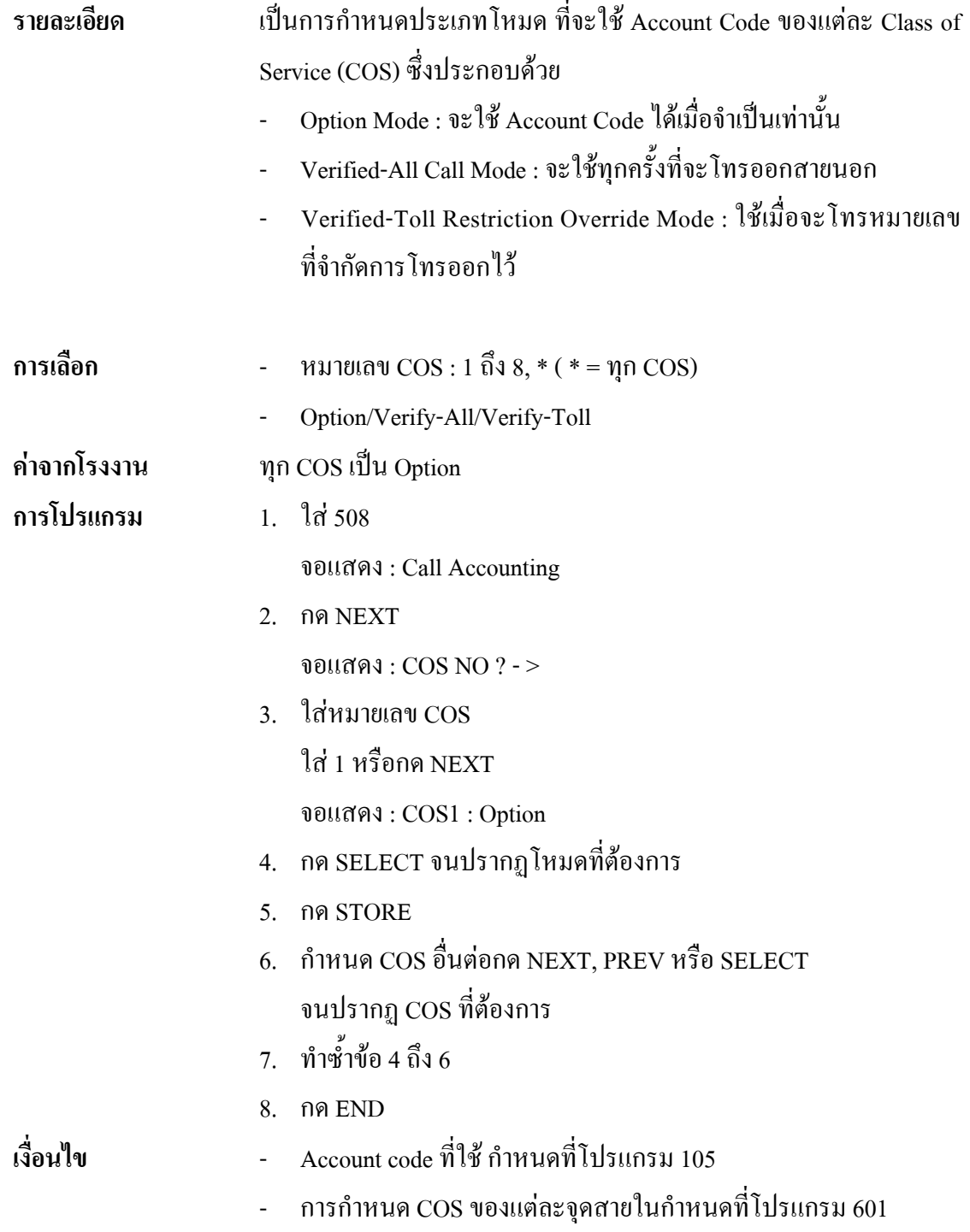

#### **4.8 Extension Programming** *600* **Extra Device Portการกําหนด EXtra Device Port (XDP)**

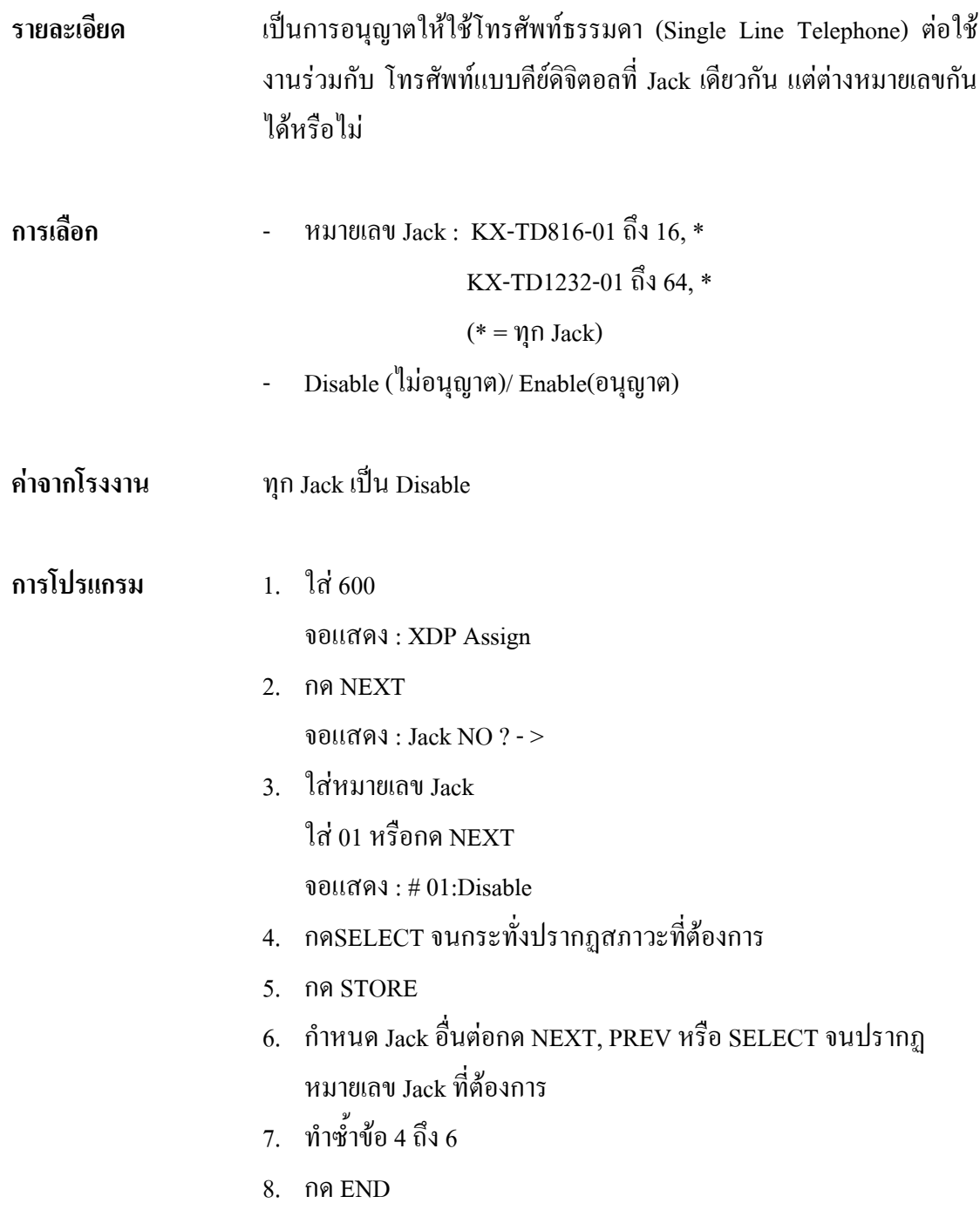

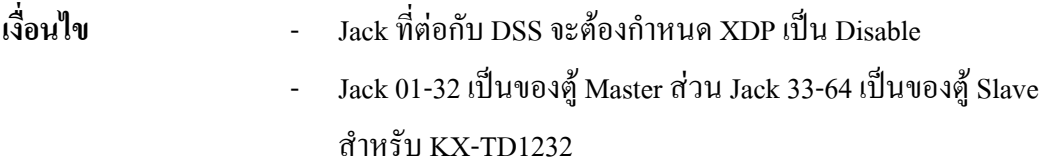

- หลังจากกำหนดโปรแกรมแล้วระบบจะใช้ได้หลังจาก 8 นาทีไปแล้ว

#### *601* **Class of Serviceการกําหนดคลาสของการใชงาน**

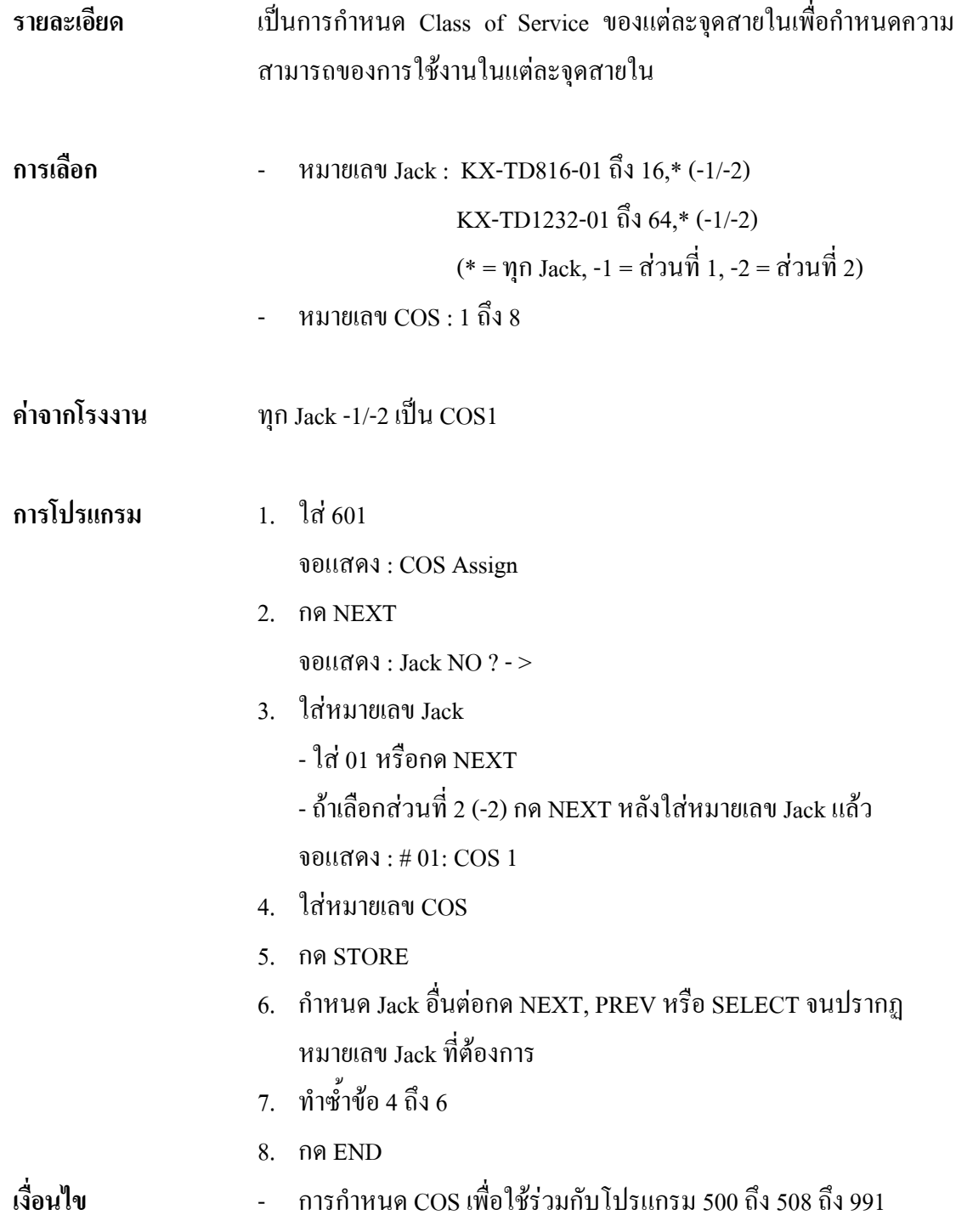

#### *602* **Extension Group Assignmentการกําหนดกลุมสายใน**

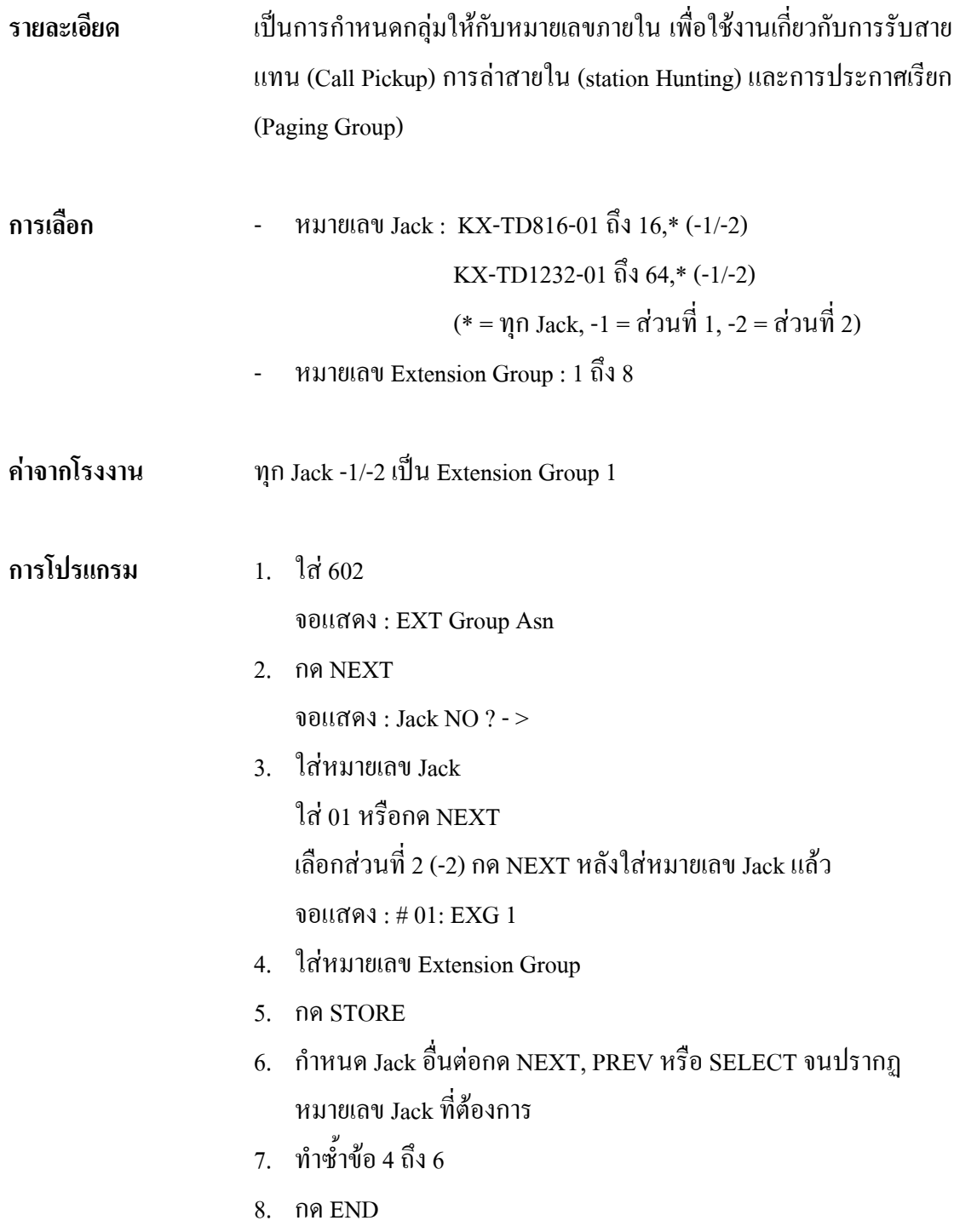

#### *603-604* **DIL 1:N Extension and Delayed Ring-Day/Night การกําหนดการเรียกเขาหลายจุดสายในแบบหนวงเสียงกระดิ่งได**

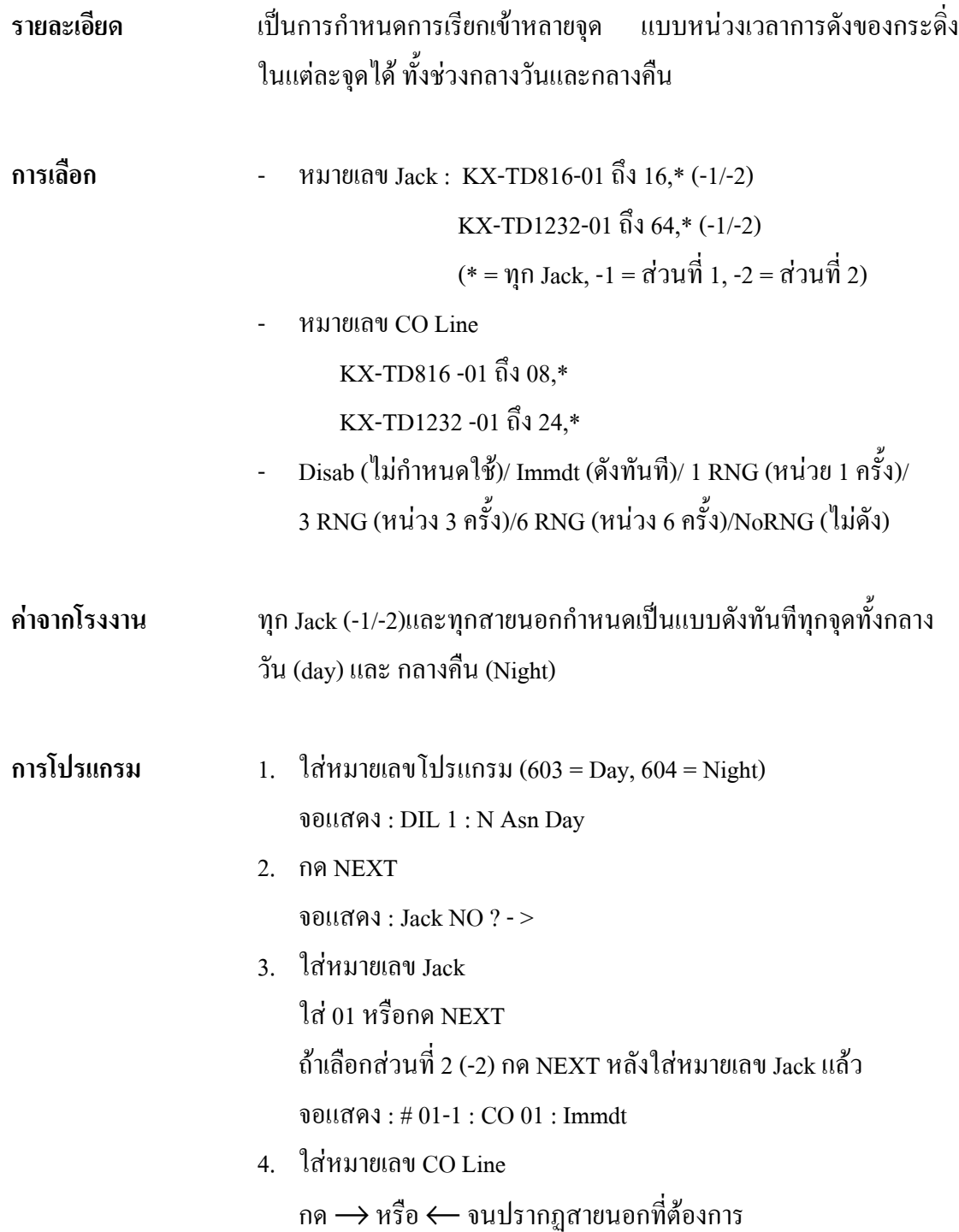

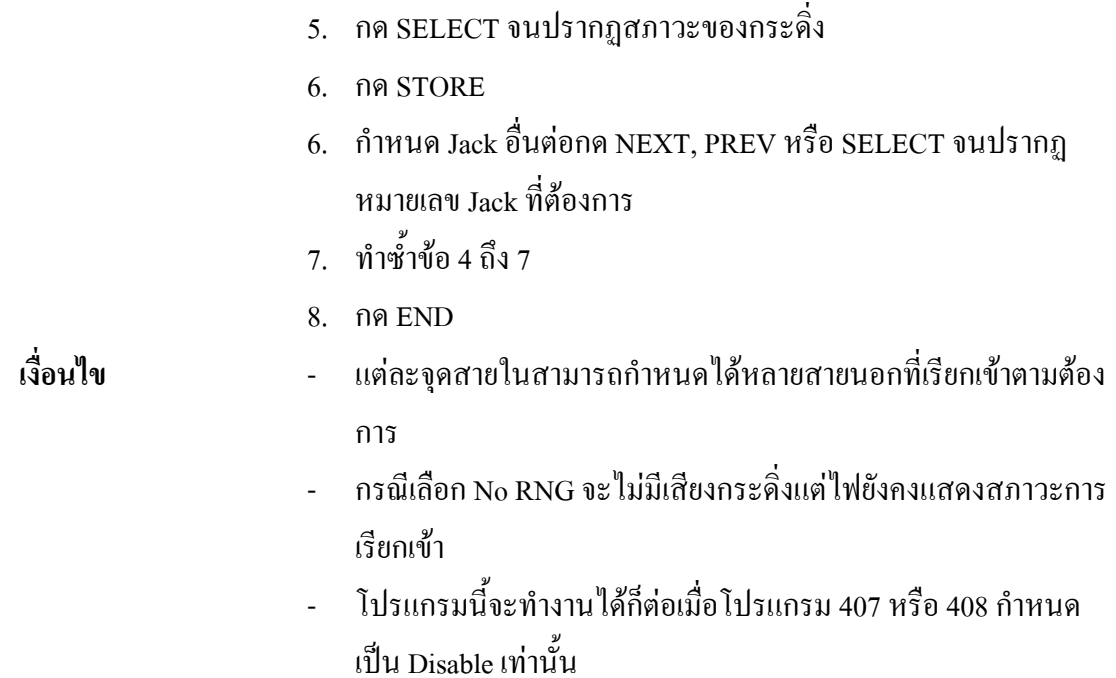

# **605606** Outgoing Permitted CO Line Assignment-**Day/Night**

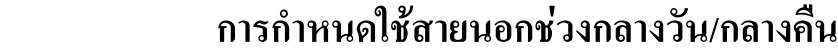

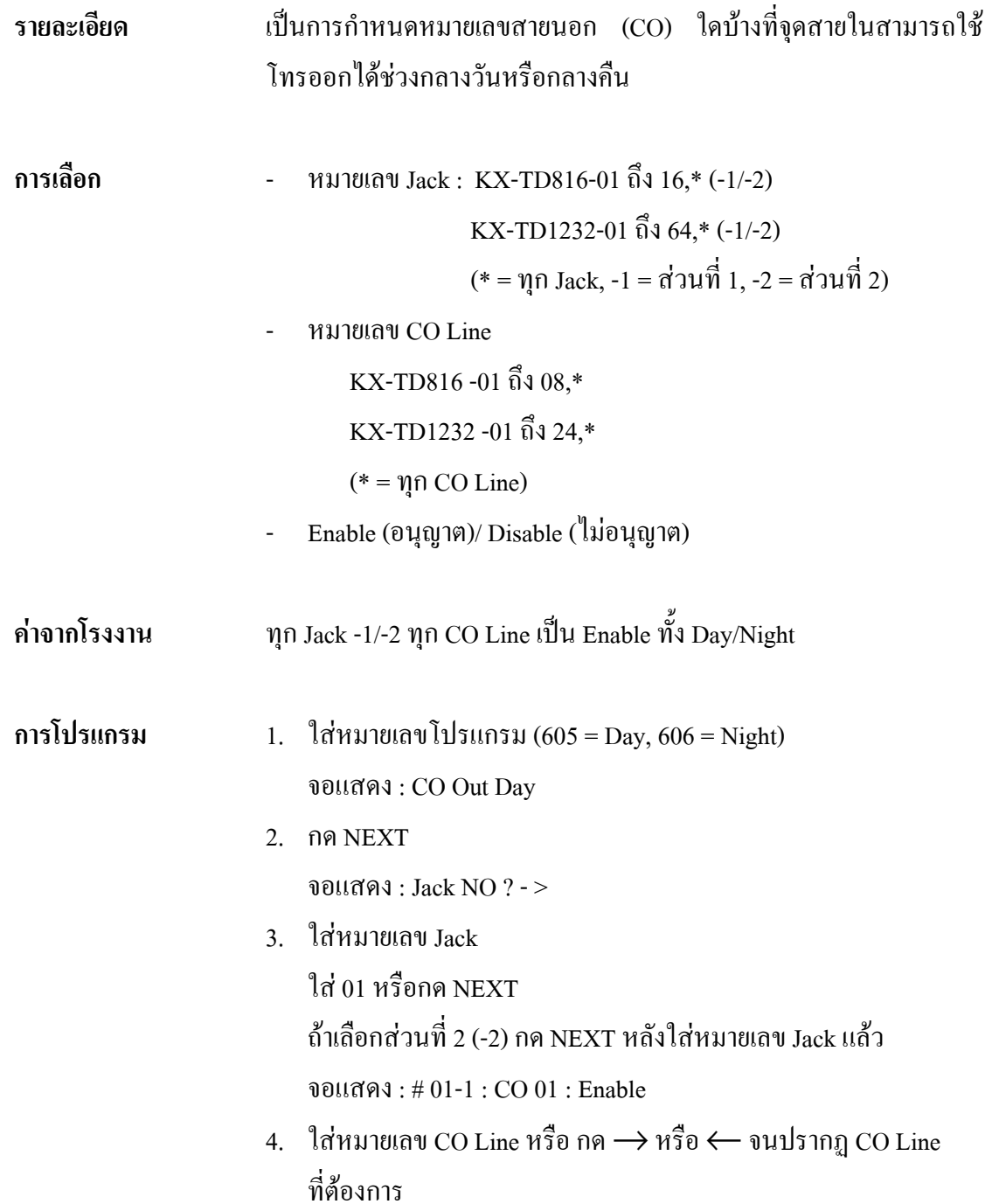

- 5. กด SELECT เพื่อเลือกสภาวะใช้งาน
- 6. กด STORE
- 7. กําหนดหมายเลข Jack อื่นตอกด NEXT, PREV หรือ SELECT จน ปรากฏหมายเลข Jack ที่ตองการ
- 8. ทําซํ้าขอ 4 ถึง 7
- 9. กด END

## *607-608* **Doorphone Ringing Assignment-Day/Night การกําหนดจุดรับการเรียกเขาจาก Doorphone**

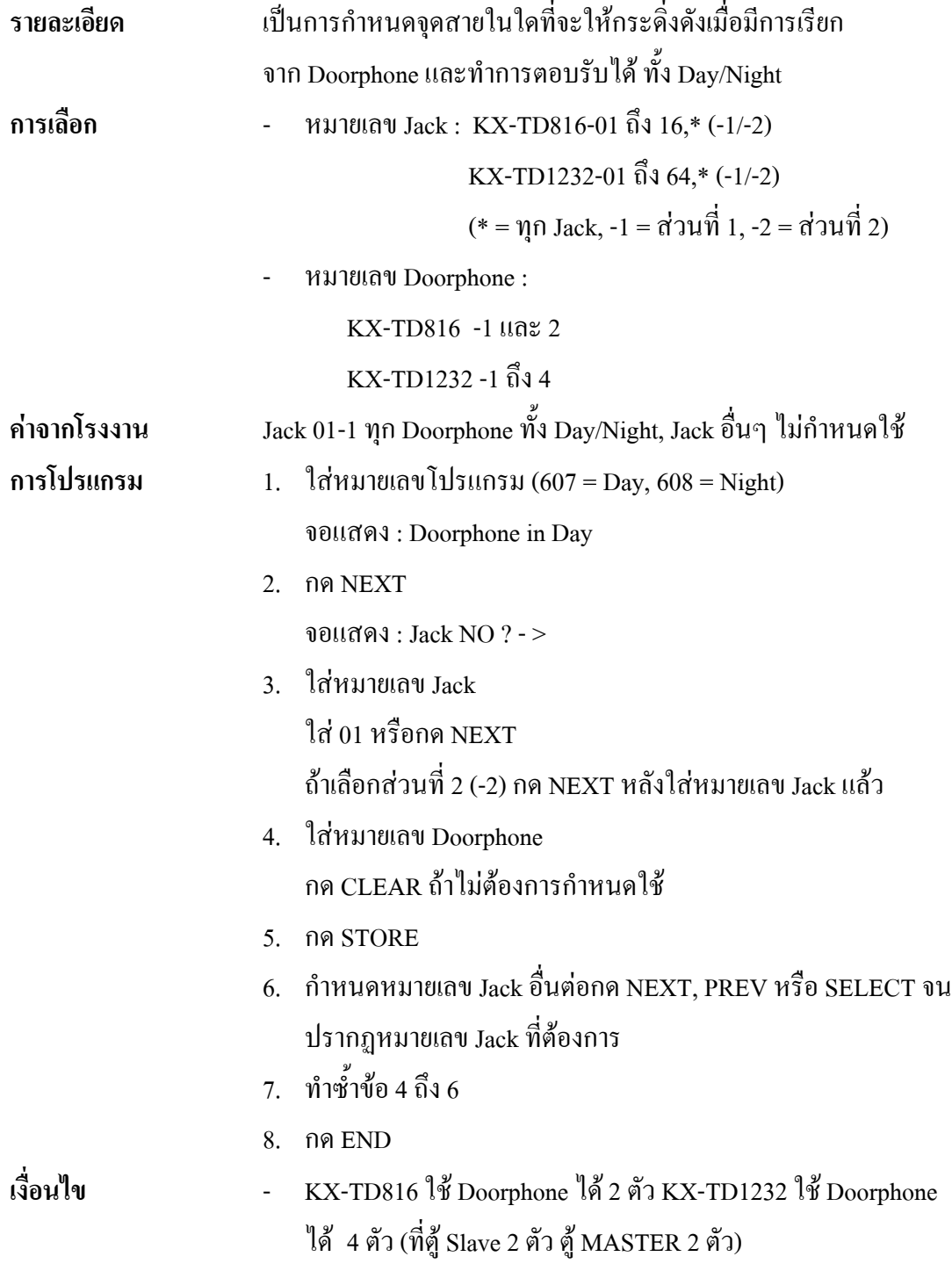

## *609* **Voice Mail Access Codes การกําหนดรหัสเขาสูระบบ Voice Mail**

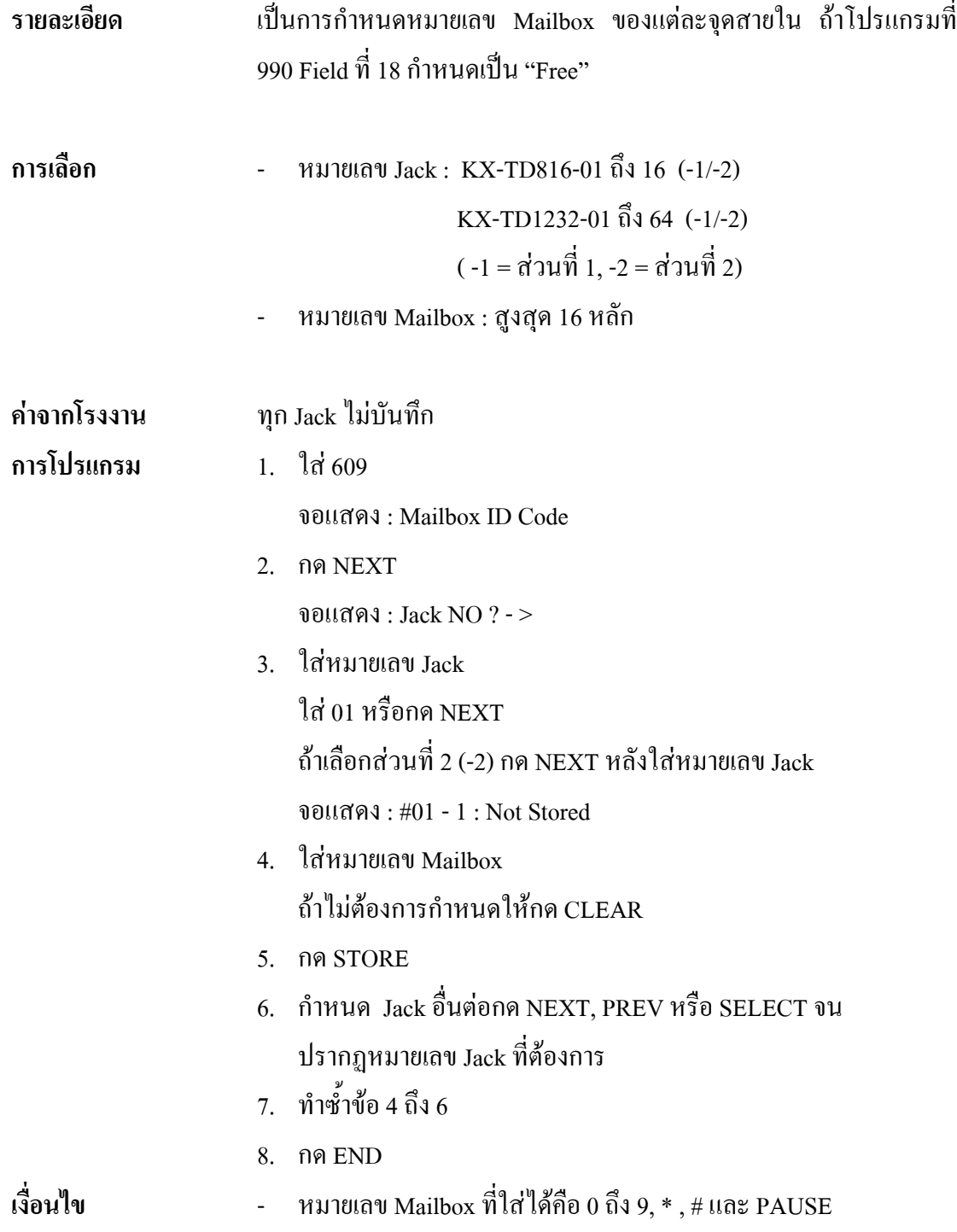

#### *49* **Resource Programming<br>SMDR Incoming/Outgoin** *800* **SMDR Incoming/Outgoing Call Log Printoutการกําหนดการพิมพรายงานการโทรเขา/โทรออก**

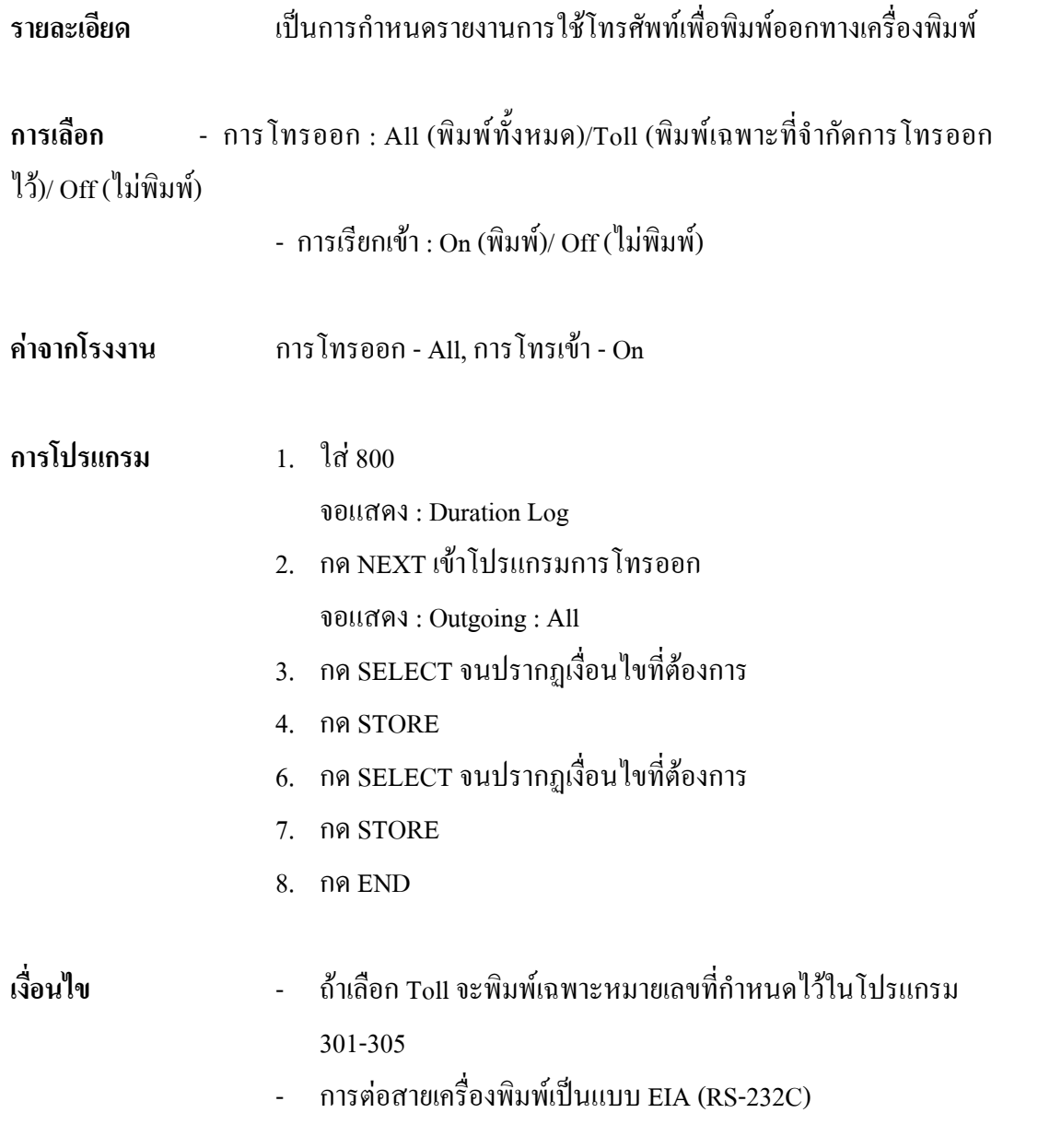

## *801* **SMDR Format**

#### **การกําหนดรูปแบบของ SMDR**

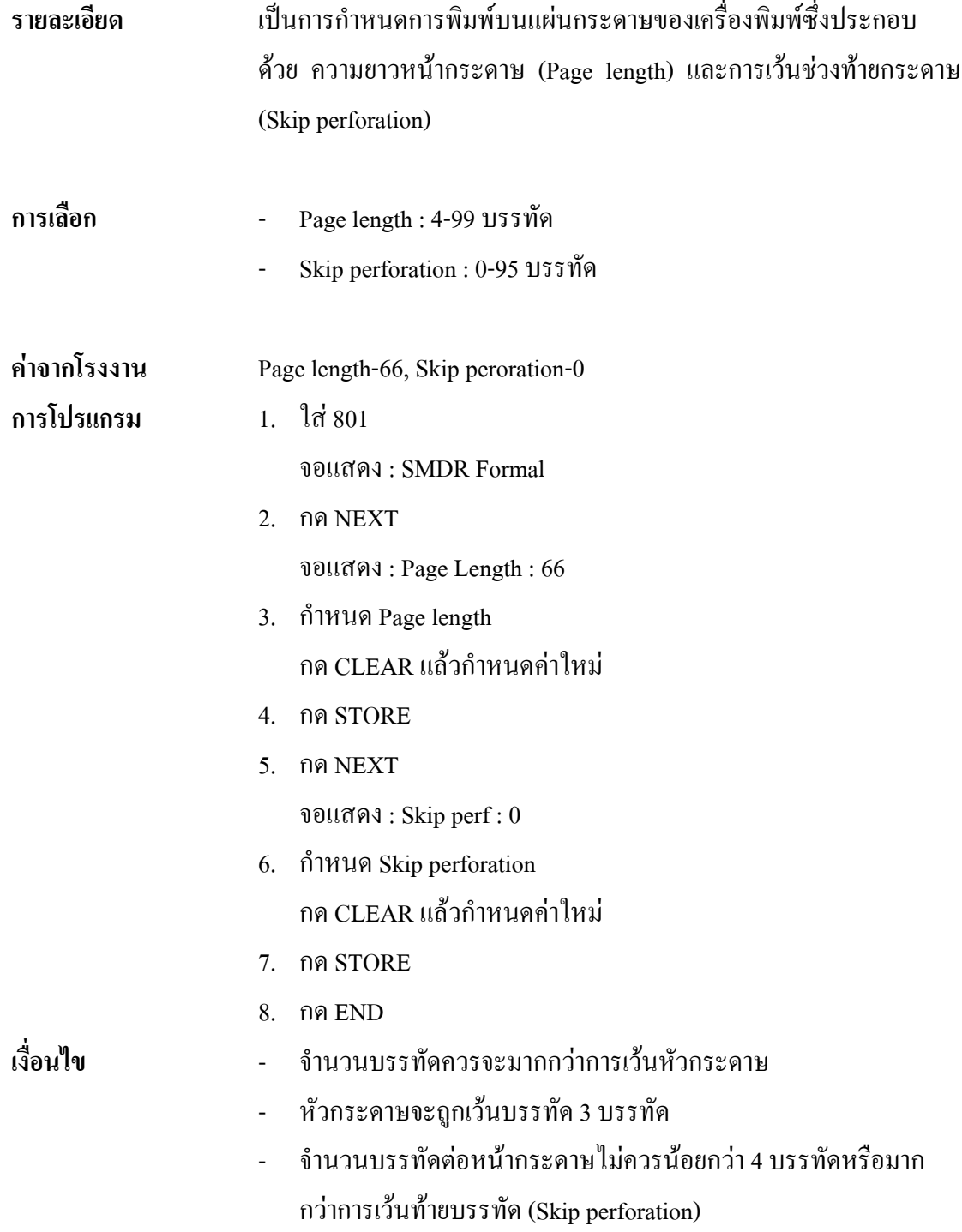

## *802* **System Data Printout การกําหนดการพิมพขอมูล**

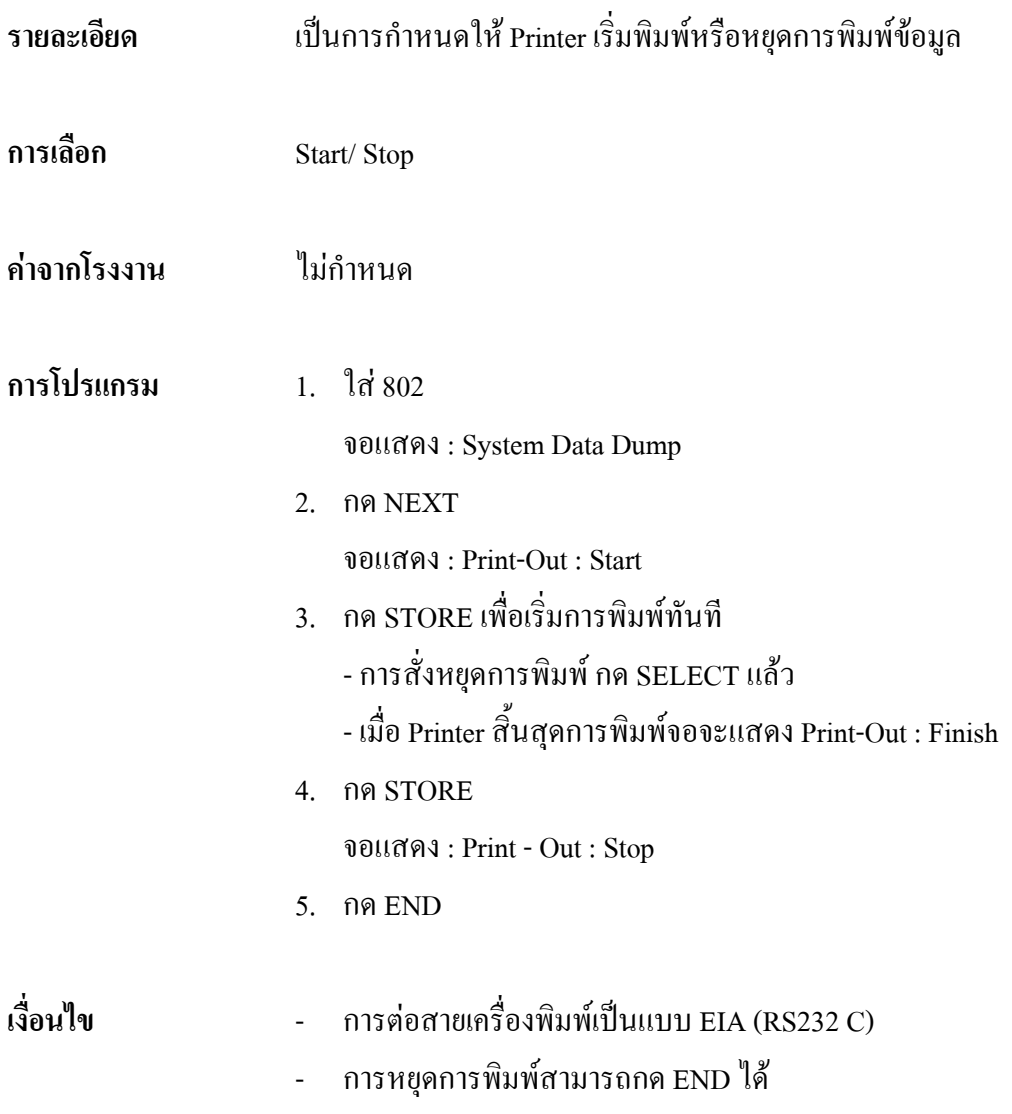

#### *803* **Music Source Use การกําหนดใชเสียงดนตรี**

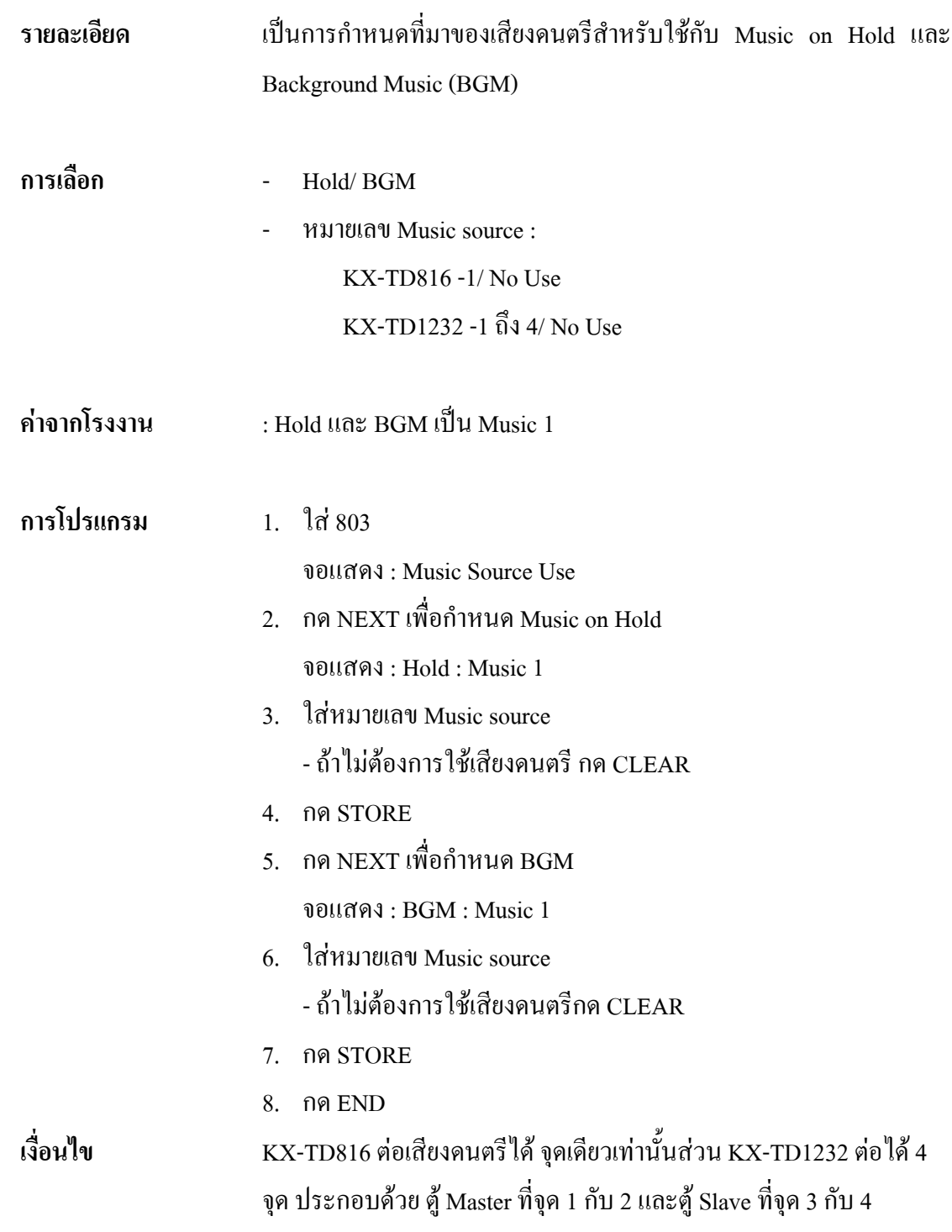

## *804* **External Pager BGM การกําหนดใช BGM ออกที่ External Pager**

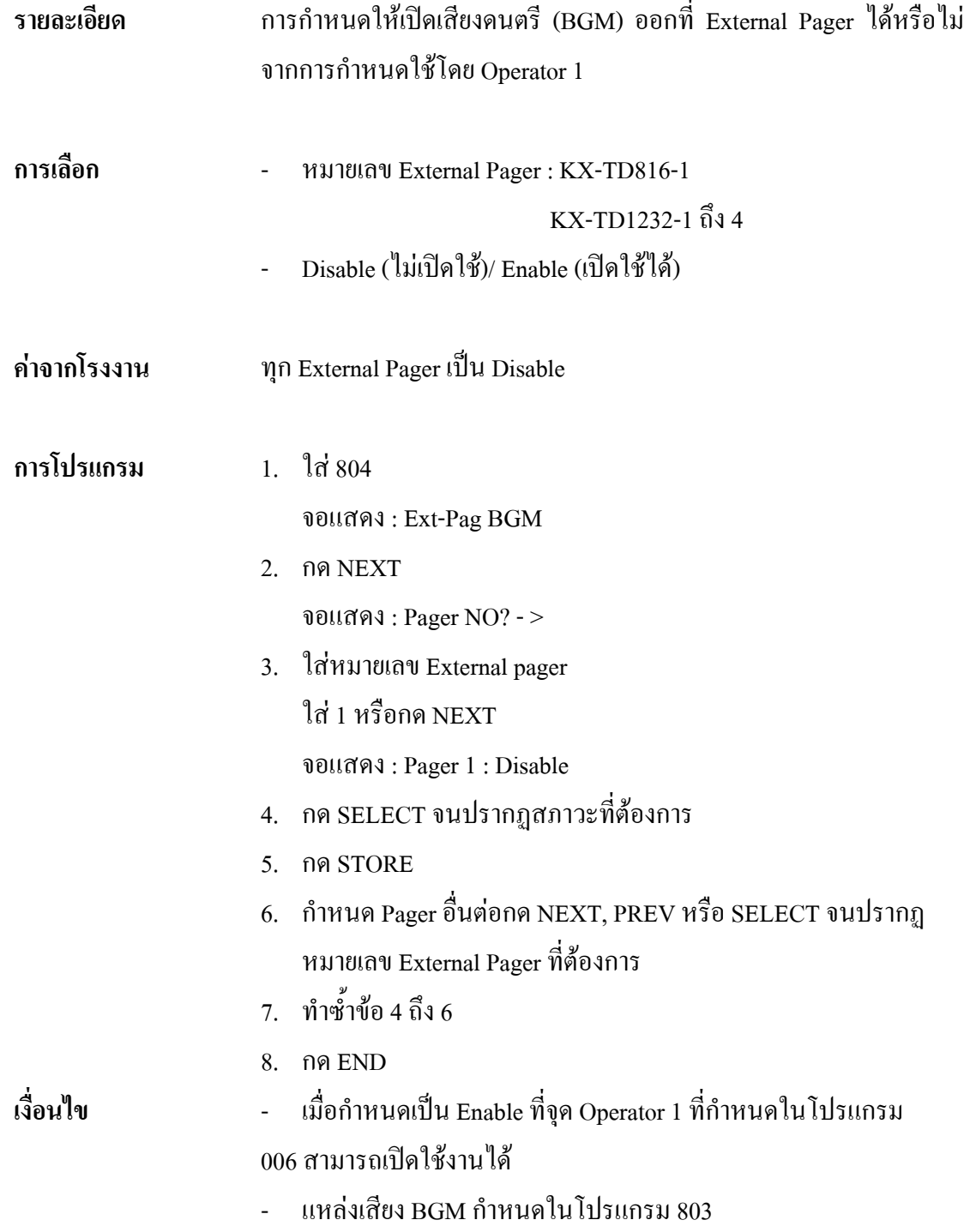

#### *805* **External Pager Confirmation Tone การกําหนดเสียงเตือนกอนการประกาศภายนอก**

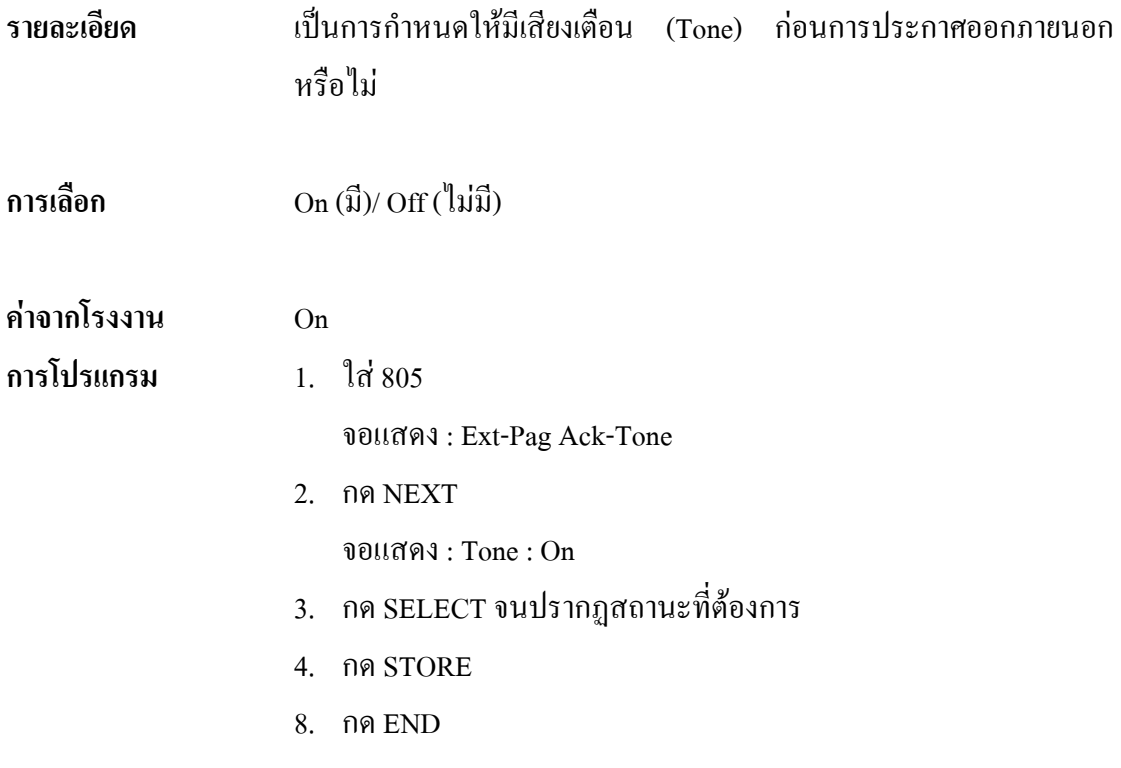

#### *806-807* **EIA (RS-232C) Parameters การกําหนดพารามิเตอรของ EIA (RS-232C)**

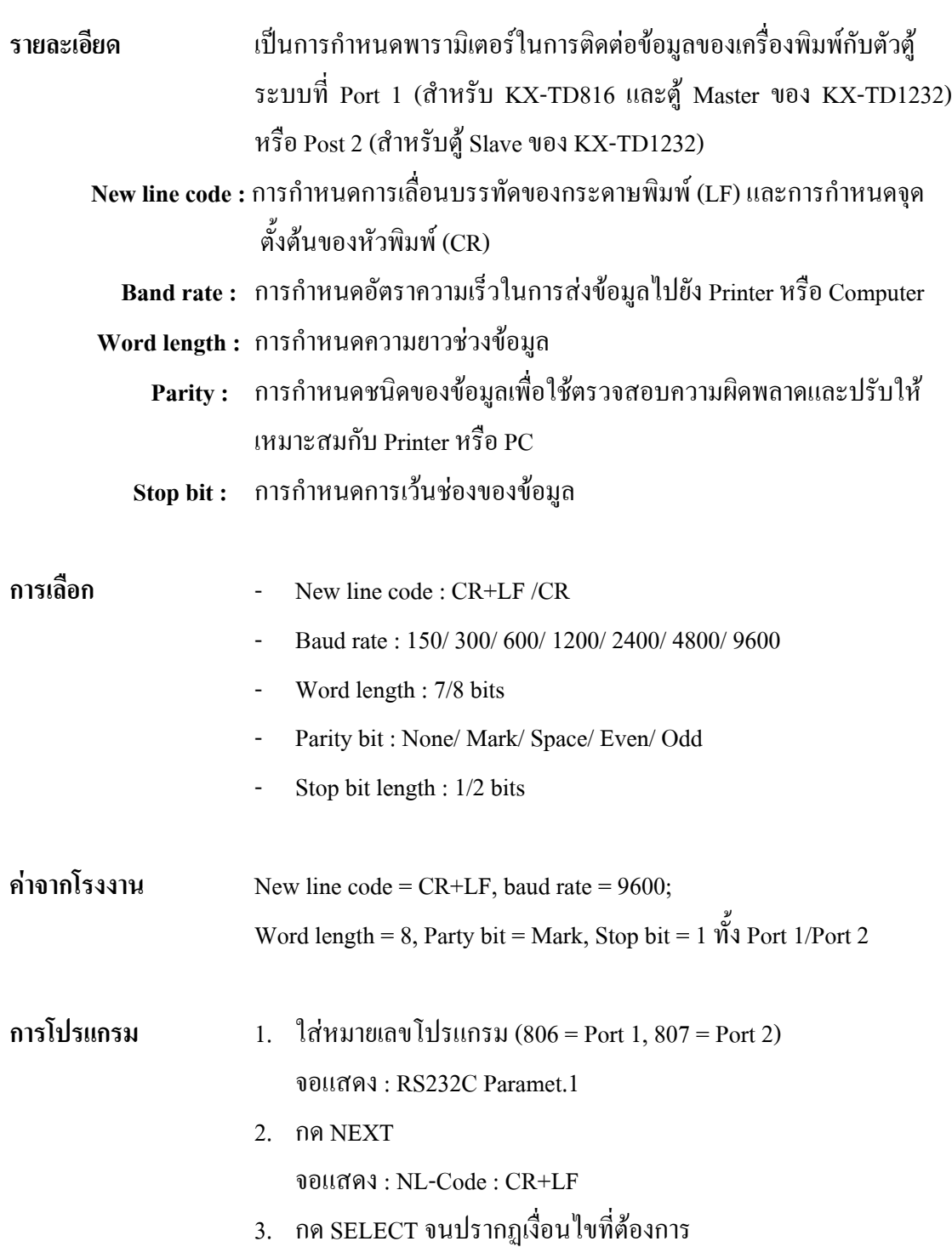

- 4. กด STORE
- 5. กด NEXT เพื่อกําหนด baud rate จอแสดง : baud Rate : 9600
- 6. กด SELECT จนปรากฏเงื่อนไขที่ตองการ
- 7. กด STORE
- 8. กด NEXT เพื่อกําหนด Word length จอแสดง : Word Lengt : 8 bits
- 9. กด SELECT จนปรากฏเงื่อนไขที่ตองกร
- 10. กด STORE
- 11. กด NEXT เพื่อกําหนด Parity bit จอแสดง : Parity : Mark
- 12. กด SELECT จนปรากฏเงื่อนไขที่ตองการ
- 13. กด STORE
- 14. กด NEXT เพื่อกําหนด Stop bit

จอแสดงผล : Stop bit : 1 bit

- 15. กด SELECT จนปรากฏเงื่อนไขที่ตองการ
- 16. กด STORE
- 17. กด END

## *809* **DISA Security Type**

#### **การกําหนดการปองกันการโทรออกผาน DISA**

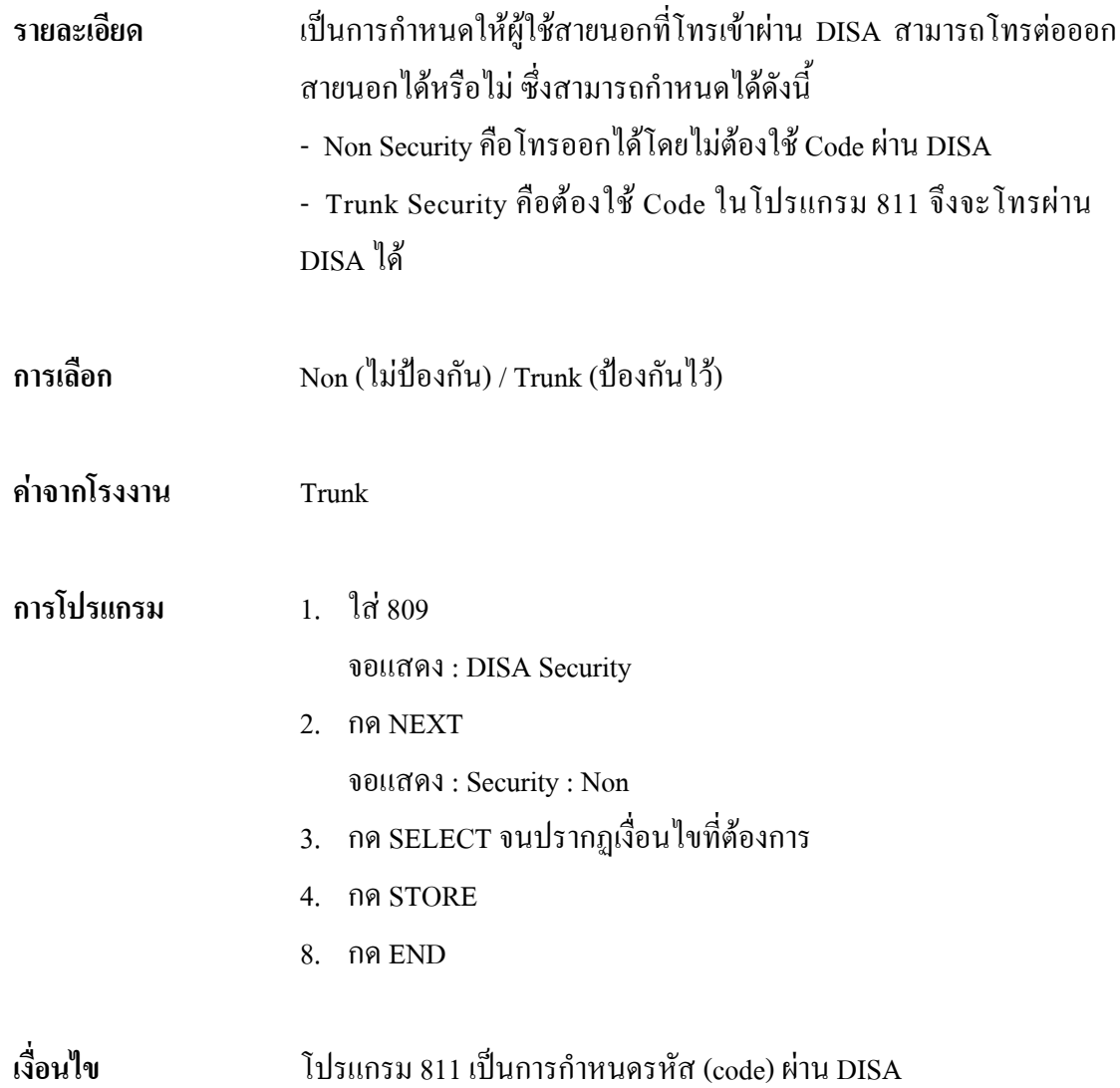

#### *810* **DISA Tone Detection**

#### **การกําหนดการตรวจสอบสัญญาณผาน DISA**

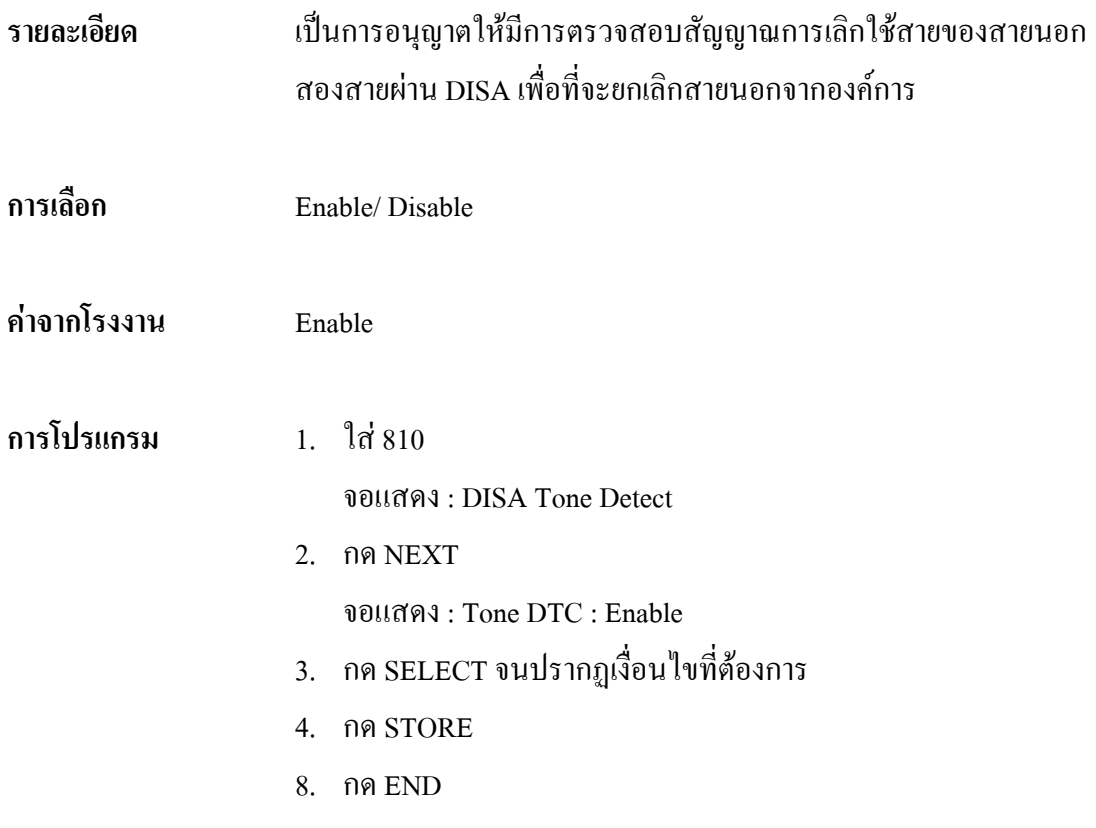

## *811* **DISA User Codes**

#### **การกําหนดรหัสผาน DISA**

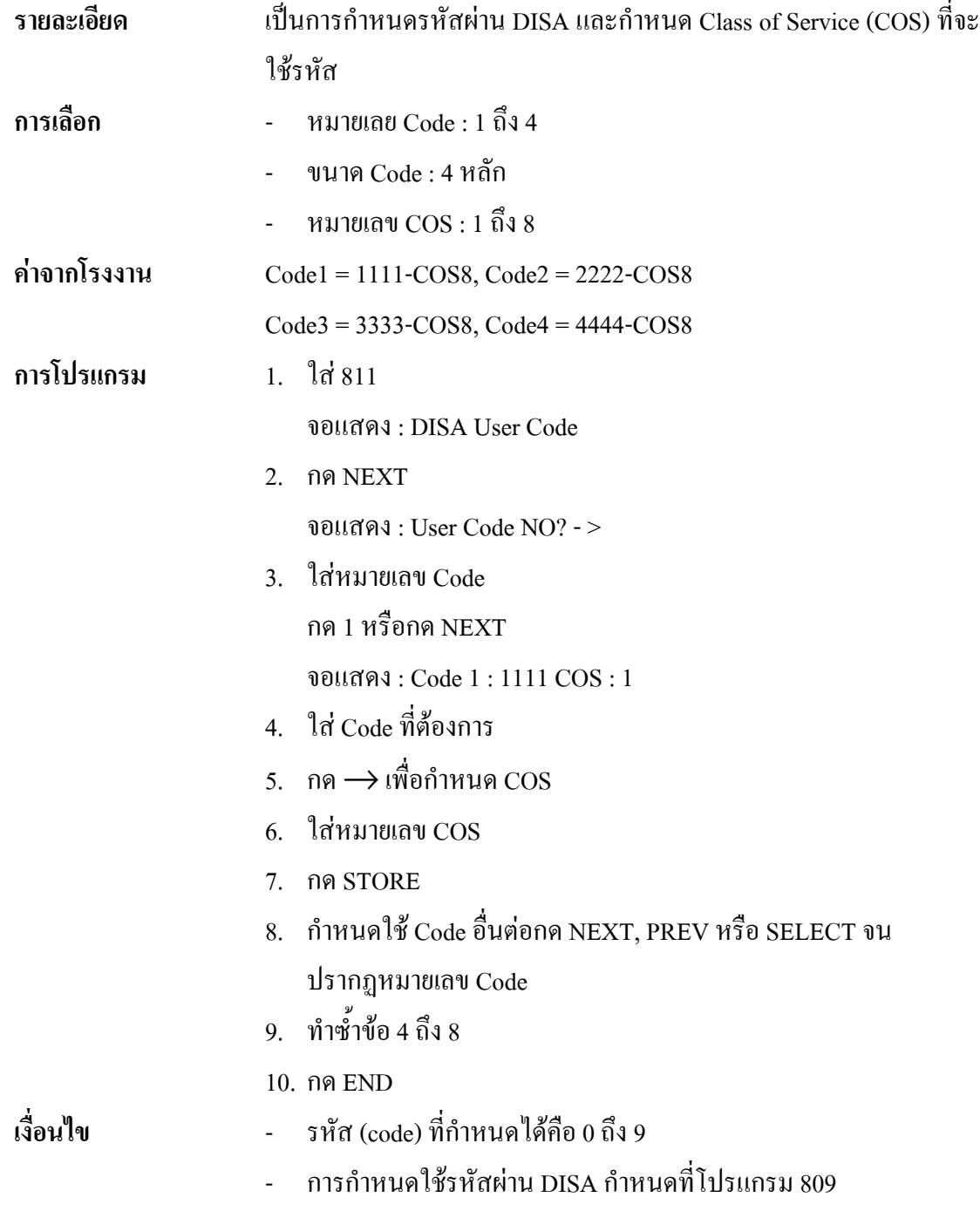

## *812* **DISA DTMF Repeat การทําซํ้าสัญญาณ DTMF ของ DISA**

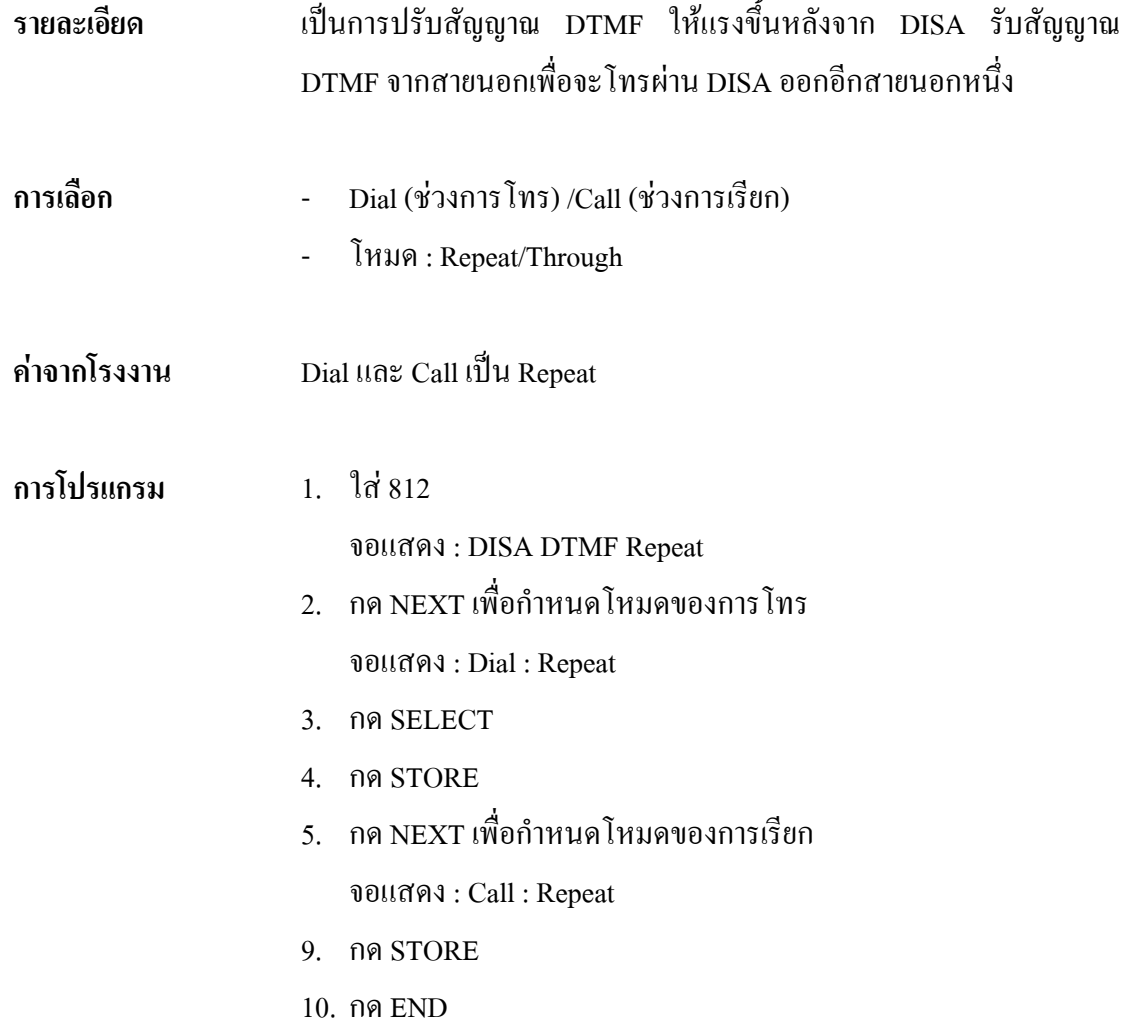

#### *813* **Floating Number Assignment การกําหนดหมายเลขพิเศษ**

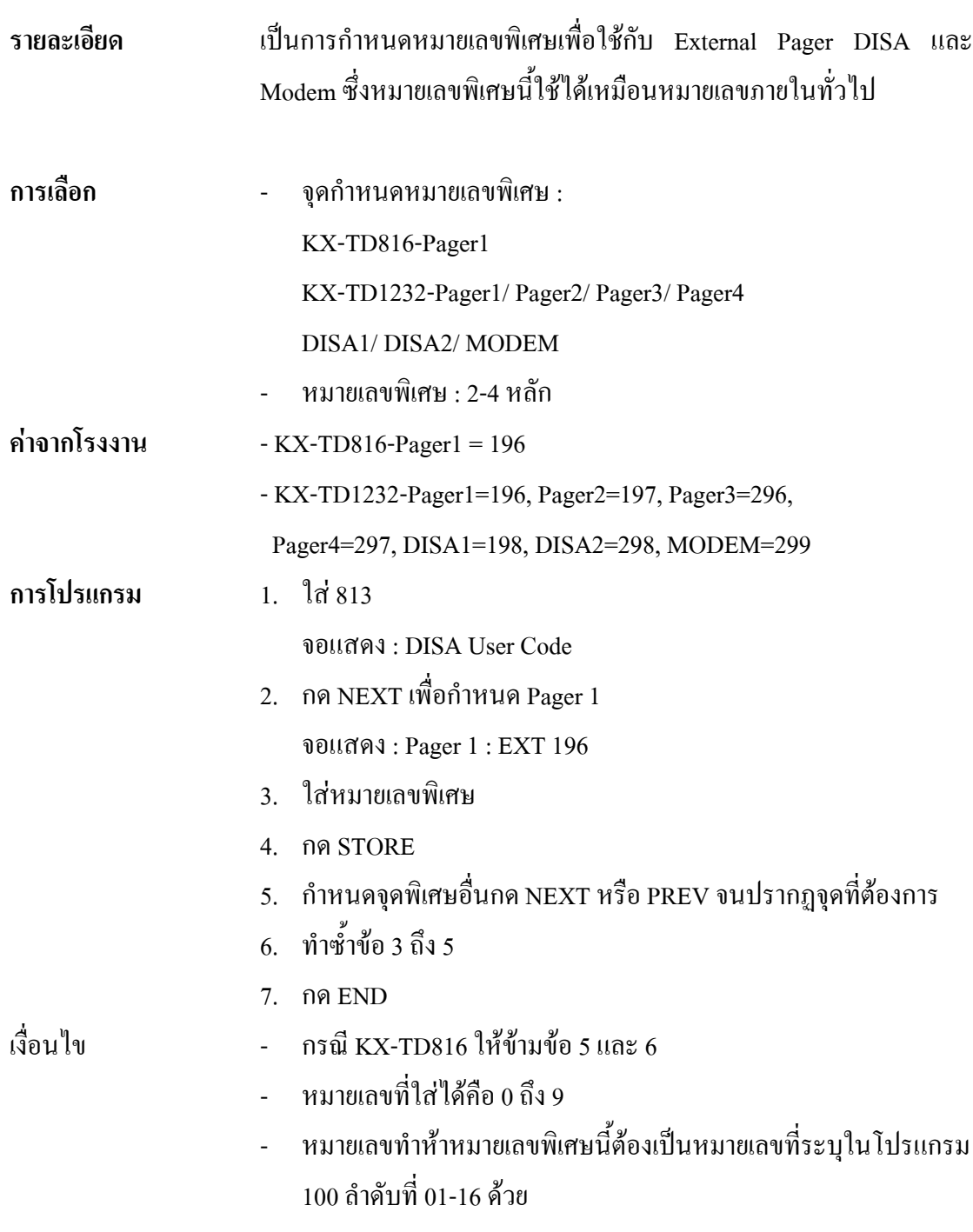

#### *814* **Modem Standard**

#### **การกําหนดระบบของ Modem สําหรับ KX-TD1232**

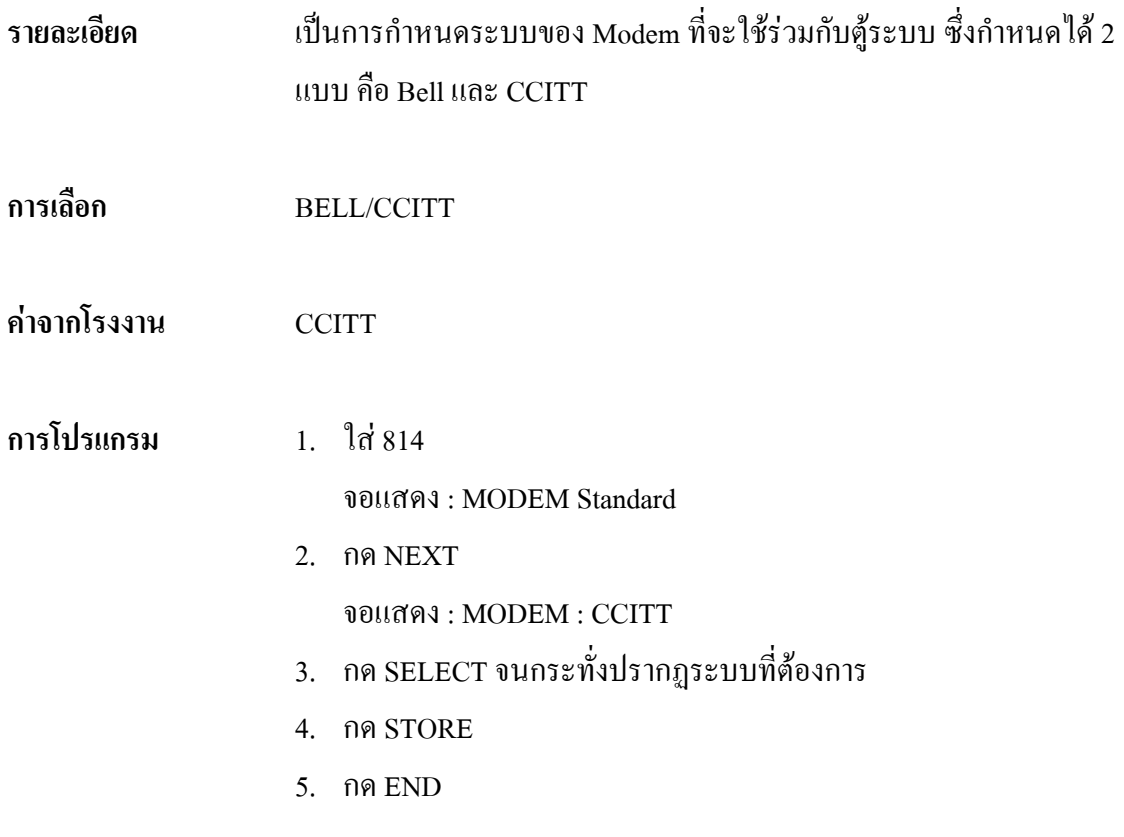

#### **410** Option programming<br>System Additional Infor *990* **System Additional Information การกําหนดขอมูลเพิ่มเติม**

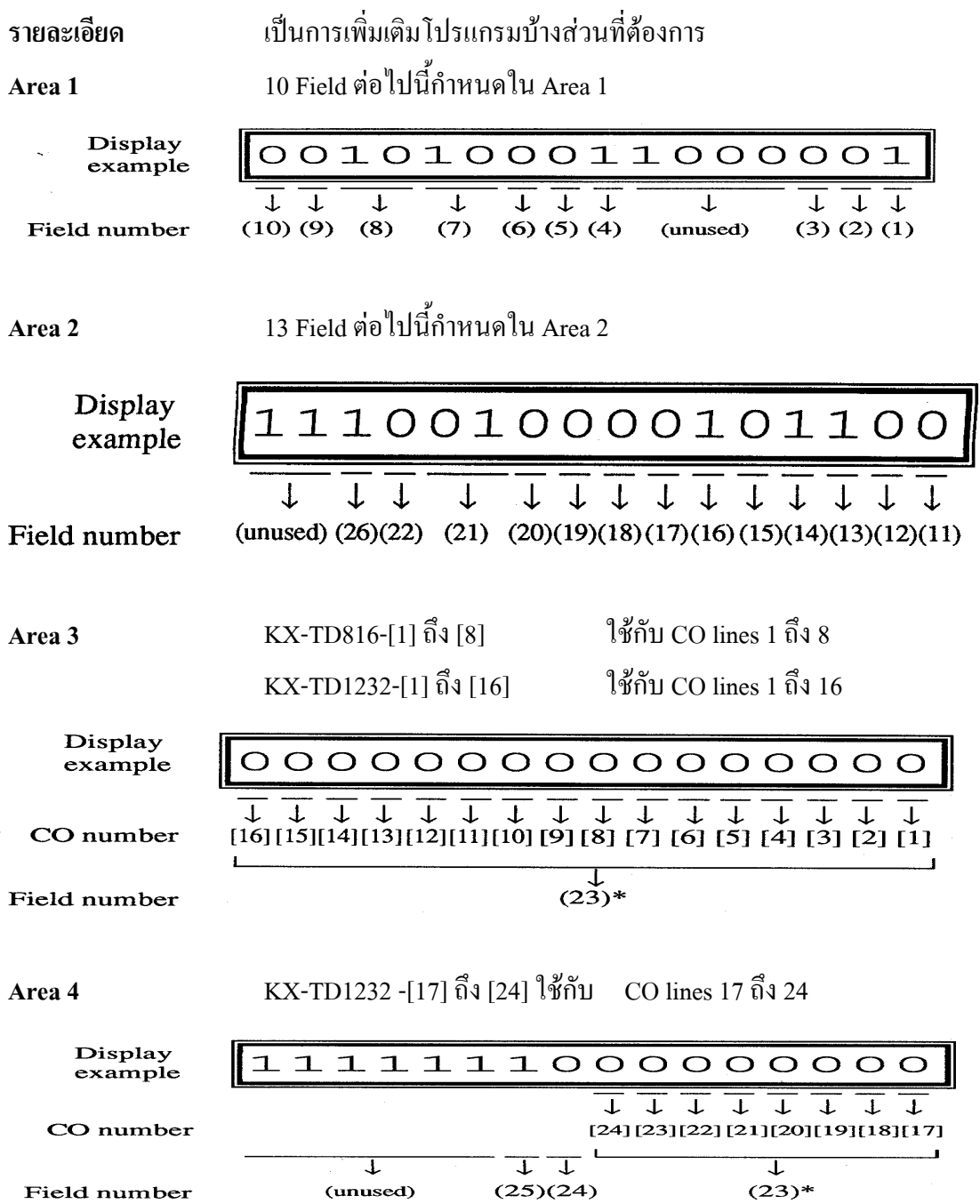

| <b>Field</b> | คำอธิบาย                                    | <b>SELECTION</b>     | <b>Default</b>   | การใช้งาน               |
|--------------|---------------------------------------------|----------------------|------------------|-------------------------|
| (1)          | เสียงที่ได้ยินขณะโอนสาย                     | $0:$ ringback tone   | $\mathbf{1}$     | <b>CALL</b>             |
|              |                                             | 1 : Music on Hold    |                  | <b>TRANSFER</b>         |
|              |                                             |                      |                  | <b>FEATURES</b>         |
|              |                                             |                      |                  | Music on Hold           |
| (2)          | ผลของการผลัก HOOK SWITCH แล้ววางหู          | $0:$ Consultation    | $\boldsymbol{0}$ | Consultation            |
|              | ลงของ SLT ขณะใช้สายนอก                      | Hold                 |                  | Hold                    |
|              |                                             | 1: disconnection     |                  |                         |
| (3)          | ผลของการกด FLASH ของเครื่องคีย์ ขณะใช้      | $0:$ disconnection   | $\boldsymbol{0}$ | <b>External Feature</b> |
|              | สายนอก                                      | signal               |                  | Access                  |
|              |                                             | 1 : External Feature |                  | Flash                   |
|              |                                             | Access               |                  |                         |
| (4)          | อนุญาตให้มีเสียงรบกวนจากสายนอกเมื่อส่ง      | $0:$ disable         | $\mathbf{1}$     | None                    |
|              | ช่วง Pause                                  | $1:$ enable          |                  |                         |
| (5)          | ผลของการผลัก HOOK SWITCH ของ SLT            | 0: Consultation      | $\boldsymbol{0}$ | Consultation            |
|              |                                             | Hold                 |                  | Hold                    |
|              |                                             | 1: disconnection     |                  |                         |
| (6)          | ตั้งช่วงเวลาส่ง DTMF ไปยัง VPS              | $0:80 \text{ ms}$    | $\boldsymbol{0}$ | Voice Mail              |
|              |                                             | $1:160 \text{ ms}$   |                  | Integration             |
| (7)          | ้กำหนดเวลารอก่อนที่จะส่ง DTMF ใปยัง VPS     | 00:0.5 s             | 10               | Voice Mail              |
|              | หลังจากตอบรับของ VPS                        | 01:1.0 s             |                  | Integration             |
|              |                                             | 10:1.5s              |                  |                         |
|              |                                             | 11:2.0 s             |                  |                         |
| (8)          | ตั้งช่วงการรอของระบบก่อนส่งสัญญาณ           | 00:0.5 s             | 10               | Voice Mail              |
|              | $DTMF$ (โปรแกรม 113) ไป $VSP$               | 01:1.0s              |                  | Integration             |
|              |                                             | 10:1.5s              |                  |                         |
|              |                                             | 11:2.0 s             |                  |                         |
| (9)          | กำหนดให้ปิด Message Wait lamp หรือ VPS      | $0:$ system          | $\boldsymbol{0}$ | Message                 |
|              | เมื่อผู้ใช้ฟังข้อความใน mailbox แล้ว        | 1:VPS                |                  | Waiting                 |
|              |                                             |                      |                  | Voice Mail              |
|              |                                             |                      |                  | Integration             |
| (10)         | การกำหนดให้กลับไปที่ Automated Attendant    | $0:$ do not start    | $\boldsymbol{0}$ | Voice Mail              |
|              | Service หรือถ้ามีการเรียกไปที่ VPS โดย Call | $1:$ start           |                  | Integration             |
|              | Forwarding หรือ Intercept Routing           |                      |                  |                         |

**Areas 1 and 2**

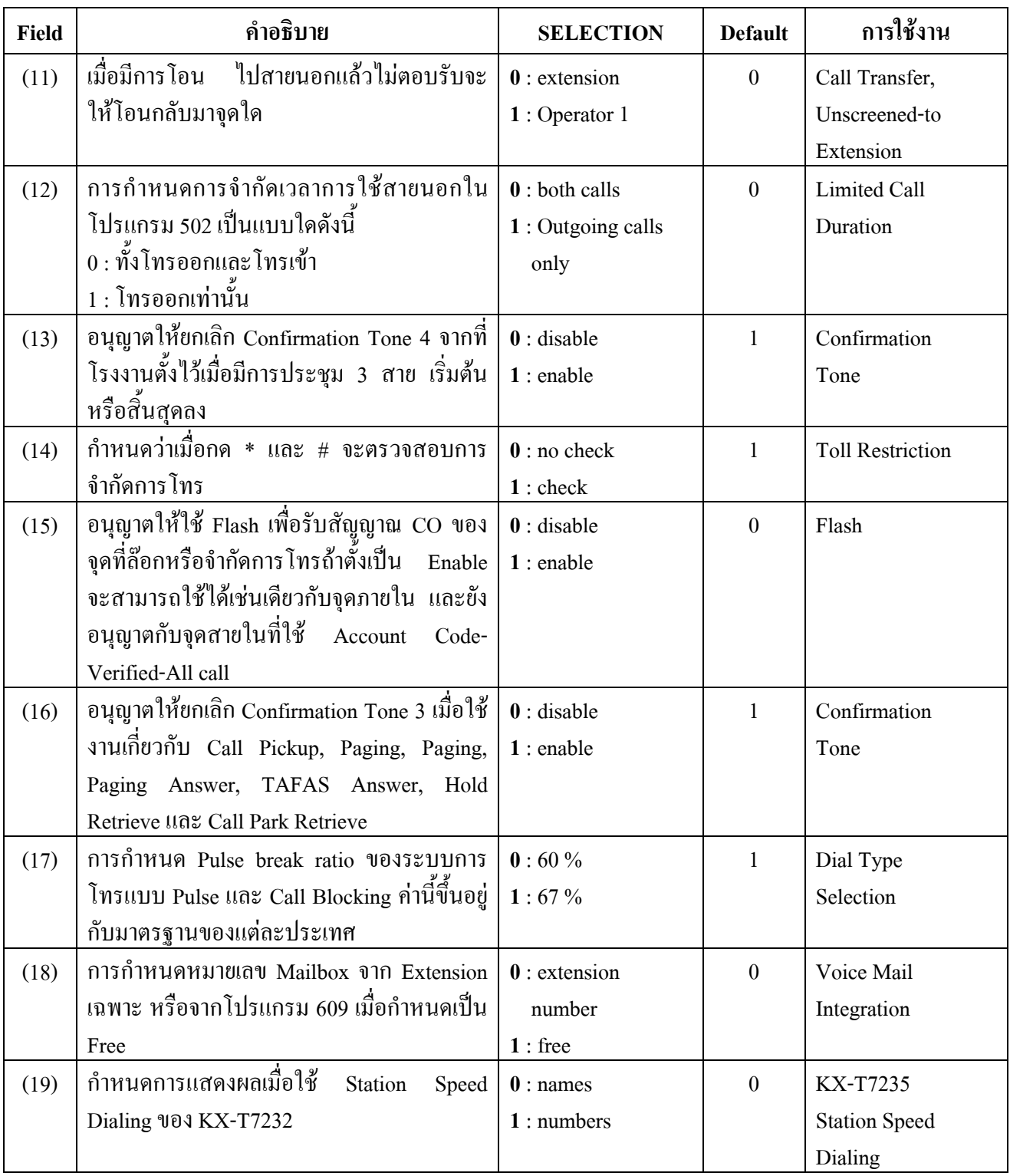

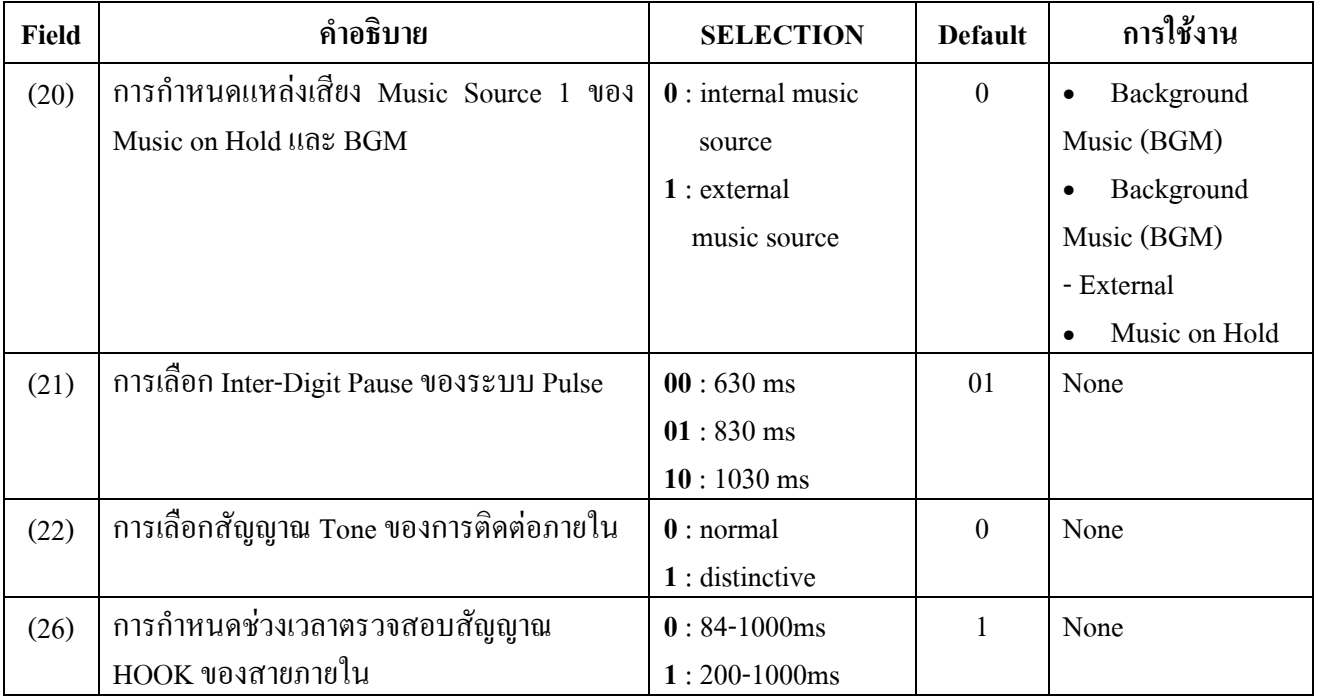

#### **Areas 3 and 4**

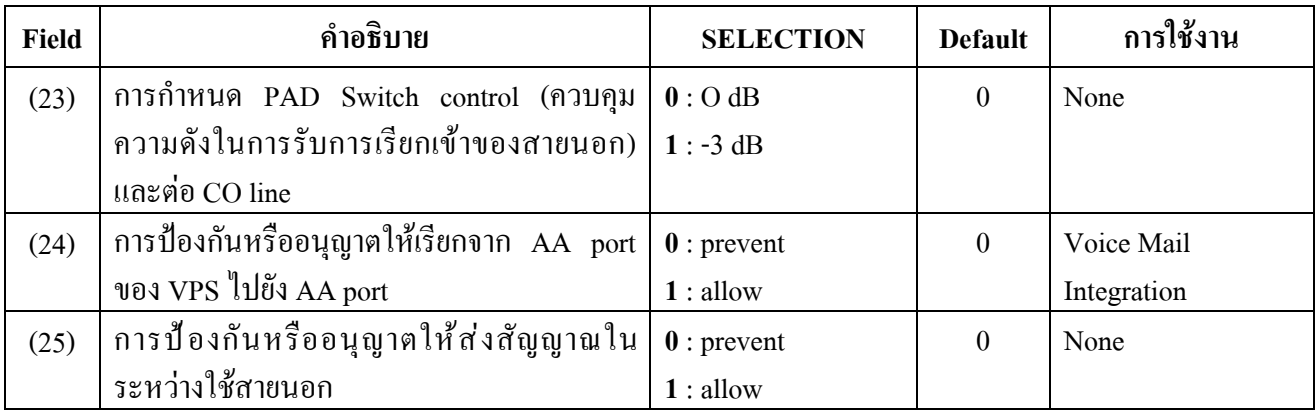

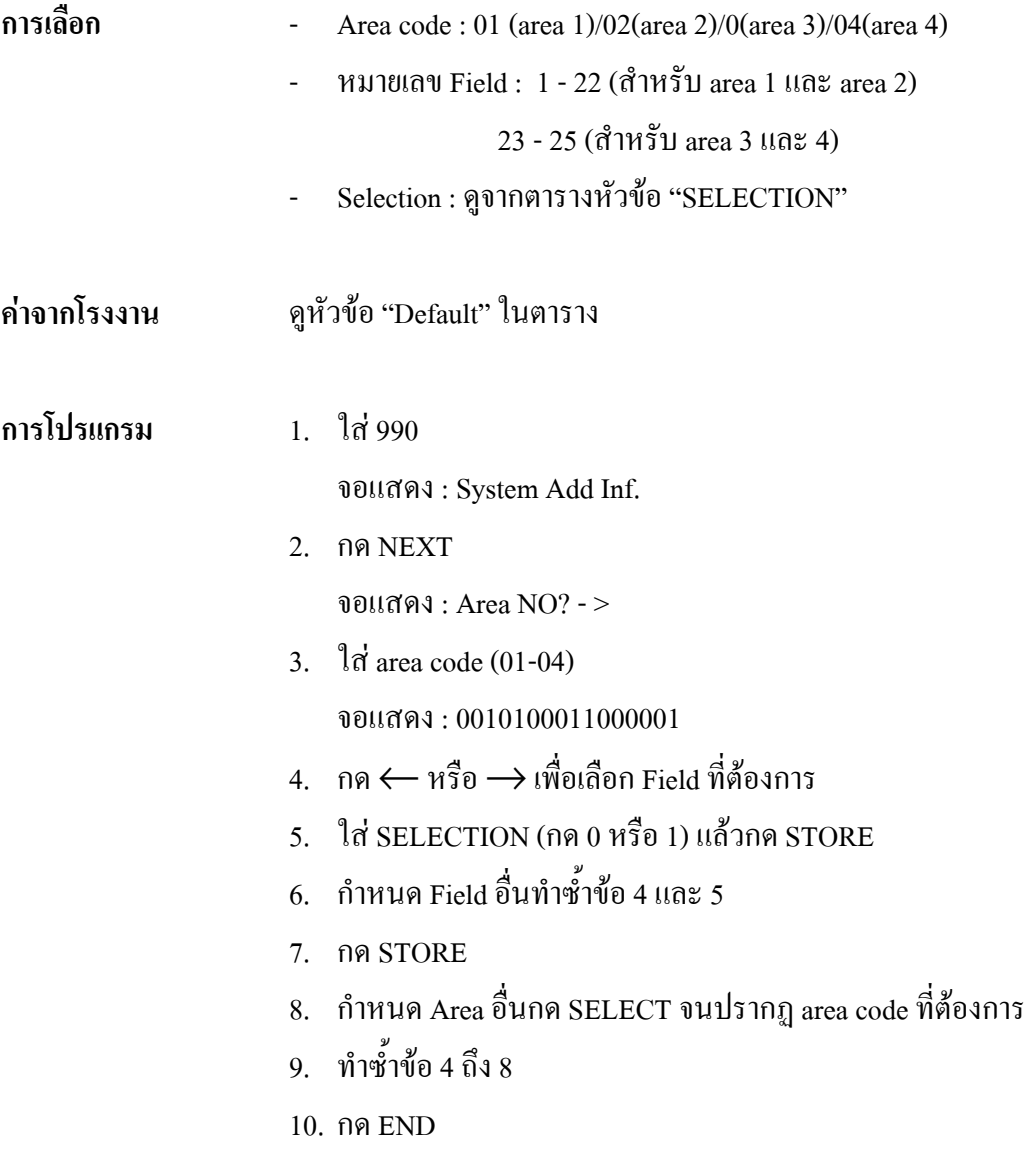